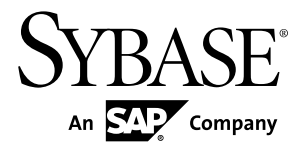

# **Users Guide Replication Server® Data Assurance Option 15.7.1 SP100**

#### DOCUMENT ID: DC01636-01-1571100-01 LAST REVISED: May 2013

Copyright © 2013 by Sybase, Inc. All rights reserved.

This publication pertains to Sybase software and to any subsequent release until otherwise indicated in new editions or technical notes. Information in this document is subject to change without notice. The software described herein is furnished under a license agreement, and it may be used or copied only in accordance with the terms of that agreement.

Upgrades are provided only at regularly scheduled software release dates. No part of this publication may be reproduced, transmitted, ortranslated in any formor by anymeans, electronic,mechanical,manual, optical, or otherwise, without the prior written permission of Sybase, Inc.

Sybase trademarks can be viewed at the Sybase trademarks page at <http://www.sybase.com/detail?id=1011207>. Sybase and the marks listed are trademarks of Sybase, Inc. ® indicates registration in the United States of America.

SAP and other SAP products and services mentioned herein as well as their respective logos are trademarks or registered trademarks of SAP AG in Germany and in several other countries all over the world.

Java and all Java-based marks are trademarks or registered trademarks of Oracle and/or its affiliates in the U.S. and other countries.

Unicode and the Unicode Logo are registered trademarks of Unicode, Inc.

All other company and product names mentioned may be trademarks of the respective companies with which they are associated.

Use, duplication, or disclosure by the government is subject to the restrictions set forth in subparagraph  $(c)(1)(ii)$  of DFARS 52.227-7013 for the DOD and as set forth in FAR 52.227-19(a)-(d) for civilian agencies.

Sybase, Inc., One Sybase Drive, Dublin, CA 94568.

## **Contents**

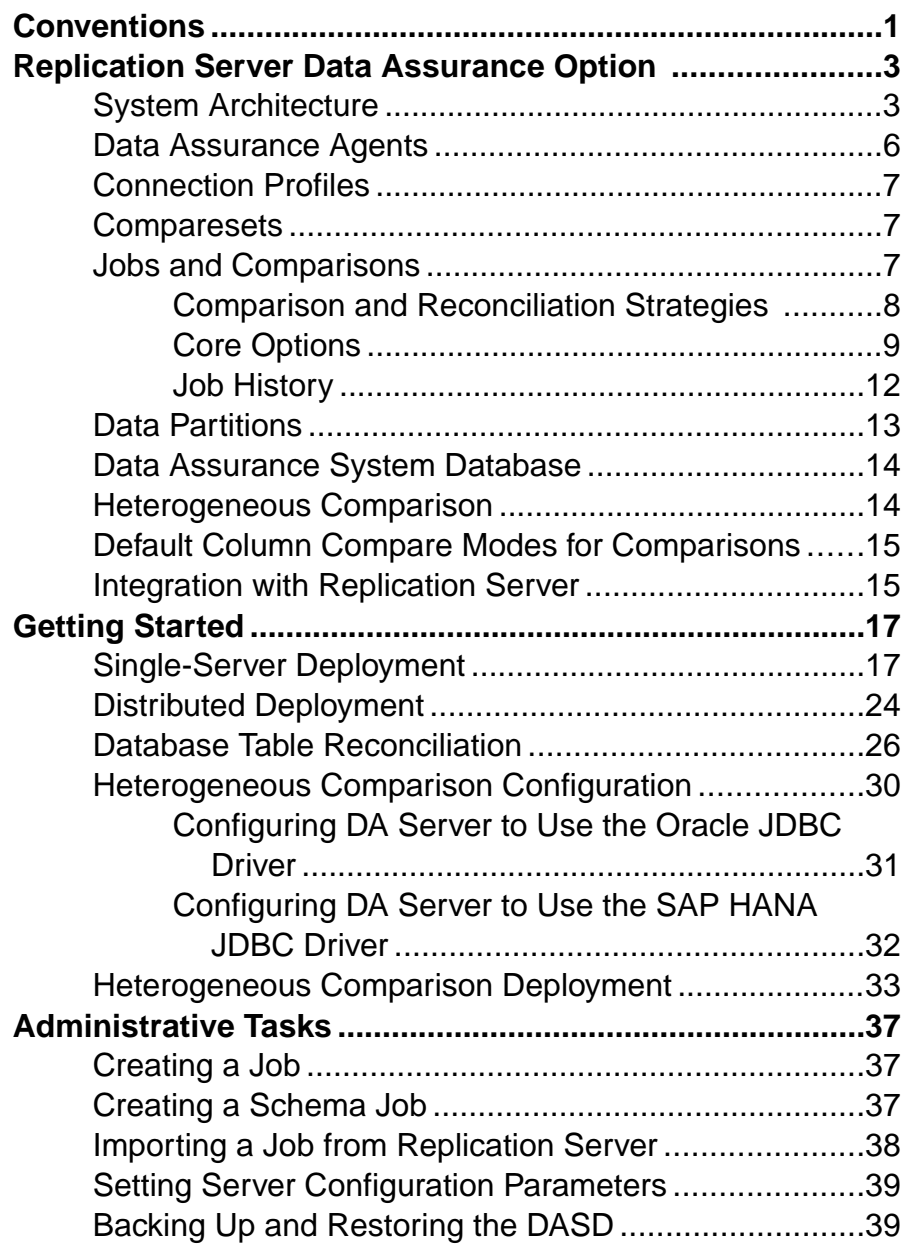

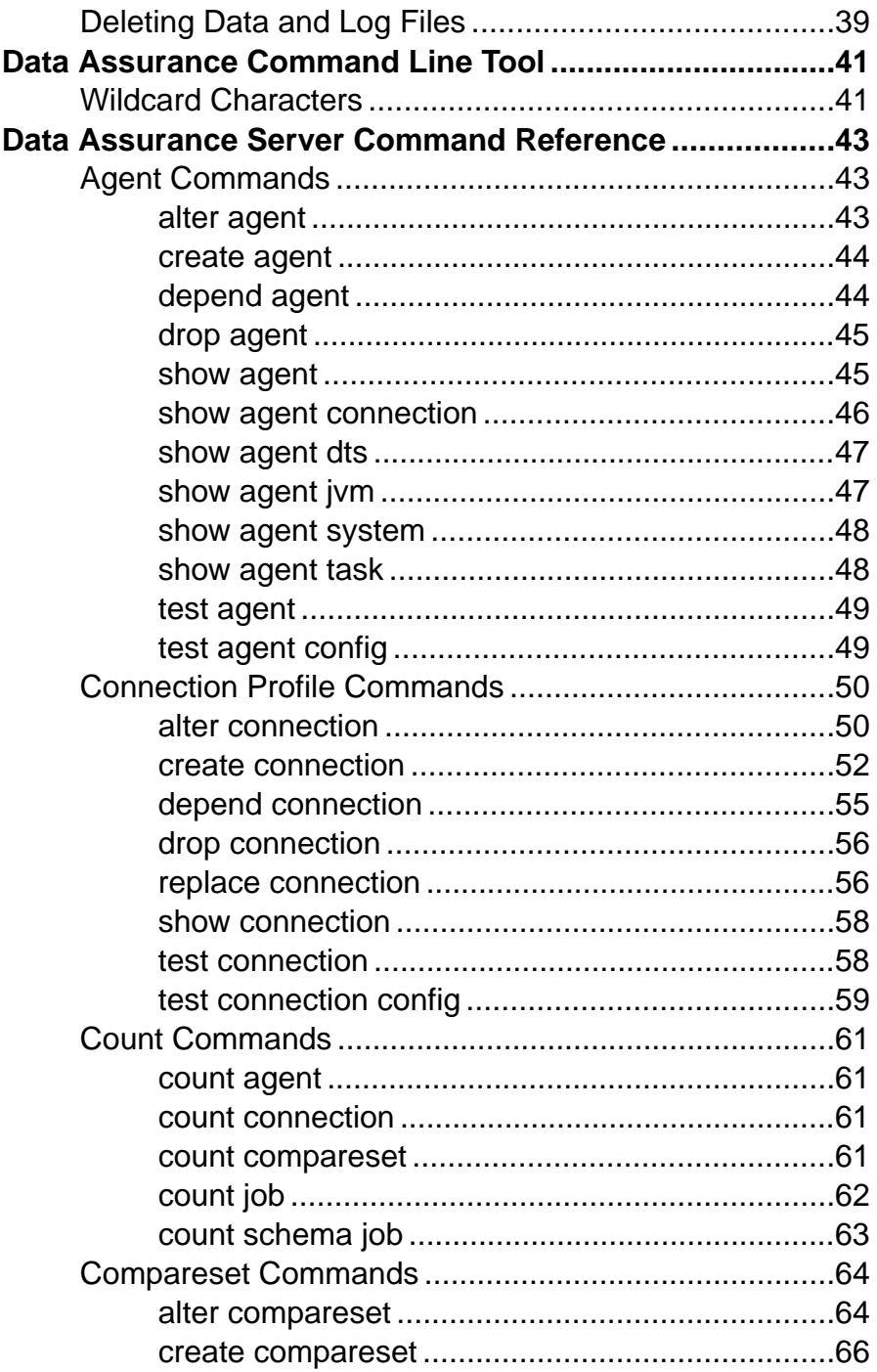

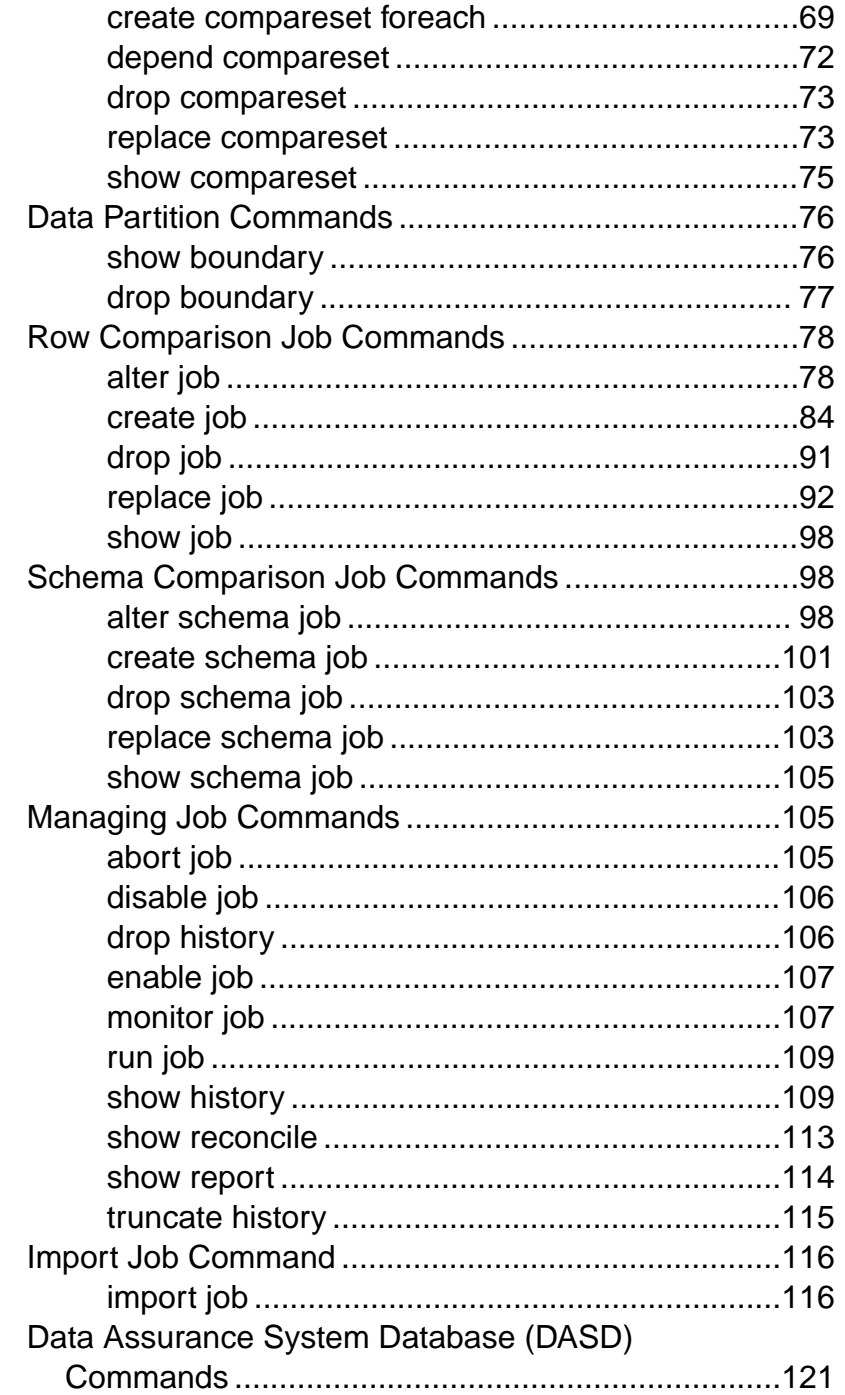

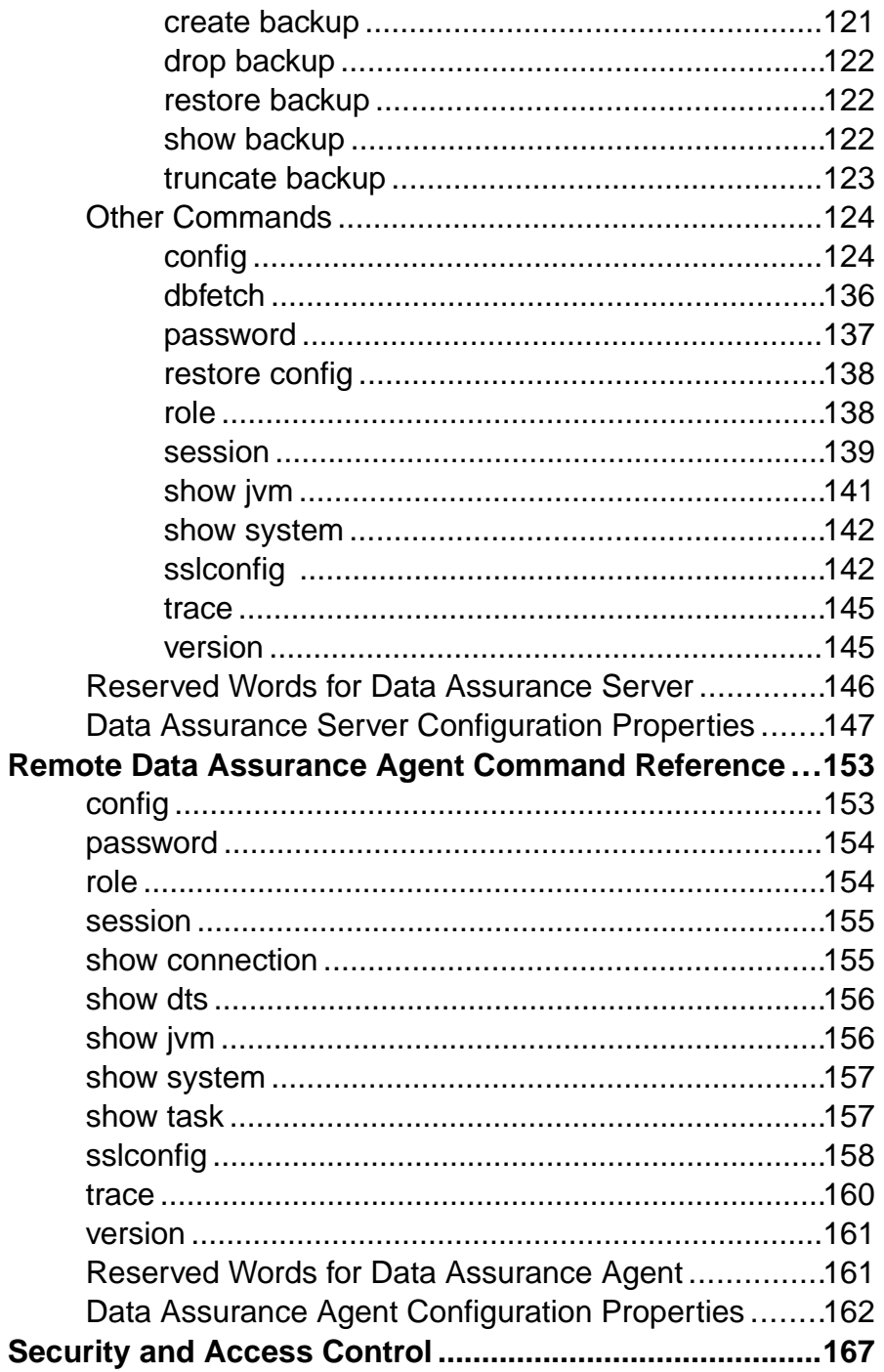

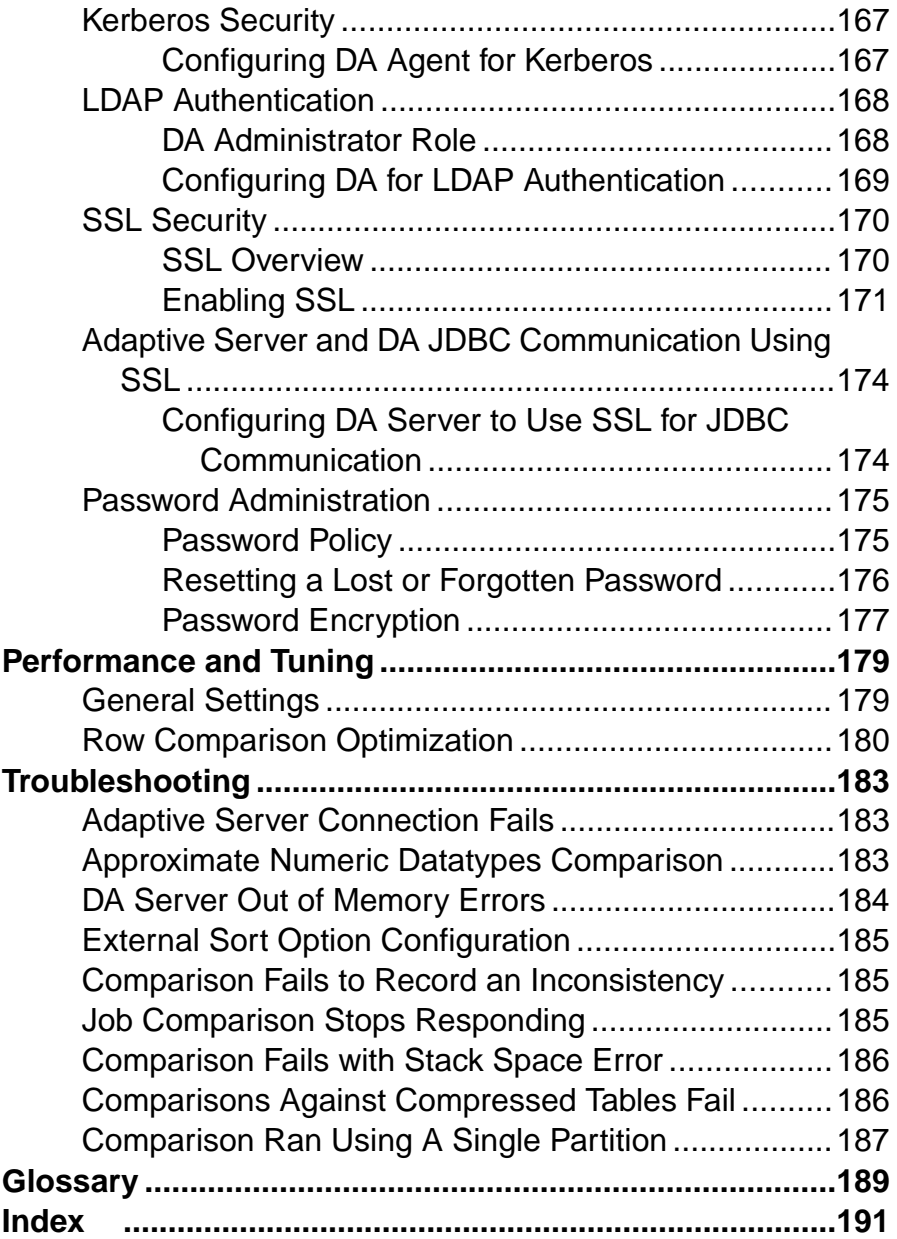

#### **Contents**

## <span id="page-8-0"></span>**Conventions**

Learn about the style and syntax conventions used in Sybase® documentation.

Style Conventions

| <b>Key</b>                   | <b>Definition</b>                                                                                                    |  |
|------------------------------|----------------------------------------------------------------------------------------------------|--|
| monospaced (fixed-<br>width) | SQL and program code<br>٠<br>Commands to be entered exactly as shown<br>٠<br>File names<br>Directory names<br>٠                                                                                                    |  |
| italic monospaced            | In SQL or program code snippets, placeholders for user-specified<br>values (see example below).                                                                                                    |  |
| italic                       | File and variable names<br>٠<br>Cross-references to other topics or documents<br>٠<br>In text, placeholders for user-specified values (see example be-<br>low)<br>Glossary terms in text                                                                                                    |  |
| bold san serif               | Command, function, stored procedure, utility, class, and meth-<br>od names<br>Glossary entries (in the Glossary)<br>Menu option paths<br>٠<br>In numbered task or procedure steps, user-interface (UI) ele-<br>٠<br>ments that you click, such as buttons, check boxes, icons, and so<br>on |  |

If necessary, an explanation for a placeholder (system- or setup-specific values) follows in text. For example:

Run:

*installation directory*\start.bat

where *installation directory* is where the application is installed.

| <b>Key</b> | <b>Definition</b>                                                                                                    |
|------------|----------------------------------------------------------------------------------------------------|
|            | Curly braces indicate that you must choose at least one of the enclosed options. Do<br>not type the braces when you enter the command.                |
|            | Brackets mean that choosing one or more of the enclosed options is optional. Do<br>not type the brackets when you enter the command.                  |
|            | Parentheses are to be typed as part of the command.                                                                                                   |
|            | The vertical bar means you can select only one of the options shown.                                                                                  |
|            | The comma means you can choose as many of the options shown as you like,<br>separating your choices with commas that you type as part of the command. |
|            | An ellipsis (three dots) means you may repeat the last unit as many times as you<br>need. Do not include ellipses in the command.                     |

Syntax Conventions and Command Rules

- Valid characters for input values are  $\alpha$ , a-z, A-Z, 0-9, -, and :. All other characters must be within quotes. Any input value string that contains a blank space must be within quotes (single or double).
- The keyword **go** is treated as a command terminator.
- Use **reset** to clear the command buffer.
- Use "--" or "#" to comment out a single line in the script.

#### Case-Sensitivity

- All command syntax and command examples are shown in lowercase. However, Replication Server® Data Assurance Option command names are not case-sensitive. For example, **CONFIG**, **Config**, and **config** are equivalent.
- Names of configuration parameters are not case-sensitive. For example, **MAX\_CONCURRENT\_COMPARISONS** is the same as **max\_concurrent\_comparisons**.
- User connection properties are case-sensitive. For example:

```
alter connection myconn
 with properties
   set you=sybase and set YOU=sybase
```
- Adaptive Server® database objects are case-sensitive. Use the correct case for table names when you specify Adaptive Server database objects in your DA configuration.
- Oracle database objects are case-sensitive. Use the correct case for table names when you specify Oracle database objects in your DA configuration.

## <span id="page-10-0"></span>**Replication Server Data Assurance Option**

Replication Server Data Assurance Option compares row data and schema between two or more databases, and reports discrepancies.

Replication Server Data Assurance Option is a scalable, high-volume, and configurable data comparison product, allowing you to run comparison jobs even during replication by using a "wait and retry" strategy that eliminates any down time.

Each comparison job lets you check for data discrepancies using a number of settings that determine which data is being compared and in what way. Replication Server Data Assurance Option includes a command line tool (CLT) that allows users to perform all comparison and reporting jobs. Users can monitor and abort jobs, as well as generate detailed comparison reports.

Replication Server Data Assurance Option allows large tables to be split into multiple partitions for comparing data in parallel. You can also compare row data between any combination of Adaptive Server® and Sybase® IQ, Oracle, or SAP® HANA® databases in a heterogeneous comparison environment.

Replication Server Data Assurance Option is licensed through SySAM license manager and is available on multiple platforms. For more information about SySAM, see the installation guide for your platform, or the SySAM Web site: <http://www.sybase.com/sysam>.

### **System Architecture**

A Replication Server Data Assurance Option system has a central Data Assurance (DA) server component with zero or more satellite DA agents. The exact number of servers and agents depends on your deployment type: single-server or distributed.

#### Single-Server Deployment

The example architecture shown here illustrates a single-server deployment with:

- One DA server (with embedded agent)
- One primary (source) database
- One replicate (target) database
- Data Assurance System Database (DASD)
- Command line tool (CLT)
- Replication Server System Database (RSSD)
- Protocols used between components

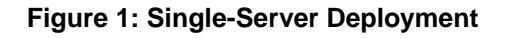

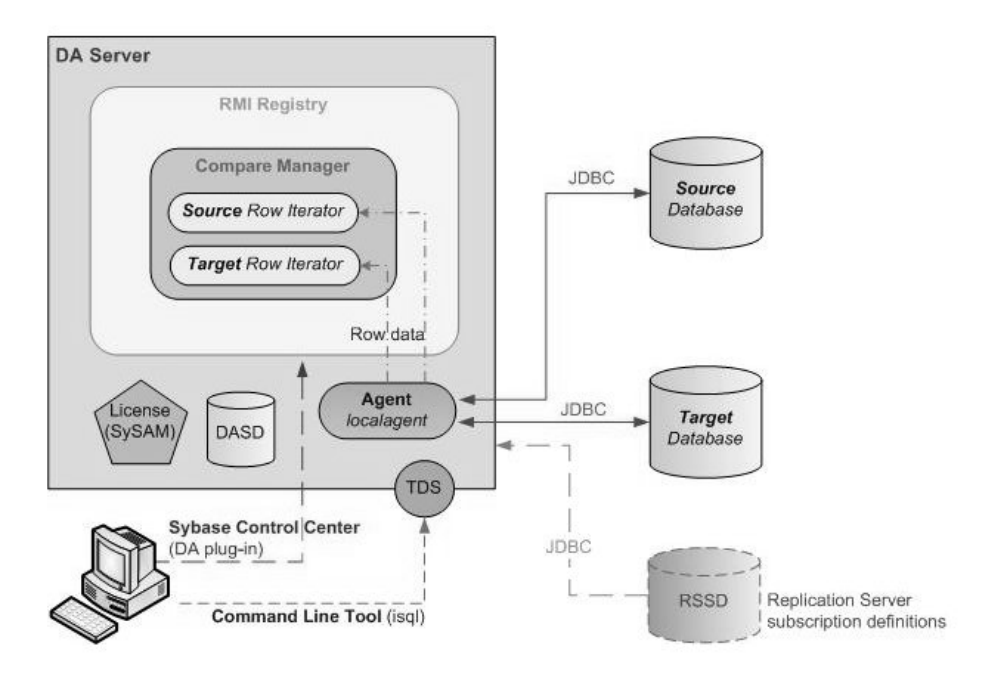

#### Distributed Deployment

The example architecture shown here illustrates a distributed deployment with:

- One DA server (with embedded agent)
- Two remote DA agents
- One primary (source) database
- Two replicate (target) databases
- Data Assurance System Database (DASD)
- Command line tool (CLT)
- Replication Server System Database (RSSD)
- Protocols used between components

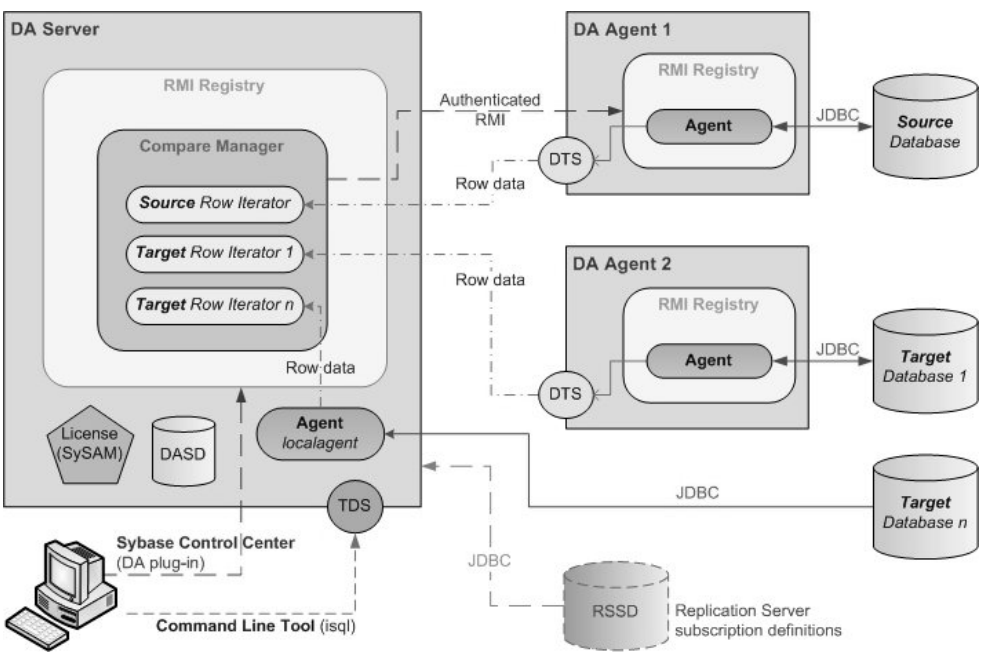

#### **Figure 2: Distributed Deployment**

DA server is the core component and includes the DASD and an embedded DA agent, which is called the local agent. The remote DA agent stands alone, and is used by a DA server to enhance comparison job performance.Sybase recommendsthat you install a remote DA agent on a machine that shares a fast Ethernet connection with your database.

DA server:

- Compares rows
- Compares schemas
- Creates jobs
- Creates schedules for job
- Creates script for reconciliation
- Creates Data Manipulation Language (DML) commands for automatic reconciliation
- Checks job status
- Generates reports

Determine the number of DA agents to install based on your database or replication environment requirements. For example, you may choose to install one remote DA agent for your primary (source) database and one remote DA agent for your replicate (target) database. If you have different jobs that connect to different databases, you may decide to install multiple remote DA agents. Or you may have a single primary database and 10 replicate databases, and yet choose to perform the entire comparison task using the local agent.

To send commands to the DA server or the DA agent, use either:

- <span id="page-13-0"></span>• The interactive SQL (**isql**) tool. The **isql** parser lets you run multiple commands sequentially through an **isql** options file. See *Adaptive Server Enterprise > Utility Guide >* Using Interactive isql from the Command Line.
- The Sybase Control Center Data Assurance plug-in. See Sybase Control Center 3.2.8 for Data Assurance Documentation.

DA server integrates with Replication Server to automatically generate DA server jobs that are based on the information in the RSSD. Replication Server can import jobs only from table replication definitions; it cannot import jobs from database replication definitions.

DA server supports only one login, da\_admin, which is assigned all administrator privileges.

#### **See also**

- Data Assurance Agents on page 6
- [Connection Profiles](#page-14-0) on page 7
- [Data Assurance System Database](#page-21-0) on page 14
- [Integration with Replication Server](#page-22-0) on page 15
- *[import job](#page-123-0)* on page 116

### **Data Assurance Agents**

Data Assurance (DA) agents fetch and compress data from databases into the DA server.

There are two types of agents: the embedded local agent in DA server, and standalone (remote) agents, which DA server can use to improve job performance.

A DA agent opens a Java DatabaseConnectivity (JDBC) connection to one or more databases, and reads the row data used for comparison. If there are no standalone DA agents, you must use the embedded local agent.

Based on the DA server request, a DA agent:

- Compresses rows for precomparison, if configured to do so
- Fetches rows for comparison
- Hashes rows for precomparison, if configured to do so
- Sorts rows for precomparison, if configured to do so
- Runs **insert**/**delete**/**update** statements on databases, if configured to do so

#### **See also**

• *[create agent](#page-51-0)* on page 44

### <span id="page-14-0"></span>**Connection Profiles**

A connection profile contains the information required to establish a database connection.

In DA server, create a connection profile to compare data between the source and target databases. The connection profiles, which contain login credentials, are stored in the DASD. Each database connection is owned by a single DA agent, and can be used any number oftimes by comparesets and schema jobs.

**Note:** You must set up connection profiles before you can create comparesets and schema jobs.

#### **See also**

• *[create connection](#page-59-0)* on page 52

### **Comparesets**

Comparesets, which consist of sets of tables and columns, define the data being compared in a particular job.

A compareset includes:

- Tables to compare
- Key columns that uniquely define a row
- Columns to compare
- A **WHERE** clause that defines which rows to compare

Source and target tables and columns need not use the same name in a compareset. Each compareset must have one source and one or more targets, and can be used by any number of jobs.

#### **See also**

• *[create compareset](#page-73-0)* on page 66

### **Jobs and Comparisons**

A job is a collection of one or more row or schema comparison tasks. You can create jobs manually, or automatically, based on the information in an RSSD. You can run jobs manually, or schedule them to run at a specific time or interval.

A row comparison sorts rows by a primary or a unique key, from all participating database tables and comparesthem one by one. A comparison summary isstored in the Data Assurance <span id="page-15-0"></span>System Database (DASD). Detailed text or XML reports showing the row differences are stored in the data directory.

Schema comparison lets you compare the schema of one primary database against one ormore replicate databases. You can compare an entire database schema using automatic table name mapping, or you can compare specific tables using table name mapping.

#### **See also**

- *[create job](#page-91-0)* on page 84
- [create schema job](#page-108-0) on page 101
- [Creating a Job](#page-44-0) on page 37
- [Creating a Schema Job](#page-44-0) on page 37

### **Comparison and Reconciliation Strategies**

DA server comparison strategies and reconciliation help you plan and manage your row and schema comparison jobs.

The comparison and reconciliation phases in DA server include:

- Initial comparison
- In-flight data option
- Verify differences
- Reconciliation

#### Initial Comparison

During an initial comparison, which is mandatory for all jobs, the DA agent fetches rows from source and target databases using a query. You can specify row comparison in DA server by specifying any of these options:

- Column hash (column hash) each column value gets its own hash.
- Row hash  $(\text{row hash})$  hashes multiple column values into a single hash.
- Literal compare compares the full column data (value-to-value).
- Mixed-compare mode compares some columns by hash, and others by literal comparison.

**Note:** Some, such as column\_hash and row\_hash, apply only to row comparison jobs.

#### In-Flight Data Option

Row differences may arise during comparison, due to data being in flight during replication. DA server lets you recheck row differences, by selecting row data only from the target database; you need not run a full table check.

Row differences are classified into three types:

• Missing – a row in the primary table is not present in the replicate table.

- <span id="page-16-0"></span>• Orphaned – a row in the replicate table is not present in the primary table.
- Inconsistent a row is present in both tables, but the column data is different.

If DA server identified row differences in the initial comparison, an in-flight data comparison rechecksthose rowsto verify whether the differences have been reconciled. Thisisimportant, especially in replication environments where there are time lags in updating target databases.

In-flight data comparisons, which are optional, apply a "wait and retry" technique to any number of rows that shows data discrepancy during the initial comparison. For example, if an initial comparison at 8:00 p.m. reveals an out-of-sync row, and the wait period is 120 seconds, the recomparison is not started until 8.02 p.m to allow replication to apply any in-flight changes to that row.

**Note:** In-flight comparisons do not impact the source database. All source rows which differed are cached for recomparison against rows that are reselected from the target database.

#### Verify Differences

DA server fetches the literal data of all rows that differ between the source and target databases, and writes it to a column log. When you create a job, enable this option by setting **CREATE\_COL\_LOG** to true. A column log lists all the missing, orphaned, and inconsistent row values (keys and columns).

#### Reconciliation

Based on your job settings, you can reconcile the data differences—either automatically or by generating a reconciliation script. DA server verifies the differences and generates a SQL statement that ensures the target table is in the same state as the source table. Based on the row difference type, DA server runs:

- **insert** statements on the target table for missing rows.
- **delete** statements on the target table for orphaned rows.
- **update** statements on the target table for inconsistent rows.

#### **See also**

• [Row Comparison Optimization](#page-187-0) on page 180

#### **Core Options**

DA server provides various comparison and job options, which you can use to optimize row and schema comparison queries.

#### **Compressed Data Transfer (CDT)**

During CDT, the row data between remote DA agent (excluding local DA agent) and DA server gets compressed thereby improving overall comparison time in distributed environments that have high network latency.

Compressed data includes:

- All row data transmitted during the initial row or key comparison
- All retries of row or key comparison
- Verified differences of row or key comparison

CDT is optional for row comparison and notsupported forschema comparison. Hashes do not compress well; the initial comparison and the in-flight data comparisons do not see much benefit in using CDT when the columns use the "column hash" or "row hash" option. However, literal data compresses well. CDT is beneficial to the initial comparison and inflight data comparisons when the columns use the "literal" column option. The verify differences phase always benefits from using CDT.

Consider CDT when:

- Local area network (LAN) or wide area network (WAN) is a bottleneck
- Performing literal comparisons
- You expect hundreds or thousands (or more) of differences
- Your primary key column is large (as key columns are never hashed)

Do not choose CDT when:

- You use a local DA agent.
- LAN or WAN performance is not an issue.
- You always use hashing and either never use the "verify differences" option or you use it, but expect few or no differences.

To use this option, set **compress\_data\_transfer** to true.

#### **External Sort Option**

An **order by** clause specifies that a **select** statement returns a result set with the rows being sorted by the values of the key columns.

DA server requires source and target table rows to be sorted before they can be compared. For very large tables, this sorting may have a large negative impact on the Adaptive Server temporary database space. To reduce the impact of processing **order by** clause in the databases, use the external sort option, which:

- Omits the **order by** clause and receives unsorted rows from the database.
- Sorts rows as they are written to flat files on your system.
- Reads simultaneously from all flat files and returns the sorted rows for comparison.

You can control and configure the external sort option by tuning the associated configuration parameters for best possible results.

To use this option, set **external\_sort** to true.

#### <span id="page-18-0"></span>**Database Hash Comparison**

The database hash comparison option is supported only for Adaptive Server-to-Adaptive Server comparisons.

As the Adaptive Server **hashbytes** function does not accept large objects (LOB) datatypes as a parameter, neither does the database hash column comparison option support those datatypes (such as text, image, and unitext).

Adaptive Server supports the **hashbytes** function only in version 15.0.2 and later. If your source or target database is earlier than 15.0.2, you cannot use the database hash option.

#### Database Hash and Default Column Compare Modes

Use the **column\_option\_helper\_visit\_db** configuration option to allow DA to verify and, if necessary, amend the default column compare modes for a comparison, when the **hash\_type** comparison option is set to database\_hash.

When the **column\_option\_helper\_visit\_db** is false, the default column compare mode is set to the **default column compare mode** parameter value.

When the **column\_option\_helper\_visit\_db** is true, DA connects to the database and checks whether the **default\_column\_compare\_mode** is appropriate and legal for each column. DA overwrites the **default\_column\_compare\_mode**, and sets the column compare to literal, if the Java SQL column type is:

- LONGVARCHAR, LONGVARBINARY, or LONGNVARCHAR
- DOUBLE, FLOAT, or REAL
- NUMERIC or DECIMAL and the scale is greater than zero

#### **Large Objects Support**

All LOB types use a "first N bytes" parameter, where N is a configurable with **lob\_fetch\_size** parameter. If the number of bytes in the LOB column is less than "N", the entire column value is used.

#### **See also**

• *[config](#page-131-0)* on page 124

#### **Adaptive Server Hashbytes Null Handling**

The Adaptive Server Transact-SQL® **hashbytes** function ignores null values.

For example, if a source table has  $\text{column} = 34$  and  $\text{column}$  b=NULL and a target table has column a=NULL and column b=34, the equality test is:

hashbytes(34, NULL) = hashbytes(NULL, 34),

which computes as:

hashbytes $(34)$  = hashbytes $(34)$ ,  $(a$  "false positive" match).

<span id="page-19-0"></span>To manage the Adaptive Server **hashbytes** limitation, DA server provides a configuration parameter, **db\_hash\_ase\_ignore\_null**, to help reduce the chances of a "false positive" row match. Setting **db hash ase ignore null** to false eliminates this issue by adding an extra value to denote the "is null" state of a column. The above example becomes:

hashbytes(0, 34, 1, NULL) = hashbytes(1, NULL, 0, 34),

which computes as:

hashbytes(0, 34, 1) = hashbytes(1, 0, 34).

#### **Data Reconciliation Option**

DA server can fix data differences between your source and target databases.

When creating a new job, DA server provides these two comparison options:

- **create\_recon\_script** generates a script that includes **insert**, **update**, and **delete** statements when you set this option to true.
- **auto\_reconcile** generates and executes the **insert**, **update**, and **delete** statements on the database that requires reconciliation when you set this option to true.

**Note:** Set **create\_col\_log** to true for the reconciliation option to work.

#### **Scheduling Options**

When you create a comparison job, you can assign specific schedules to it.

You can schedule a job based on days, weeks, or months. You can also set it using the UNIX clock daemon cron, which executes commands at a specified date and time.

**Note:** Although the schedule format is based on the cron, it does not use the UNIX cron command. DA server manages the scheduling.

#### **See also**

- *[create job](#page-91-0)* on page 84
- [Creating a Job](#page-44-0) on page 37

#### **Job History**

Each finished job generates a job reportthatincludesinformation aboutthe parameters used to compare source and target databases, and the results of the comparison.

The report is stored in text and XML file formats, in the data subdirectory under the Replication Server Data Assurance Option installation directory. The data directory is further classified by job name and timestamp for each job. For example:

```
C:\Sybase\DA-15_5\server\instance\data
\job2\2010-10-13\14.38.11.762\report.txt
```
where:

- <span id="page-20-0"></span>• *job2* – specifies the job name.
- $2010-10-13$  specifies the date when the job was submitted.
- $\bullet$  14.38.11.762 specifies the time, in hours, minutes, seconds and milliseconds, when the job was submitted.

Each report file provide detailed information, which includes:

- Comparison options used
- Number of rows compared

The report files are generated when you run:

show history *jobname historyid*

If **create\_col\_log** is set to true, the XML and text report files contain the details of every difference.

#### **See also**

• *[show history](#page-116-0)* on page 109

### **Data Partitions**

Data partitions allows you to split large tables into logical partitions.

For maximum performance, run each logical partition in parallel on a database with multiple engines. You can also run the data partitions in smaller groups, if DA is configured to run fewer comparisons at the same time.

**Note:** When you run a comparison with a new compareset for the first time, DA runs the comparison using a single partition, and collects partition information for subsequent runs.

The SQL **where** clause on the compareset key columns defines the upper and lower partition boundaries. The boundary key values are sampled for a compareset when a comparison that uses it is run for the first time. These boundary samples are stored in the DASD.

On subsequent runs, any comparison that uses the same compareset will use those boundary samples to split a table into many logical partitions.

For example, if there are 16 boundary samples stored and the **NUM\_PARTITIONS** comparison option is set to 2, only the "middle" boundary sample is required to split the table into two logical partitions.

Each time a comparison is run, DA collects new boundary samples for its compareset. The new boundary samples for the compareset in use are updated in the DASD.

### <span id="page-21-0"></span>**Data Assurance System Database**

The Data Assurance System Database (DASD) stores all comparison information.

The DASD stores:

- System and configuration settings
- Agent connection, database connection, compareset, and job (including comparisons and schedules) configuration settings
- Task run history for reporting purposes
- Data partition boundary samples for each compareset

The DASD is located in \$SYBASE/DA-15\_5/DA/server/*instance/*dasd/ dasd.db

#### **See also**

- *[create backup](#page-128-0)* on page 121
- [Backing Up and Restoring the DASD](#page-46-0) on page 39

### **Heterogeneous Comparison**

A heterogeneous comparison environment means two or more of the databases in use are of different vendors.

To use heterogeneous comparison:

- Configure DA to use the JDBC drivers for Oracle and HANA DB instances, if your heterogeneous comparison include these databases.
- Create connections for each database supported.
- Set the **hash\_type** comparison option to agent hash.

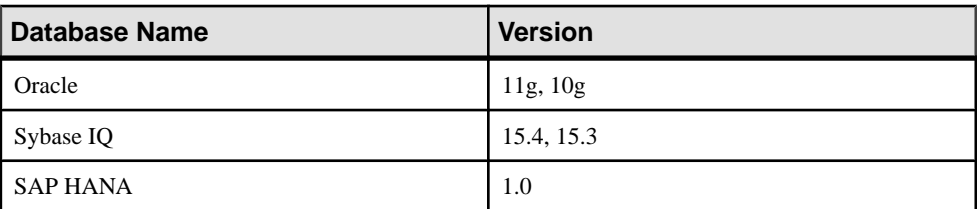

#### **Table 1. Databases Supported**

You can compare data between any source and target database combinations. For example:

• An Adaptive Server source database and a Sybase IQ target database

- <span id="page-22-0"></span>• An Oracle source database with both Adaptive Server and Sybase IQ target databases
- An Adaptive Server source database and the HANA DB target database

### **Default Column Compare Modes for Comparisons**

A comparison uses a set of options to compare tables defined in a compareset.

Use the **default\_column\_compare\_mode** configuration option to set the default column comparison option for a comparison. This configuration option is not used, if you explicitly define all column compare modes when you create the comparison.

The default column compare mode for compareset key columns is literal, regardless of the column type.

All compareset non-key columns default to the **default\_column\_compare\_mode** value.

Rules that apply to select the default column compare mode for compareset non-key columns:

- When the **config** option **default column compare mode** is literal, the column compare mode is literal.
- When the **config** option **default column compare mode** is column hash, and if the hash\_type comparison option is agent hash, the column compare mode is column\_hash.
- When the **config** option **default\_column\_compare\_mode** is row hash, and if the hash\_type comparison option is agent hash, the column compare mode is row\_hash.

When the **default column compare mode** configuration option is row hash or column\_hash, and the **hash\_type** comparison option is set to database\_hash, a different set of rules apply. See *Database Hash and Default Column [Compare](#page-18-0) Modes* on page 11.

#### **See also**

- [Comparison and Reconciliation Strategies](#page-15-0) on page 8
- *[config](#page-131-0)* on page 124

### **Integration with Replication Server**

Replication Server Data Assurance Option integrates with Replication Server to automatically import DA server jobs that are based on the information in the RSSD. The DA server directly connects to the RSSD and retrieves the information about table replication definitions and subscriptions to determine the tables and columns that are defined for replication between the primary and replicate databases.

**Note:** Replication Server Data Assurance Option does not support database replication definitions.

Jobs that are imported from Replication Server includes:

- Comparison task name
- Primary (source) and replicate (target) databases
- Tables and columns for the comparison SQL statement
- Schedule

**Note:** DA server does not automatically create a schedule for an imported job.

#### **See also**

- *[import job](#page-123-0)* on page 116
- [Importing a Job from Replication Server](#page-45-0) on page 38

## <span id="page-24-0"></span>**Getting Started**

Set up a single-server or distributed deployment for Replication Server Data Assurance Option.

These examples use the pubs2 Adaptive Server Enterprise sample database. You must install pubs2 on both Adaptive Server Enterprise servers. See Adaptive Server Enterprise Installation Guide for Windows > Post Installation Tasks > Installing Sample Databases.

### **Single-Server Deployment**

Sybase recommends a single-server deployment when there is low network latency between the DA server and the database servers and when few concurrent comparisons are required. A single-server deployment is also easier to deploy and maintain than a distributed deployment.

#### Before You Begin

This example uses a single DA server with the local embedded agent. No remote DA agents are used.

| <b>Component Name</b>             | <b>Machine Name</b> | <b>Port Numbers</b>                                          |
|-----------------------------------|---------------------|--------------------------------------------------------------|
| DA server                         | mars                | $4500 - RMI$<br>٠<br>$4501 - TDS$<br>٠<br>$4503 - DASD$<br>٠ |
| <b>Adaptive Server Enterprise</b> | venus               | $5000 -$ server                                              |
| <b>Adaptive Server Enterprise</b> | pluto               | $5000 -$ server                                              |

**Table 2. Deployment Summary**

**1.** Start your DA server instance:

\$SYBASE/DA-15\_5/server/*instance*/RUN\_*instance*\_64.sh

Where \$SYBASE is the directory in which you installed the Data Assurance Option, instance is the name of your DA server instance, and RUN\_*instance*\_64.sh is the start-up script.

**Note:** On Windows, the start-up script file is named RUN\_*instance*\_32.bat or RUN\_*instance*\_64.bat, where instance is your DA server instance name. On UNIX or Linux platforms, the file is named RUN\_*instance*\_64.sh.

**2.** From **isql**, log in to DA server as an administrator:

\$SYBASE/OCS-15\_0/bin/isql -S mars:4501 -U da\_admin -P *password* -w 250

**Note:** 4501 is the default TDS port number for DA server. The TDS port is required when the command line tool connects to the DA server using **isql**.

**3.** Create the database connections for the local DA agent:

```
create connection conn_venus
    set agent=localagent 
    and set host=venus
    and set port=5000 
    and set database=pubs2
    and set user=sa 
    and set password='' 
go
create connection conn_pluto
    set agent=localagent 
    and set host=pluto
    and set port=5000 
    and set database=pubs2 
    and set user=sa 
    and set password='' 
go
```
**Note:** In this example, the embedded DA agent *localagent* connects to the Adaptive Server databases installed on *venus* and *pluto*. The user sa and null password are defaults for Adaptive Server Enterprise. For a null password, you can also omit the password parameter.

**4.** View the database connections defined within DA:

```
show connection
go
 NAME TYPE AGENT HOST PORT DATABASE USER DESCRIPTION
 ---------- ---- ---------- ----- ---- -------- ---- -----------
conn venus ASE localagent venus 5000 pubs2 sa
conn pluto ASE localagent pluto 5000 pubs2 sa
(0 rows affected)
```
**5.** Test the database connections:

```
test connection conn_venus
go
RESULT
------
Succeeded
(0 rows affected)
test connection conn_pluto
go
RESULT
------
Succeeded
(0 rows affected)
```
**6.** Create a simple comparesetforthe authorstable, comparing only the au\_id, au\_lname, and au\_fname columns:

```
create compareset authors demo1
with 
source conn venus dbo authors s1
target conn_pluto dbo authors t1
map
s1.au id = t1.au id set key=true
and sl.au lname = tl.au lname
and sl.au fname = tl.au fname
go
```
**7.** Create a more complex compareset using the **where** clause and comparing all columns in the authors table. Exclude from comparison all rows with a state column value of CA:

```
create compareset authors demo2
with
source conn venus dbo authors s1
where "state != 'CA'"
target conn_pluto dbo authors t2
where "state != 'CA'"
map
s1.au id = t2.au id set key=true
and sl.au lname = t2.au lname
and sl.au fname = t2.au fname
and sl.\text{phone} = t2.\text{phone}and s1.address = t2.address
and sl.city = t2.cityand s1.state = t2.state
and sl.country = t2.countryand s1.postalcode = t2.postalcode
go
```
**8.** View the comparesets:

```
show compareset authors demo1
go
 TYPE CONNECTION OWNER TABLE WHERE CONSTRAINT
   ---- ---------- ----- ------- ----------------
S conn venus dbo authors
T connpluto dbo authors
(0 rows affected)
show compareset authors demo2
go
 TYPE CONNECTION OWNER TABLE WHERE CONSTRAINT
 ---- ---------- ----- ------- ----------------
S conn venus dbo authors state != 'CA'
 T conn_pluto dbo authors state != 'CA'
(0 rows affected)
```
**Note:** To see compareset column mappings, use the **columns** option with the **show compareset** command. For example:

show compareset authors demo1 columns

**9.** Create a row comparison job with default options using the authors demo1 compareset:

```
create job authors_job1
 add comparison cmp_authors1
set compareset=authors demo1
go
```
**10.** Create another job using the authors\_demo2 compareset, and set comparison options explicitly:

```
create job authors_job2 
   set max concurrent comparisons = 10
    add comparison cmp_authors2
     set compareset=authors demo2
     and set abort diff max to 1000
      and set abort<sup>diff-</sup>row count to true
      and set auto r_{\text{econcile}} to false
     and set compare mode to row compare
     and set compress data transfer to false
     and set create \overline{col} log to false
     and set create recon script to false
      and set enable row count to true
     and set external sort to false
     and set hash type to database hash
     and set num partitions to 2
       and set priority to normal
      and set retry_delay_sec to 10
      and set retry diff to wait and retry
      and set retry max to 3
       with column option 
          set city = literal 
         and set postalcode to column hash
go
```
#### **Note:** To change the job or comparison options, use **alter job**.

#### **11.** View the newly created job authors\_job2:

```
show job authors_job2
go
OPTION VALUE
-------------------------- -----
MAX_CONCURRENT_COMPARISONS 10
(0 rows affected)
COMPARISON ACTIVE COMPARESET PRIORITY COMPARE MODE RETRY
------------ ------ ------------- -------- ------------ 
-------------- 
cmp_authors2 true __ authors_demo2 NORMAL ROW_COMPARE WAIT_AND_RETRY
DESCRIPTION
-----------
(0 rows affected)
SCHEDULE ACTIVE TYPE EVERY START DATE TIME KEEP KEEP UNIT CRON 
-------- ------ ---- ----- ---------- ---- ---- --------- ---- 
DESCRIPTION
-----------
```
#### (0 rows affected)

**12.** View the comparison cmp\_authors1 for the newly created job authors\_job1:

```
show job authors job1 cmp authors1
      go
        OPTION VALUE
       ----------------------- ------------<br>ABORT DIFF MAX 1000
       ABORT DIFF MAX
       ABORT_DIFF_ROW_COUNT true
      AUTO_RECONCILE false
      COMPARE_MODE ROW_COMPARE
       COMPRESS_DATA_TRANSFER false
       CREATE_COL_LOG false
       CREATE_RECON_SCRIPT false
      ENABLE_ROW_COUNT true
      EXTERNAL_SORT false
       HASH_TYPE DATABASE_HASH
       NUM_PARTITIONS 2
      RETRY_DELAY_SEC 10
      RETRY_DIFF NEVER
      RETRY_MAX 3
      (0 rows affected)
        COLUMN COMPARE MODE
        -------- ------------
        au_fname ROW_HASH
        au_id LITERAL
        au_lname ROW_HASH
      (0 rows affected)
    13. Execute the jobs:
      run job authors_job1 
      go
      (1 row affected)
      run job authors_job2 
      go
      (1 row affected)
    14. Monitor the progress of the jobs:
monitor job authors_job1
go
COMPARISON STATUS SUBMIT TIME END TIME RUN PROGRESS
------------ -------- ------------------- ------------------- --- 
--------
cmp_authors1 FINISHED 2011-11-15 21:26:20 2011-11-15 21:26:26 1 100%
NEXT RETRY ERROR
---- ----- -----
monitor job authors_job2
go
COMPARISON STATUS SUBMIT TIME END TIME RUN PROGRESS
```

```
------------ -------- ------------------- ------------------- --- 
--------
cmp_authors1 FINISHED 2011-11-15 21:26:35 2011-11-15 21:26:36 1 100% 
NEXT RETRY ERROR
---- ----- ----- 
    15. Monitor the individual comparisons within each job:
       monitor job authors job1 cmp authors1
       go
       COMPARISON SUBMIT TIME END TIME
       ------------ ------------------- -------------------
       cmp_authors1 2011-11-15 21:33:28 2011-11-15 21:33:29
       (0 rows affected)
       RUN PHASE TYPE SUMMARY START TIME
          END TIME COUNT READ M O I R PROGRESS ESTIMATE END
       ERROR
                     --- ----------- ---- --------------------- -------------------
        1 COMPARE_ALL S conn_venus/dbo.authors 2011-11-15 21:33:28
               201\overline{1}-11-15 21:33:29 23 23 100%
                       T conn_pluto/dbo.authors 2011-11-15 21:33:28
               2011 - 11 - 15 21:33:\overline{2}9 23   23   0 0 0   100\%(0 rows affected)
       monitor job authors job2 cmp authors2
       go
       COMPARISON SUBMIT TIME END TIME
       ------------ ------------------- -------------------
       cmp_authors2 2011-11-15 21:35:46 2011-11-15 21:35:50
       (0 rows affected)
       RUN PHASE TYPE SUMMARY START TIME
       --- ----------- ---- ------- -------------------- 
                                 COUNT READ M O I R PROGRESS ESTIMATE
                ------------------ ----- ---- ------- 
        END ERROR
         --- ----- 
       1 COMPARE_ALL S conn_venus/dbo.authors 2011-11-15 21:35:46
              20\overline{1}1-11-15 21:35:46 8 8 100%
                       T conn_pluto/dbo.authors 2011-11-15 21:35:46
                2011-11-15 21:35:47 8 8 0 0 0 100%
       (0 rows affected)
    16. View a job history list:
       show history authors job1
       go
       HISTORY ID SUBMIT TIME FINISH TIME
        ---------- ------------------- -------------------
                   3 2011-11-15 21:33:28 2011-11-15 21:33:29
         1 2011-11-15 21:26:19 2011-11-15 21:26:23
```
(0 rows affected)

**17.** To view an individual job history, specify the HISTORY\_ID number for a job:

```
show history authors_job1 3
go
COMPARISON RUN PHASE TYPE SUMMARY
---------- --- ----- ---- ------- 
 START TIME END TIME COUNT READ M O I R
                                             ---------- -------- ------ ------------
ERROR
----- 
cmp_authors1 1 COMPARE_ALL S venus:5000/pubs2.dbo.authors
20\overline{1}1-11-15 21:33:28 20\overline{1}1-11-15 21:33:29 23 23
                              T pluto:5000/pubs2.dbo.authors
 2011-11-15 21:33:28 2011-11-15 21:33:29 23 23 0 0 0
(0 rows affected)
 FILE SERVER PATH
  ----------- ------------------------------------------------
-----------------------------------
 Text report /Sybase/DA-15_5/server/instance/data/authors_job
/2011-11-15/21.33.28.795/report.txt
 XML report /Sybase/DA-15_5/server/instance/data/authors_job
/2011-11-15/21.33.28.795/report.xml
(0 rows affected)
```
Note the path to the report files specified at the end of the output here.

This is an excerpt from the text report file:

```
source venus:5000/pubs2.dbo.authors
starttime 2011-11-15 21:33:00
endtime 2011-11-15 21:33:00
target pluto:5000/pubs2.dbo.authors
starttime 2011-11-15 21:33:00
endtime 2011-11-15 21:33:00
missing 0 orphaned 0 inconsistent 0
```
**Note:** A number of server configuration parameters may impact job performance. Use **config** to modify the default values for the configuration parameters.

### <span id="page-31-0"></span>**Distributed Deployment**

Sybase recommends a distributed deployment when there is high network latency between the DA server and the database servers, when many concurrent comparisons are required, or when performance requirements are more important than ease of deployment and maintenance.

#### Before You Begin

This example uses a single DA server and two remote DA agents. The local DA agent is not used.

| <b>Component Name</b>             | <b>Machine Name</b> | <b>Port Numbers</b>                                                 |
|-----------------------------------|---------------------|---------------------------------------------------------------------|
| DA server                         | mars                | $4500 - RMI$<br>٠<br>$4501 - TDS$<br>٠<br>$4503 - DASD$<br>٠        |
| DA agent                          | venus               | $4510 - RMI$<br>٠<br>$4511 - TDS$<br>$\bullet$<br>$4512 - DTS$<br>٠ |
| DA agent                          | pluto               | $4510 - RMI$<br>٠<br>$4511 - TDS$<br>٠<br>$4512 - DTS$<br>٠         |
| <b>Adaptive Server Enterprise</b> | venus               | $5000 -$ server                                                     |
| <b>Adaptive Server Enterprise</b> | pluto               | $5000 -$ server                                                     |

**Table 3. Deployment Summary**

**1.** Start your DA server instance:

\$SYBASE/DA-15\_5/server/*instance*/RUN\_*instance*\_64.sh

Where \$SYBASE is the directory in which you installed the Data Assurance Option, instance is the name of your DA server instance, and RUN\_*instance*\_64.sh is the start-up script.

**Note:** On Windows, the start-up script file is named RUN\_*instance*\_32.bat or RUN\_*instance*\_64.bat, where instance is your DA server instance name. On UNIX or Linux platforms, the file is named RUN\_*instance*\_64.sh.

**2.** Start your DA agent instances on the machines named venus and pluto: \$SYBASE/DA-15\_5/agent/*instance*/RUN\_*instance*\_64.sh

Where \$SYBASE is the directory in which you installed the Data Assurance agent, instance is the name of your DA agent instance, and RUN\_*instance*\_64.sh is the start-up script.

**Note:** On Windows, the start-up script file is named RUN\_*instance*\_32.bat or RUN\_*instance*\_64.bat, where instance is your DA server instance name. On UNIX or Linux platforms, the file is named RUN\_*instance*\_64.sh.

**3.** From **isql**, log in to DA server as an administrator:

```
$SYBASE/OCS-15_0/bin/isql -S mars:4501 -U da_admin -P password -w 250
```
**Note:** 4501 is the default TDS port number for DA server. The TDS port is required when the command line tool connects to the DA server using **isql**.

You can also log in to your DA agent instances in the same way. For example:

```
$SYBASE/OCS-15_0/bin/isql -S venus:4511 -U da_admin -P password -w 250
```
**4.** Create DA agent profiles to connect to the DA server:

```
create agent agent_venus 
    set host=venus 
     and set port=4510 
     and set user=da_admin 
    and set password=password 
go
create agent agent_pluto
    set host=pluto
    and set port=4510 
     and set user=da_admin 
     and set password=password 
go
```
**5.** View the newly created DA agents:

show agent go

**6.** Test connection settings for the DA agents:

```
test agent agent_venus
go
test agent agent_pluto
go
```
**7.** Create database connections for the new DA agents:

```
create connection conn_venus
   set agent=agent venus
    and set host=venus
    and set port=5000 
    and set database=pubs2 
    and set user=sa 
    and set password='' 
go
create connection conn_pluto
set agent=agent pluto
```

```
 and set host=pluto
    and set port=5000 
    and set database=pubs2 
     and set user=sa 
     and set password='' 
go
```
**Note:** In this example, *agent\_venus* connects to the Adaptive Server database installed on venus, and agent\_pluto connects to the Adaptive Server installed on pluto.

**8.** View the newly created database connections:

```
show connection
go
```
**9.** Continue from step 5 in the previous example for a single-server deployment.

### **Database Table Reconciliation**

DA can automatically reconcile differences between the source and target databases, or create a SQL script that enables a database administrator to manually reconcile the target database. You can configure DA server to do both tasks simultaneously.

This example uses a single DA server with the local embedded agent, and shows you how to generate a script to reconcile a target table that differs from the source table with one missing row, one inconsistent row, and one orphaned row.

| <b>Component Name</b>             | <b>Machine Name</b> | <b>Port Numbers</b>                                     |
|-----------------------------------|---------------------|---------------------------------------------------------|
| DA server                         | mars                | $4500 - RMI$<br>٠<br>$4501 - TDS$<br>$4503 - DASD$<br>٠ |
| <b>Adaptive Server Enterprise</b> | venus               | $5000 -$ server                                         |
| <b>Adaptive Server Enterprise</b> | pluto               | $5000 -$ server                                         |

**Table 4. Deployment Summary**

- **1.** Follow step 1 to step 5 of the single-server deployment example to start your DA server instance and connect to your databases.
- **2.** Create a new compareset to map the entire source table:

```
create compareset authors demo3
  with
   source conn venus dbo authors s
    target conn_pluto dbo authors t
  map
   s.au id = t.au id set key=true
    and s.au_lname = t.au_lname
   and s.au fname = t.au fname
   and s.phone = t.phone
```

```
 and s.address = t.address
    and s.city = t.city
    and s.state = t.state
    and s.country = t.country
    and s.postalcode = t.postalcode
go
```
**Warning!** DA server reconciles only columns that are mapped in the compareset. Using a compareset that partially maps a table for reconciliation may lead to automatic reconciliation errors and defective reconciliation scripts.

**3.** Create a new job:

```
create job authors_job3
    add comparison cmp_authors3
     set compareset = authors demo3
     and set create col log = true
     and set create r = c script = true
go
```
**Note:** You can set the job comparison **auto\_reconcile** option to true to automatically reconcile data differences.

**4.** Execute the new job:

run job authors\_job3 go (1 row affected)

**5.** Monitor the job:

```
monitor job authors job3 cmp authors3
go
```
COMPARISON SUBMIT TIME END TIME ------------ ------------------- ------------------ cmp\_authors3 2012-03-30 10:31:36 2012-03-30 10:31:42 (0 rows affected) RUN PHASE TYPE SUMMARY START TIME END TIME COUNT READ M O I R TIME COUNT READ M O I R --- ----------------- ---- ---------------------- ------------------- ------------------- ---- ---- ------- PROGRESS ESTIMATE END ERROR -------- ------------------ 1 COMPARE\_ALL S conn\_venus/dbo.authors 2012-03-30 10:31:39<br>2012-03-30 10:31:39 23 23  $2012 - 03 - 30$   $\overline{1}0:31:39$  23 100% T conn\_pluto/dbo.authors 2012-03-30 10:31:39  $2012 - 03 - 30$  10:31:39 23 23 1  $\overline{1}$  1 100% 2 VERIFY DIFFERENCES S 2012-03-30 10:31:40 2012-03-30 10:31:41 2 100%

 T 2012-03-30 10:31:40 2012-03-30 10:31:41 2 1 1 1 100% **6.** Obtain the job history ID: show history authors\_job3 go HISTORY ID SUBMIT TIME FINISH TIME ---------- ------------------- ------------------- 1 2012-03-30 10:31:36 2012-03-30 10:31:42 (0 rows affected)

**7.** Use the history ID to view the job history:

```
show history authors job3 1
go
```

```
COMPARISON RUN PHASE TYPE SUMMARY
START TIME END TIME
      ----------- --- -------------------------- ---- 
 --------------------------- ----------------- ------------------ 
   COUNT READ M O I R ERROR
----- ---- ------ -----<br>cmp authors3 1 COMPARE ALL
                                            S venus:5000/pubs2.dbo.authors
2012-03-30 10:31:39 2012-03-30 10:31:39 
     23 23
                                             T pluto:5000/pubs2.dbo.authors
2012-03-30 10:31:39 2012-03-30 10:31:39 
     23 23 1 1 1
           2 VERIFY_DIFFERENCES S
2012-03-30 10:31:40 2012-03-30 10:31:41 
\sim 2
The contract of the contract of \mathbb T . The contract of the contract of \mathbb T2012-03-30 10:31:40 2012-03-30 10:31:41 
         2 1 1 1
            3 CREATE_RECONCILIATION_SCRIPT T 
2012-03-30 10:31:41 2012-03-30 10:31:42 
         3
(0 rows affected)
COMPARISON TARGET RECONCILIATION SCRIPT 
 ---------- ------ 
                                     ------------------------------------------------------------------------
----------------------------------
cmp 0 C:\Sybase\DA-15_5\server\instance\data
\authors job3\2012-10-05\09.11.28.585\cmp authors3 T recon ins.sql
                   C:\Sybase\DA-15_5\server\instance\data
\authors job3\2012-10-05\09.11.28.585\cmp_authors3_T_recon_upd.sql
                   C:\Sybase\DA-15_5\server\instance\data
\authors job3\2012-10-05\09.11.28.585\cmp_authors3_T_recon_del.sql
```
```
(0 rows affected)
```
#### **8.** Execute the **show report** with the job history ID.

```
show report authors job3 1
go
```
#### The return result is:

```
 FILE SERVER PATH
------------ 
-----------------------------------------------------------------
 ---------------------
Text report C:\Sybase\DA-15_5\server\instance\data
\authors job3\2012-03-30\10.31.36.099\report.txt
XML report C:\Sybase\DA-15 5\server\instance\data
\authors job3\2012-03-30\10.31.36.099\report.xml
```

```
(0 rows affected)
```
This is an excerpt from the text report file:

```
source venus:5000/pubs2.dbo.authors
starttime 2012-03-30 10:31:39
endtime 2012-03-30 10:31:39
```

```
target pluto:5000/pubs2.dbo.authors
starttime 2012-03-30 10:31:40
endtime 2012-03-30 10:31:41
missing 1 orphaned 1 inconsistent 1
```
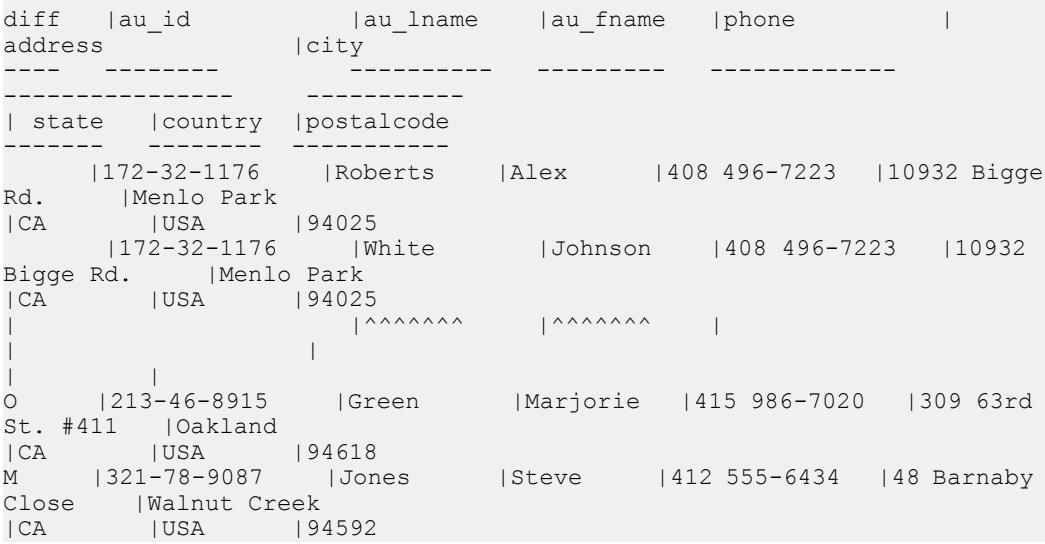

```
reconciliation script 
    starttime 2012-03-30 10:31:41
     endtime 2012-03-30 10:31:42
     reconciled 3
(0 rows affected)
```
**9.** Execute the cmp\_authors3\_T\_recon\_ins **insert** reconciliation script against the target database:

```
C:\>isql -S pluto:5000 -U sa -i "C:\Sybase\DA-15 5\server\myserver\data\
authors job3\2012-03-30\10.31.36.099\cmp_authors3_T_recon_ins.sql"
```

```
Password:
(1 row affected)
```
An example of the reconciliation script:

```
--
-- Replication Server Data Assurance Option/15.7.2/DA Server/P/generic/
generic/da157x/121/VM: Sun Microsystems Inc. 1.6.0_24/OPT/Tue 24 Apr 
2012 09:24:31 GMT
-- Reconciliation Script (Auto-generated); fixes 1 difference(s).
-- Missing: 1 (insert)
--
-- Date Created: 2012-03-30 10:31:42
-- File encoding: UTF-8
--
-- Source: dbo.authors on venus: 5000/pubs2
-- Target: dbo.authors on pluto:5000/pubs2
-use pubs2
go
--
-- Missing: 1 rows
--
begin tran
insert into dbo.authors
au id, au lname, au fname, phone, address, city, state, country, postalcode)
values ('321-78-9087','Jones','Steve','412 555-6434','48 Barnaby
Close','Walnut Creek','CA','USA','94592 ')
commit tran
go
```
# **Heterogeneous Comparison Configuration**

Before performing a heterogeneous comparison, configure DA to use the JDBC driver for Oracle and SAP HANA databases.

Use the iConnect<sup>™</sup> for JDBC<sup>™</sup> driver that ships with DA server and DA agent to connect to Sybase IQ, which does not require any further configuration.

<span id="page-38-0"></span>**Note:** DA does not include the JDBC driver JAR files for Oracle or SAP HANA databases.

# **Configuring DA Server to Use the Oracle JDBC Driver**

Configure the DA server to use the  $\circ$  dbc. jar Oracle JDBC driver JAR file, before performing a heterogeneous comparison.

**1.** Obtain the JDBC driver JAR file from your Oracle installation directory.

For example, in Oracle 10.2.0, the JAR file is in:

- On Windows %ORACLE%\product\10.2.0\server\jdbc\lib \ojdbc14.jar
- On UNIX \$ORACLE/product/10.2.0/server/jdbc/lib/ ojdbc14.jar
- **2.** Copy the ojdbc14.jar file into the DA library folder:
	- On Windows-%SYBASE%\DA-15 5\server\lib\drivers \ojdbc14.jar
	- On UNIX \$SYBASE/DA-15\_5/server/lib/drivers/ojdbc14.jar where %SYBASE% (Windows) or \$SYBASE (UNIX) is the directory in which you installed the Data Assurance Option, and lib is the library folder of your DA server instance.

**Note:** You need not copy the driver file, if the JAR file is available to the DA server on the same file system.

- **3.** Open and configure the RUN start-up script file:
	- On Windows 32-bit: %SYBASE%\DA-15\_5\server\*instance*\RUN\_*instance*\_32.bat
	- On Windows 64-bit: %SYBASE%\DA-15\_5\server\*instance*\RUN\_*instance*\_64.bat
	- On UNIX: \$SYBASE/DA-15\_5/server/*instance*/RUN\_*instance*\_64.sh

where:

- $\frac{1}{2}$  SYBASE<sup>§</sup> (Windows) or  $\frac{1}{2}$  SYBASE (UNIX) is the directory in which you installed the Data Assurance Option.
- *instance* is the name of your DA server.
- RUN\_*instance*\_32.bat or RUN\_*instance*\_64.bat isthe start-up scriptfile on Windows.
- RUN\_*instance*\_64.sh is the start-up script file on UNIX.
- **4.** Add the location of the Oracle JDBC driver JAR file to the DA server CLASSPATH.

On Windows:

```
set CLASSPATH=%CLASSPATH%;%DA_LIB%\drivers\ojdbc14.jar
```
<span id="page-39-0"></span>On UNIX: set CP=\$CP:\$DA\_LIB/drivers/ojdbc14.jar

**Note:** If you do not copy the driver file into the DA server lib directory, enter the absolute path to the driver file in the Oracle installation directory.

- **5.** Save the RUN start-up script file.
- **6.** Restart the DA server for the settings to take effect.

Follow the same steps to configure a DA agent to use the Oracle JDBC driver JAR file.

### **See also**

- [create connection](#page-59-0) on page 52
- [Heterogeneous Comparison Deployment](#page-40-0) on page 33

# **Configuring DA Server to Use the SAP HANA JDBC Driver**

Configure the DA server to use the ngdbc.  $jar JDBC$  driver JAR file, before performing a heterogeneous comparison.

- **1.** Download the JDBC type4 driver JAR file from the SAP® Web site for your HANA DB version.
- **2.** Copy the ngdbc.jar file into the DA library folder:
	- On Windows %SYBASE%\DA-15\_5\server\lib\drivers\ngdbc.jar
	- On UNIX \$SYBASE/DA-15\_5/server/lib/drivers/ngdbc.jar where %SYBASE% (Windows) or \$SYBASE (UNIX) is the directory in which you installed the Data Assurance Option, and lib is the library folder of your DA server instance.

### **3.** Open and configure the RUN start-up script file:

- On Windows 32-bit: %SYBASE%\DA-15\_5\server\*instance*\RUN\_*instance*\_32.bat
- On Windows 64-bit: %SYBASE%\DA-15\_5\server\*instance*\RUN\_*instance*\_64.bat
- On UNIX: \$SYBASE/DA-15\_5/server/*instance*/RUN\_*instance*\_64.sh

where:

- $\S$ SYBASE<sup>§</sup> (Windows) or  $\S$ SYBASE (UNIX) is the directory in which you installed the Data Assurance Option.
- *instance* is the name of your DA server.
- RUN\_*instance*\_32.bat or RUN\_*instance*\_64.bat isthe start-up scriptfile on Windows.
- RUN\_*instance*\_64.sh is the start-up script file on UNIX.
- <span id="page-40-0"></span>**4.** Add the location of theSAP HANA JDBC driverJAR file to the DA server CLASSPATH.

On Windows:

set CLASSPATH=%CLASSPATH%;%DA\_LIB%\drivers\ngdbc.jar

On UNIX:

set CP=\$CP:\$DA LIB/drivers/ngdbc.jar

- **5.** Save the RUN start-up script file.
- **6.** Restart the DA server for the settings to take effect.

Follow the same steps to configure a DA agent to use the SAP HANA JDBC driver JAR file.

# **Heterogeneous Comparison Deployment**

Perform a heterogeneous comparison using databases from different vendors.

This example uses a DA server with a local agent and two remote DA agents installed on different machines with an Adaptive Server, a Sybase IQ, and an Oracle database connection.

| <b>Component Name</b>    | <b>Machine Name</b> | <b>Port Numbers</b>                                          |
|--------------------------|---------------------|--------------------------------------------------------------|
| DA server                | mars                | $6500 - RMI$<br>٠<br>$6501 - TDS$<br>٠<br>$6503 - DASD$<br>٠ |
| DA agent                 | jupiter             | $6500 - RMI$<br>٠<br>$6501 - TDS$<br>٠<br>$6502 - DTS$<br>٠  |
| DA agent                 | saturn              | $6500 - RMI$<br>٠<br>$6501 - TDS$<br>٠<br>$6502 - DTS$<br>٠  |
| Adaptive Server database | mars                | $5000 -$ server                                              |
| Oracle database          | jupiter             | $1521$ – server                                              |
| Sybase IQ database       | saturn              | $2638 -$ server                                              |

**Table 5. Deployment Summary**

- **1.** Add the JDBC driver JAR file for an Oracle database to the DA classpath, before starting the DA server or the DA agent.
- **2.** Follow step 1 to step 6 of the distributed deployment example to start the DA server instance and connect to the DA agents.
- **3.** Create database connections for the new DA agents.

```
In this example, \text{pubs2} database is replicated on Oracle and Sybase IO databases. The DA
server's local agent on mars points to the Adaptive Server database on mars, while the
agents on jupiter and saturn point to their respective Oracle and Sybase IQ
databases:
```

```
create connection conn_mars
    set type=ase
    and set agent=localagent 
    and set host=mars
    and set port=5000 
    and set user=sa 
    and set database=pubs2 
    and set password=password
   go
create connection conn_jupiter
```

```
 set type=oracle
 set agent=agent_jupiter 
 and set host=jupiter
 and set port=1521 
 and set user=system 
 and set database=pubs2 
 and set password=password
 go
```

```
create connection conn_saturn
    set type=iq
   set agent=agent saturn
    and set host=saturn
    and set port=2638 
    and set user=DBA 
    and set database=pubs2 
     and set password=password
    go
```
**4.** View the newly created database connections:

```
show connection
go
show connection conn mars
go
show connection conn_jupiter
go
show connection conn_saturn
go
```
**5.** Test the database connections:

```
test connection conn_mars
go
test connection conn_jupiter
go
test connection conn_saturn
go
```
**6.** Create a compareset to map the entire source table.

This example compares the Adaptive Server and the Oracle data:

```
create compareset authors demo4
  with
    source conn mars dbo authors s
    target conn_jupiter SCOTT AUTHORS t
  map
   s.au id = t.AU ID set key=true
   and \overline{s}.au lname = t.AU LNAME
   and s.au fname = t. AU FNAME
   and s.phone = t.PHONE
    and s.address = t.ADDRESS
    and s.city = t.CITY
     and s.state = t.STATE
     and s.country = t.COUNTRY
     and s.postalcode = t.POSTALCODE
go
```
**7.** View the compareset:

show compareset authors demo4 go

**8.** Create a job.

This job creates a single comparison that uses the compareset defined in step 6. It compares all rows in the authors table:

```
create job authors_job4 
       set MAX CONCURRENT COMPARISONS = 100
   add comparison cmp authors4
       set COMPARESET=authors demo4
       and set NUM PARTITIONS to 1
       and set ENABLE ROW COUNT to false
       and set COMPARE MODE to row compare
       and set HASH TYPE to AGENT HASH
    go
```
**Note:** Set the **hash\_type** comparison option to agent\_hash for heterogeneous comparison. The database hash comparison option is used only for Adaptive Serverto-Adaptive Server comparisons.

**9.** Execute the job to compare the data:

```
run job authors_job4
go
```
# Getting Started

DA compares equivalent values stored in distinct datatypes accurately. For example, the value 1 stored in a Sybase IQ NUMERIC column is equivalent to the value 1 stored in an Oracle NUMBER column, and to 1.0 stored in an ASE FLOAT column.

# **See also**

- [Heterogeneous Comparison](#page-21-0) on page 14
- [create connection](#page-59-0) on page 52
- [Configuring DA Server to Use the Oracle JDBC Driver](#page-38-0) on page 31
- [Configuring DA Server to Use the SAP HANA JDBC Driver](#page-39-0) on page 32

# **Administrative Tasks**

Create comparison jobs, import jobs from Replication Server, back up the Data Assurance System Database, and configure server parameters.

# **Creating a Job**

Perform row comparison in DA server.

- **1.** Either:
	- Use the local agent.
	- Choose the remote DA agent, which you created as part of your installation.
- **2.** Create source and target database connection profiles.
- **3.** Create a compareset.
- **4.** Create a job.
- **5.** Run the job.
- **6.** Monitor your running job.
- **7.** (optional) Show job history.

### **See also**

- *[create agent](#page-51-0)* on page 44
- [create connection](#page-59-0) on page 52
- *[create compareset](#page-73-0)* on page 66
- *[create job](#page-91-0)* on page 84
- *[run job](#page-116-0)* on page 109
- *[monitor job](#page-114-0)* on page 107
- *[show history](#page-116-0)* on page 109

# **Creating a Schema Job**

Compare database object schemas in DA server.

- **1.** Either:
	- Use the local agent.
	- Choose the remote DA agent, which you created as part of your installation.

## Administrative Tasks

- **2.** Create source and target database connection profiles.
- **3.** Create a schema job.
- **4.** Run the job.
- **5.** (optional) Show job history.

### **See also**

- *[create agent](#page-51-0)* on page 44
- [create connection](#page-59-0) on page 52
- [create schema job](#page-108-0) on page 101
- *[run job](#page-116-0)* on page 109
- *[show history](#page-116-0)* on page 109

# **Importing a Job from Replication Server**

Import a job based on predefined table replication definitions and subscriptions from Replication Server System Database to DA server.

- **1.** Either:
	- Use the local agent.
	- Choose the remote DA agent, which you created as part of your installation.
- **2.** Create source and target database connection profiles.
- **3.** Create a RSSD database connection profile.
- **4.** Import a job from Replication Server.
- **5.** (optional) Alter the comparison options in the imported job.
- **6.** (optional) Alter or add a schedule to the imported job.
- **7.** Run the job.
- **8.** Monitor your running job.

### **See also**

- *[create agent](#page-51-0)* on page 44
- [create connection](#page-59-0) on page 52
- *[import job](#page-123-0)* on page 116
- *[alter job](#page-85-0)* on page 78
- *[run job](#page-116-0)* on page 109
- *[monitor job](#page-114-0)* on page 107

# **Setting Server Configuration Parameters**

Tune the server configuration parameters, which define how the DA server executes jobs, to improve system performance.

- **1.** View default server configuration parameters.
- **2.** Modify the default values for the appropriate server configuration parameter.

# **See also**

• *[config](#page-131-0)* on page 124

# **Backing Up and Restoring the DASD**

Create a backup of the current DASD, then restore the DASD from the backup copy.

- **1.** Create backup of the current DASD.
- **2.** View the backup copy.
- **3.** Restore the DASD from the backup copy.

After restoring the DASD, the DA server shuts down.

**4.** Restart the DA server.

See Replication Server Data Assurance Option Installation Guide <sup>&</sup>gt; Getting Started After Installing.

# **See also**

- *[create backup](#page-128-0)* on page 121
- *[show backup](#page-129-0)* on page 122
- [restore backup](#page-129-0) on page 122

# **Deleting Data and Log Files**

Delete job history and DASD backup.

- To delete job history, use:
	- **drop history**
	- **truncate history**

**Note: drop history** deletes history records by history ID.

• To delete backup (DASD copy), use:

# Administrative Tasks

- **drop backup**
- **truncate backup**

# **See also**

- *[drop history](#page-113-0)* on page 106
- *[truncate history](#page-122-0)* on page 115
- [drop backup](#page-129-0) on page 122
- *[truncate backup](#page-130-0)* on page 123

# **Data Assurance Command Line Tool**

You can execute DA server commands using **isql** or the Sybase Control Center Data Assurance plug-in.

# **Wildcard Characters**

Wildcard characters allow command line tool (CLT) commands to return a subset of results.

Filter results using:

- An asterisk  $(*)$  for zero or more characters.
- A question mark  $(?)$  for exactly one character.

You can use both wildcards multiple times in a single command.

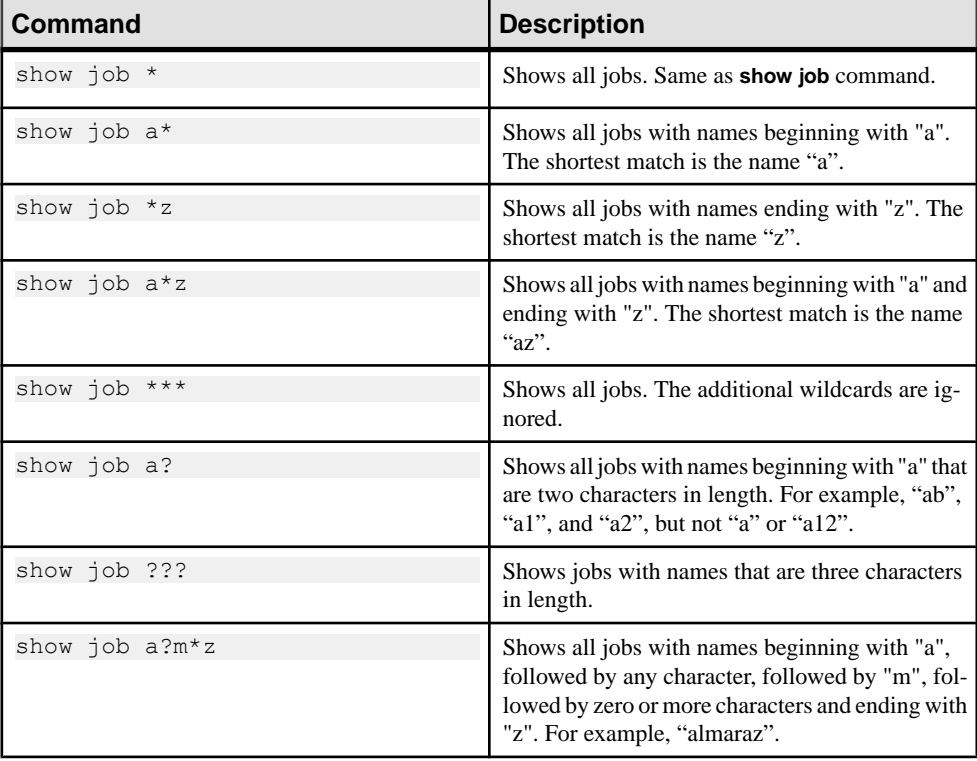

# **Table 6. Wildcard Examples**

# **See also**

- [Data Assurance Server Command Reference](#page-50-0) on page 43
- [Remote Data Assurance Agent Command Reference](#page-160-0) on page 153

# <span id="page-50-0"></span>**Data Assurance Server Command Reference**

You must have "da\_admin" permission to execute all DA server commands.

# **Agent Commands**

Commands for creating and managing agents in DA server.

# **alter agent**

Changes the attributes of an existing agent. You can modify one or more attributes for an agent.

# **Syntax**

```
alter agent agent_name
[set host [{to|=}] host]
[and set port [{to|=}] port]
[and set user [{to|=}] user]
[and set password [{to|=}] password]
[and set desc [{to|=}] description]
```
# **Parameters**

- **agent name** the name of the agent.
- **host** the host name of the machine on which the agent is installed.
- **port** the port number of the machine on which the agent is installed.
- **user** the administrator login name.
- **password** the password associated with the login name.
- **description** description of the agent. Use double quotes if you are using a reserved word or blank spaces.

# **Examples**

• **Example 1 –** changes the myagent user name and password:

```
alter agent myagent
and set user=youruser
and set password=yourpwd
go
```
## <span id="page-51-0"></span>**create agent**

Creates an agent profile.

## **Syntax**

```
create agent agent_name
set host [{to|=}] host
and set port [{to|=}] port
and set user [{to|=}] user
[and set password [{to|=}] password]
[and set desc [{to|=}] description]
```
### **Parameters**

- **agent** name the name of the agent to be created.
- **host** the host name of the machine on which the agent is installed.
- **port** the port number of the machine on which the agent is installed.
- **user –** the login name of the Replication Server Data Assurance Option administrator for accessing the agent.
- **password** (optional) the password for the administration user login name to connect to the agent and the database.
- **description** (optional) description of the agent. Use double quotes if you are using a reserved word or blank spaces.

# **Examples**

• **Example 1 –** creates a new agent:

```
create agent myagent
set host=myhost
and set port=1111
and set user=myuser
and set password=mypwd
go
```
#### **See also**

- [create connection](#page-59-0) on page 52
- *[alter connection](#page-57-0)* on page 50
- *[test agent](#page-56-0)* on page 49

# **depend agent**

Shows a list of connection names that depend on the named agent.

### **Syntax**

**depend agent** *agent\_name*

### **Parameters**

• **agent\_name –** the name of the agent.

### **Examples**

• **Example 1 –** shows connection dependency for "myagent":

```
depend agent myagent
go
```
The returned result is:

CONNECTION --------- connection1 connection2

## **See also**

• [show connection](#page-65-0) on page 58

# **drop agent**

Deletes an existing agent.

### **Syntax**

**drop agent** *agent\_name*

### **Parameters**

• **agent\_name –** the name of the agent to be dropped with optional wildcards.

### **Examples**

• **Example 1 –** removes "myagent" from the system:

```
drop agent myagent
go
```
• **Example 2 –** Removes agent names that begin with "a":

```
drop agent a*
go
```
# **show agent**

Shows details of one, or all, agent.

#### **Syntax**

**show agent** *agent\_name*

## <span id="page-53-0"></span>**Parameters**

• **agent\_name** – (optional) the name of the agent with wildcards for which to show details. If this parameter is not provided, the details of all the agents are provided.

# **Examples**

• **Example 1 –** shows information about all agents:

```
show agent
go
```
The returned result is:

```
NAME HOST PORT USER DESCRIPTION
 ------------ --------- ---- --------- --------------
 localagent localhost 0 localuser
 ragent myuser 4510 da_admin remote agent 1
```
• **Example 2 –** shows agent names that begin with "a":

show agent a\* go

# **show agent connection**

Shows the database connections for an agent.

### **Syntax**

```
show agent connection agent_name
```
### **Parameters**

• **agent\_name –** the name of the agent.

### **Examples**

• **Example 1 –** shows the database connections for "localagent":

```
show agent connection localagent
go
```
The returned result is:

NAME TYPE CONNECTED ------------- ----- -------- conn\_soka3 ASE 0 conn\_soka2 ASE 0

# **show agent dts**

Shows the data transfer stream (DTS) information that is running on a specified agent.

#### **Syntax**

**show agent dts** *agent\_name*

#### **Parameters**

• **agent name** – the name of the agent.

#### **Examples**

• **Example 1 –** shows all the DTS information for "agent1":

show agent dts agent1 go

The returned result is:

TASK ID ESTIMATE COUNT FETCHING QUEUE TAKEN ESTIMATE SECONDS LEFT ---------- -------------- -------- ----- ----- --------------------- 4 511 true 0 511 0

# **show agent jvm**

Shows some of the important Java Virtual Machine (JVM) details of a remote DA agent.

#### **Syntax**

**show agent jvm** *agent\_name*

#### **Parameters**

• **agent name** – the name of the remote agent.

#### **Examples**

• **Example 1 –** shows JVM details for "myagent":

```
show agent jvm myagent
go
```
The returned result is:

JVM NAME JVM VERSION JVM INFO JVM VENDOR --------- ------------- ---------- -----------

```
Java HotSpot(TM) Server VM mixed mode Oracle Corporation.
         Java 1.7.0_07, VM 23.3-b01
```
(0 rows affected) JVM TOTAL MEM JVM FREE MEM JVM MAX MEM ------------- ------------ ----------- 31.8 MB 27.1 MB 455.1 MB

# **show agent system**

Shows some of the important system properties of a remote DA agent.

### **Syntax**

**show agent system** *agent\_name*

#### **Parameters**

• **agent\_name –** the name of the agent.

### **Examples**

• **Example 1 –** shows system details for "myagent":

```
show agent system myagent
go
```
The returned result is:

NAME HOST **LOCALE TIME ZONE** DATE TIME ------- ----------- ------ -------------------- ---------- ------- myagent 10.65.0.111 en GB Greenwich Mean Time 2011-06-10 16:05:44 OS NAME OS VERSION OS ARCH OS LOAD AVG ---------- ---------- ------- ----------- Windows XP 5.1 x86 14.897%

# **show agent task**

Shows the task information for an agent.

### **Syntax**

**show agent task** *agent\_name*

### **Parameters**

• **agent name** – the name of the agent.

### **Examples**

• **Example 1 –** shows all tasks for "localagent":

```
show agent task localagent
go
```
The returned result is:

```
SERVER TASK ID CONNECTION OBJECT STAGE OBJ PROCESSED
PREDICATE 
------ ------- ---------- ------- ----------------- ------------- 
--------- 
 3 venus authors processing result 308
 5 pluto authors processing result 219
SQL PROCESSED TASK ID ESTIMATE COUNT QUEUE TAKEN ESTIMATE SECONDS LEFT
           --- --------- ------- -------------- ----- ----- ---------------------
 3 511 0 308 0
 5 378 52 167 1
```
### **test agent**

Validates whether or not an existing agent is available. If the agent is available, establishes and authenticates a connection to it.

#### **Syntax**

**test agent** *agent\_name*

#### **Parameters**

• **agent\_name –** the name of the agent to be tested.

#### **Examples**

• **Example 1 –** tests the agent "MyAgent":

test agent MyAgent go

The returned result is:

RESULT ---------- Succeeded

## **test agent config**

Validates DA agent configuration details without creating an agent configuration object.

#### **Syntax**

**test agent config** set host [{to|=}] *host*

```
and set port [{to|=}] port
and set user [{to|=}] user
[and set password [{to|=}] password]
[and set desc [{to|=}] description]
```
## **Parameters**

- **host** the host name of the machine on which the agent is installed.
- **port** the port number of the machine on which the agent is installed.
- **user –** the login name of the Replication Server Data Assurance Option administrator for accessing the agent.
- **password** (optional) the password for the administration user login name to connect to the agent and the database.
- **description** (optional) description of the agent. Use double quotes if you are using a reserved word or blank spaces.

# **Examples**

• **Example 1 –** tests the agent configuration:

```
test agent config 
set host=jupiter 
and set port=4510
and set user=da_user 
and set password=op3nSesame
go
```
The returned result is: RESULT.T ---------- Succeeded

# **Connection Profile Commands**

Commands for creating and managing source and target database connection profiles.

# **alter connection**

Changes the attributes of an existing connection profile.

# **Syntax**

```
alter connection connection_name
[set agent [{to|=}]agent_name]
[and set host [{to|=}] host] 
[and set port [{to|=}] port]
[and set database [{to|=}] database_name]
[and set user [{to|=}] username]
```

```
[and set password [{to|=}] password]
[and set desc [{to|=}] description]
```
To alter node information for a cluster connection:

```
alter connection connection_name
with node 
set host [{to|=}] host and set port [{to|=}] port
[and node set host [{to}]=]] host and set port [{to}]=] port] ...
```
To alter information properties:

```
alter connection connection_name
with properties
set property name [{to}]=] property value
[and set property name [{to|=}] property value ]...]
```
To drop information about properties:

```
alter connection connection_name
with properties drop property name | ALL
```
**Note:** You cannot use the **alter connection** command to change the connection type.

### **Parameters**

- **connection name the name of the connection to be altered.**
- **agent name –** the name of the agent that establishes the connection to the database.
- **database name** the name of the target database.
- **host** the host name of the machine on which the target database is installed.
- **port** the port number of the machine on which the target database is installed.
- **user** the database login name. The user must have select permission. To automatically reconcile inconsistent, missing, and orphaned rows in the target database, the user must have the update, insert, and delete permissions.
- **password** (optional) the password for the user login name.

**Note:** If your Adaptive Server instance has a system administrator (sa) login with a null password, you must also state a null password in DA server, either by setting a blank password or by not setting a password at all.

- **description** description of the agent. Use double quotes if you are using a reserved word or blank spaces.
- **property\_name** the JDBC driver connection property name.

See *jConnect for JDBC* 7.0 > *jConnect for JDBC* 7.0 Programmers Reference > Programming Information > Establishing a Connection > Connection Properties.

• **property\_value –** specifies the value of the property to be set.

# **Examples**

• **Example 1** – resets the user name and password for connection "MyConnPDB":

```
alter connection MyConnPDB 
set user=myuser2
and set password=mypwd2
go
```
# **create connection**

Creates a database connection profile, which includes the agent and the JDBC parameters.

# **Syntax**

```
create connection connection_name
set type [{to}]=] {ASE \overline{)} ASE CLUSTER | RSSD | ORACLE | IQ | HANADB}
and set agent [{to|=}]agent_name
and set host [{to|=}] host
and set port [{to|=}] port
and set database [{to|=}] database_name
and set user [{to|=}] user
[and set password [{to|=}] password]
[and set desc [{to|=}] description]
[with node set host [{to|=}] host and set port [{to|=}] port
[and node set host [{to|=}] host
and set port [{to|=}] port]…]
[with properties set property_name [{to|=}] property_value
[and set property_name [{to|=}] property_value ]…]
```
# **Parameters**

- **connection name** the name of the connection to be created.
- **type** the connection type supported by Replication Server Data Assurance Option.

Each DA connection configuration object has a **type** parameter:

- ASE for an Adaptive Server database connection.
- ASE\_CLUSTER– for an Adaptiver Server Cluster database connection.
- RSSD for a Replication Server System Database (RSSD) connection.
- IQ for a Sybase IQ database connection.
- ORACLE– for an Oracle database connection.
- HANADB for an SAP HANA database connection.

**Note:** Configure the JDBC drivers before creating Oracle or HANA DB connections. **type** is case-insensitive.

You cannot set the host name and port number for an ASE\_CLUSTER connection; you must set these values inside a node definition. **agent name** is invalid, if the connection type is Replication Server System Database (RSSD). An RSSD connection cannot define an agent.

- **agent\_name** the name of the agent that establishes the connection to the database.
- database name the name of the target database.
- **host** the host name of the machine on which the target database is installed.
- **port** the port number of the machine on which the target database is installed.
- **user** the database login name. The user must have select permission. To automatically reconcile inconsistent, missing, and orphaned rows in the target database, the user must have the update, insert, and delete permissions.
- **password** (optional) the password for the user login name.

**Note:** If your Adaptive Server instance has a system administrator (sa) login with a null password, you must also state a null password in DA server, either by setting a blank password or by not setting a password at all.

- **description** (optional) description of the agent. Use double quotes if you are using a reserved word or blank spaces.
- **property name** the JDBC driver connection property name.

See *iConnect for JDBC* 7.0 > *iConnect for JDBC* 7.0 Programmers Reference > Programming Information > Establishing a Connection > Connection Properties.

• **property** value – the value of the property to be set.

### **Examples**

• **Example 1** – creates an Adaptive Server connection named "MyConnPDB":

```
create connection MyConnPDB
set type=ASE
and set agent=pdbAgt
and set database=mypdb
and set host=myhost
and set port=1111
and set user=myuser
and set password=mypwd
go
```
• **Example 2 –** creates an RSSD connection:

```
create connection MyRSSDConn
set type=RSSD
and set host=rshost
and set database=RSSD database name
and set port=2222
and set user=rsuser
and set password=rspwd
go
```
• **Example 3** – creates an Adaptive Server connection that authenticates the user with a Kerberos authentication server:

```
create connection MyConnPDB
set type=ASE
and set agent=pdbAgt
and set database=mypdb
and set host=myhost
and set port=1111
```

```
and set user=myuser
and set password=mypwd
with properties
set REQUEST KERBEROS SESSION=true
and set SERVICE PRINCIPAL NAME=myserver
go
```
**Example 4** – creates an Adaptive Server connection that encrypts the login password:

```
create connection MyEncryptedPasswordConn
set type=ASE
and set agent=pdbAgt
and set database=mypdb
and set host=myhost
and set port=4901
and set user=myuser
and set password=mypwd
with properties
set ENCRYPT PASSWORD=true
go
```
See Connection Properties in the *jConnect for JDBC 7.0 Programmers Reference*.

• **Example 5 –** creates an Oracle database connection:

```
create connection ora1
set type=oracle
and set agent=localagent
and set host="10.0.14.129"
and set port=1521
and set database=XE
and set user=Aladdin
and set password=Op3nSesame
go
```
The Oracle database attribute must be set to the Oracle SERVICE\_NAME value, which is stored in the tnsnames.ora file, in :%ORACLE%\product\10.2.0\server \NETWORK\ADMIN\. The exact path varies, based on the Oracle database version installed on your machine.

The attribute might contain:

SERVICE NAME = XE

• **Example 6 –** creates a Sybase IQ database connection:

```
create connection iq1
set type=IQ
and set agent=myagent
and set host= "10.0.14.119"
and set port=2638
and set database=iqdemo
and set user=Aladdin
and set password = Op3nSesame
go
```
• **Example 7 –** creates an SAP HANA database connection:

```
create connection myHDBconn1 
set type=HANADB
```

```
and set agent=myagent 
and set host="10.0.14.119" 
and set port=30315
and set user=HAUSER 
and set password=Pa55word 
go
```
#### **See also**

- [Heterogeneous Comparison Configuration](#page-37-0) on page 30
- [create compareset](#page-73-0) on page 66
- [create schema job](#page-108-0) on page 101
- *[show agent connection](#page-53-0)* on page 46
- *[test connection](#page-65-0)* on page 58
- [Configuring DA Server to Use the Oracle JDBC Driver](#page-38-0) on page 31
- [Configuring DA Server to Use the SAP HANA JDBC Driver](#page-39-0) on page 32

# **depend connection**

Shows a list compareset names and a list of schema job comparisons that depend on the named connection. The list also indicates whether itis the source or target database using the named connection.

#### **Syntax**

**depend connection** *connection\_name*

### **Parameters**

**connection name** – the name of the connection.

#### **Examples**

• **Example 1 –** shows compareset dependency for "MyConnPDB":

```
depend connection MyConnPDB
go
```
The returned result is:

```
COMPARESET TYPE 
---------- ---- 
compareset1
compareset2 T
SCHEMA JOB COMPARISON TYPE
----------- ---------- ---- 
schema_job2 comparison2 S 
schema_job3 comparison2 T
```
# **drop connection**

Deletes an existing connection profile.

### **Syntax**

**drop connection** *connection\_name*

## **Parameters**

• **connection name** – the name of the connection to be dropped with optional wildcards.

### **Examples**

• **Example 1** – drops the connection "MyConnPDB":

```
drop connection MyConnPDB 
go
```
The returned result is:

Connection "MyConnPDB" was dropped successfully

• **Example 2 –** drops all connection names that begin with "d":

drop connection d\* go

# **replace connection**

replaces a current database connection definition, which includes the agent and the JDBC parameters with a new connection definition.

# **Syntax**

```
replace connection connection_name
set type [{to|=}] {ASE | ASE CLUSTER | RSSD | IQ | Oracle | HANADB}
and set agent [{to|=}]agent_name
and set host [{to|=}] host
and set port [{to|=}] port
and set database [{to|=}] database_name
and set user [{to|=}] user
[and set password [{to|=}] password]
[and set desc [{to|=}] description]
[with node set host [{to|=}] host and set port [{to|=}] port
[and node set host [{to|=}] host
and set port [{to|=}] port]…]
[with properties set property_name [{to|=}] property_value
[and set property_name [{to|=}] property_value ]…]
```
## **Parameters**

- **connection** name the name of the connection to be replaced.
- **type** the connection type supported by Replication Server Data Assurance Option.

Each DA connection configuration object has a **type** parameter:

- ASE for an Adaptive Server database connection.
- ASE CLUSTER– for an Adaptiver Server Cluster database connection.
- RSSD for a Replication Server System Database (RSSD) connection.
- IQ for a Sybase IQ database connection.
- ORACLE– for an Oracle database connection.
- HANADB for an SAP HANA database connection.

**Note:** Configure the JDBC drivers before creating Oracle or HANA DB connections. **type** is case-insensitive.

You cannot set the host name and port number for an ASE\_CLUSTER connection; you must set these values inside a node definition. **agent\_name** is invalid, if the connection type is Replication Server System Database (RSSD). An RSSD connection cannot define an agent.

- **agent name** the name of the agent that establishes the connection to the database.
- **database** name the name of the target database.
- **host** the host name of the machine on which the target database is installed.
- **port** the port number of the machine on which the target database is installed.
- **user** the database login name. The user must have select permission. To automatically reconcile inconsistent, missing, and orphaned rows in the target database, the user must have the update, insert, and delete permissions.
- **password** (optional) the password for the user login name.

**Note:** If your Adaptive Server instance has a system administrator (sa) login with a null password, you must also state a null password in DA server, either by setting a blank password or by not setting a password at all.

- **description** (optional) description of the agent. Use double quotes if you are using a reserved word or blank spaces.
- **property\_name** the JDBC driver connection property name.

See *jConnect for JDBC 7.0 > jConnect for JDBC 7.0 Programmers Reference >* Programming Information > Establishing a Connection > Connection Properties.

• **property\_value –** the value of the property to be set.

# **Examples**

• **Example 1** – replaces the current prod1 connection with a new connection definition:

```
replace connection prod1
 set type = ASE
```

```
 set agent = localagent
 and set host = pluto
and set port = 5050 and set database = prod1
 and set user = prod_admin
and set password = openses4me with properties
  set ENCRYPT PASSWORD = true
   and set PAC\overline{\text{K}}ETSIZE = 1024
go
```
# **show connection**

Shows zero or more existing connection profiles, which include the agent and the JDBC parameters.

### **Syntax**

**show connection** *connection\_name*

### **Parameters**

• **connection\_name** – (optional) the name of the connection with wildcards. If you do not provide this parameter, all connections are shown.

### **Examples**

• **Example 1** – shows all existing database connection profiles:

```
show connection 
go
```
The returned result is:

```
NAME TYPE AGENT HOST PORT DATABASE USER DESCRIPTION
----- ---- ---------- ----- ---- -------- ---- ------------------
pdb ASE localagent users 5010 pdb sa primary database
rdb ASE localagent users 5010 rdb sa replicate database
```
(0 rows affected)

• **Example 2 –** shows connection names that end with "t":

```
show connection *t
go
```
# **test connection**

Establishes a connection to the database, authenticates, and performs a simple query.

### **Syntax**

**test connection** *connection\_name*

### **Parameters**

• **connection name** – the name of the connection to be tested.

### **Examples**

• **Example 1 –** tests the connection "MyConnPDB":

```
test connection MyConnPDB 
go
```
The returned result is:

RESULT ---------- Succeeded (0 rows affected)

# **test connection config**

Validates database connection details, which includes the agent and the JDBC parameters, without creating a connection configuration object.

## **Syntax**

#### **test connection config**

```
set type [\{to\}]\ \{ASE \} as CLUSTER | RSSD | ORACLE | IQ | HANADB}
and set agent [{to|=}]agent_name
and set host [{to|=}] host
and set port [{to|=}] port
and set database [{to|=}] database_name
and set user [{to|=}] user
[and set password [{to|=}] password]
[and set desc [{to|=}] description]
[with node set host [{to|=}] host and set port [{to|=}] port
[and node set host [{to|=}] host
and set port [{to|=}] port]…]
[with properties set property_name [{to|=}] property_value
[and set property_name [{to|=}] property_value ]…]
```
### **Parameters**

• **type –** the connection type supported by Replication Server Data Assurance Option.

Each DA connection configuration object has a **type** parameter:

- ASE for an Adaptive Server database connection.
- ASE CLUSTER– for an Adaptiver Server Cluster database connection.
- RSSD for a Replication Server System Database (RSSD) connection.
- IQ for a Sybase IQ database connection.
- ORACLE– for an Oracle database connection.

• HANADB – for an SAP HANA database connection.

**Note:** Configure the JDBC drivers before creating Oracle or HANA DB connections. **type** is case-insensitive.

You cannot set the host name and port number for an ASE\_CLUSTER connection; you must set these values inside a node definition. **agent\_name** is invalid, if the connection type is Replication Server System Database (RSSD). An RSSD connection cannot define an agent.

- **agent name** the name of the agent that establishes the connection to the database.
- **database** name the name of the target database.
- **host** the host name of the machine on which the target database is installed.
- **port** the port number of the machine on which the target database is installed.
- **user** the database login name. The user must have select permission. To automatically reconcile inconsistent, missing, and orphaned rows in the target database, the user must have the update, insert, and delete permissions.
- **password** (optional) the password for the user login name.

**Note:** If your Adaptive Server instance has a system administrator (sa) login with a null password, you must also state a null password in DA server, either by setting a blank password or by not setting a password at all.

- **description** (optional) description of the agent. Use double quotes if you are using a reserved word or blank spaces.
- **property name** the JDBC driver connection property name.

See *jConnect for JDBC* 7.0 > *jConnect for JDBC* 7.0 Programmers Reference > Programming Information > Establishing a Connection > Connection Properties.

• **property** value – the value of the property to be set.

### **Examples**

• **Example 1** – tests the connection details to an Adaptive Server:

```
test connection config
set type=ASE 
and set agent=localagent
and set host=pluto 
and set port=5000
and set database=custdb 
and set user=sa
go
```
The returned result is:

RESULT ---------- Succeeded

# **Count Commands**

Commands for counting DA objects by type with optional wildcards.

# **count agent**

Counts agents.

### **Syntax**

**count agent** *agent\_name*

### **Parameters**

• **agent\_name** – specifies an agent name with optional wildcards to count subsets of agents.

### **Examples**

• **Example 1** – counts all agents:

```
count agent
go
COUNT
-----
4
(0 rows affected)
```
# **count connection**

Counts connections.

```
Syntax
```
**count connection** *connection\_name*

### **Parameters**

• **connection\_name** – specifies the connection name with optional wildcards to count subsets of connections.

# **count compareset**

Counts comparesets.

#### **Syntax**

**count compareset** *compareset\_name*

## **Parameters**

• **compareset name** – specifies the compareset name with optional wildcards to count subsets of comparesets.

# **Examples**

• **Example 1** – counts all comparesets with names that begin with  $f \circ \circ$ :

```
count compareset foo*
go
COUNT
-----
5
(0 rows affected)
```
# **count job**

Counts jobs and comparisons.

# **Syntax**

```
count job [job_name [comparison_name]]
```
## **Parameters**

- **job\_name** specifies the job name with optional wildcards to count subsets of jobs.
- **comparison\_name** specifies the comparison name with optional wildcards to count subsets of comparisons.

**Note:** You cannot use wildcard characters in *job name* when you specify a comparison\_name.

# **Examples**

• **Example 1** – counts all jobs with names that end with bar:

```
count job *bar
go
COUNT
-----
3
(0 rows affected)
```
• **Example 2** – counts all comparisons in the job job1 that have names which contain the letter a:

```
count job job1 *a*
go
```

```
COUNT
-----
15
(0 rows affected)
```
# **count schema job**

Counts schema jobs and comparisons.

#### **Syntax**

```
count schema job [job_name [comparison_name]]
```
### **Parameters**

- **job\_name** specifies the schema job name with optional wildcards to count subsets of schema jobs.
- **comparison\_name** specifies the comparison name with optional wildcards to count subsets of comparisons.

Note: You cannot use wildcard characters in *job\_name* when you specify a comparison\_name.

### **Examples**

• **Example 1 –** counts all schema jobs with names that begin with test:

```
count schema job test*
go
COUNT
-----
6<sup>1</sup>(0 rows affected)
```
**• Example 2** – counts all comparisons in the schema job  $\text{sch}$  job4 that have names that end with  $x$ :

```
count schema job schjob4 *x
go
COUNT
-----
1
(0 rows affected)
```
# **Compareset Commands**

Commands for creating and managing comparesets.

### **alter compareset**

Changesthe attributes of an existing compareset. **alter compareset** failsifthe compareset you are modifying is being used in an executing job.

## **Syntax**

To alter description:

```
alter compareset compareset_name [force]
set desc [{to|=}] description
```
To drop a target table:

```
alter compareset compareset_name [force]
drop target target_connection_name owner_name
target_table_name
[and target_connection_name owner_name
target_table_name …]
```
This command also deletes all partition boundary values stored for this compareset.

To add a target connection:

```
alter compareset compareset_name [force]
     add target target_connection_name owner_name
target_table_name target_alias [where "constraint"]
[and target target_connection_name owner_name
target_table_name target_alias2 where "constraint"]...] 
map 
     source.column_name = target_alias.column_name
[ = target_alias2.column_name ...], 
[and source.column_name = target_alias2.column_name
[ = target_alias2.column_name ...]…]
```
To drop a column mapping:

```
alter compareset compareset_name [force]
drop map source_column_name [and source_column_name…]
```
To add a column mapping:

```
alter compareset compareset_name [force]
     with target target_connection_name owner_name
target_table_name target_alias
[and target target_connection_name owner_name
target_table_name target_alias2]] 
add map 
     source.column_name = {target1}target_alias.column_name
[ = {target2}target_alias2.column_name] [set key=true],
```
```
[and source.column_name = {target1}target_alias2.column_name
[ = {target2}target alias2.column name] [set key=true]...
```
To alter a **where constraint**:

```
alter compareset compareset_name [force]
[alter source where constraint]
[alter target target_connection_name owner_name
target_table_name where constraint]
```
**Note:** You cannot modify the source **where constraint** and the target **where constraint** at the same time.

To drop a **where constraint**:

```
alter compareset compareset_name [force]
[alter source where ""]
[alter target target_connection_name owner_name
target_table_name where ""]
```
To alter key columns:

```
alter compareset compareset_name [force]
alter map
source.column name set key {false | true}
[source.column_name set key {false | true}...]
```
#### **Parameters**

- **compareset name** the name of the compareset.
- **description** description of the agent. Use double quotes if you are using a reserved word or blank spaces.
- **source connection name** the name of the source connection.
- **target\_connection\_name** the name of the target connection.
- **owner\_name** the name of the owner for the source or target tables.
- **source table name** the name of the source table.
- **target table name the name of the target table.**
- **source alias** the alias that refers to source connection, owner, and table.
- **target\_alias** the alias that refers to target connection, owner, and table.
- **column name** the name of the column.
- **force** alters a compareset that points to one or more comparisons. You must use **force** to modify such comparisons.

#### **Examples**

• **Example 1** – drops the target connection "conn\_bak1" from the existing compareset "cust\_orders":

```
alter compareset cust orders
drop target conn bak1 cust owner cust orders
go
```
• **Example 2** – drops some column mappings from the existing compareset "cust orders":

```
alter compareset cust_orders 
drop map
id and cust_id
go
```
## **Usage**

- If you do not redefine the target alias, you can use the keywords "target1" and "target2" to refer to the target tables; the sequence must be consistent with the definition used when you created the compareset.
- When using the **add map** clause in **alter compareset**, you must include all the target connections.

## **create compareset**

Creates a compareset, which includes the database connection profile, and the source and target tables to be compared.

## **Syntax**

```
create compareset compareset_name
[set desc [{to|=}] description]
with source source_connection_name owner_name
source_table_name source_alias [where "constraint"]
target target_connection_name owner_name
target_table_name target_alias [where "constraint"]
[and target target_connection_name owner_name
target_table_name target_alias [where "constraint"]...] 
map {all [set strict column=true | false]
[set strict type=true | false]
[set keep_computed=true | false]
[set keep_encrypted=true | false]|
source_table_alias.column_name = target_table_alias.column_name
[ = t \overline{a} target t \overline{a}ble alias.column name ...]
[set key=true ], 
[and source_table_alias.column_name = 
target_table_alias.column_name [ = 
target_table_alias.column_name ...] 
[set key=true]…] }
```
#### **Parameters**

- **compareset name** the name of the compareset to be created.
- **description** (optional) description of the agent. Use double quotes if you are using a reserved word or blank spaces.
- **source connection name** the name of the source connection.
- **target connection name** the name of the target connection.
- **owner name** the name of the owner for the source or target tables.
- **source table name** the name of the source table.
- **target table name** the name of the target table.
- **source alias** the alias that refers to source connection, owner, and table.
- **target alias** the alias that refers to target connection, owner, and table.
- **column name** the name of the column.
- **key** specifies whether the column is a primary key or an unique key.

**Note:** You must define atleast one key column in your compareset. When you use the **map all** statement, both the mapping and the key property come from the database.

- **strict column** if set to true, this parameter throws an exception if one or more source columns do not exist in target tables. By default, **strict\_column** is false.
- **strict type** if set to true, this parameter checks the type name, scale, and precision. By default, **strict\_type** is false.

**Note:** The **strict\_type**, **strict\_column**, **keep\_computed**, and **keep\_encrypted** are used only when you use the **map all**statement, which requiresthe source and target databasesto be online; while for explicit mappings, databases need not be online.

#### **Examples**

• **Example 1** – creates a new compareset named "cust orders":

```
create compareset cust_orders 
with source conn prod cust owner cust orders t1
where "id>100"
target conn bak1 cust owner cust orders t2
where "id>100''and target conn bak2 cust owner cust orders t3
where "id>100"
map
t1.id = t2.id = t3.id set key=trueand t1.cust id = t2.cust id = t3.cust idand t1.sku = t2.sku = t3.sku
and t1.date= t2.date = t3.datego
```
• **Example 2** – creates a new compareset named "cust orders" and automatically maps all the target and source columns:

```
create compareset cust_orders 
with source conn prod cust owner cust orders t1
where "id>100"
target conn bak1 cust owner cust orders t2
where "id>100''and target conn bak2 cust owner cust orders t3
where "id>100"
map all
go
```
## **Usage**

- All targets must have same number of map columns.
- At least one key column is required. Multiple key columns are allowed.

## **See also**

- [create connection](#page-59-0) on page 52
- *[create job](#page-91-0)* on page 84

## **Considerations and Limitations**

The **map all** clause of the **create compareset** has several considerations and limitations.

- When using the **map all** statement in **create compareset**, the source and target table columns must have identical names.
- When the source table contains one or more identity columns, these columns are mapped as DA compareset key columns, and DA does notlook for primary keys or unique indexes.
- When the source table does not have any identity columns, but has one or more primarykey columns, these columns are mapped as DA compareset key columns. DA does not look for unique indexes.
- When the source table does not have any identity or primary key columns, but has one or more unique indexes, the indexed columns are mapped as compareset key columns from the first unique clustered or first unique nonclustered index DA finds.
- If no identity, primary key, or unique indexed columns are found, the **create compareset** command fails.
- The **map all** statement never maps non-key Adaptive Server timestamp columns.

Limitations for Adaptive Server:

• If yourtable does not have a primary key oridentity column, enforcing a primary key using **sp\_primarykey** stored procedure does not enable **map all** to work. For example, **map all** cannot map a table defined as:

```
CREATE TABLE orders (
    order num INTEGER NOT NULL,
    date ordered DATE,
    name CHAR(80)
  \lambdasp primarykey orders, order num
go
```
The **map all** clause cannot be used here because a table with a primary key defined using the **sp\_primarykey** system procedure lacks a primary-key integrity constraint. You can create an index to enforce a primary-key integrity constraint. For example:

```
create unique clustered index ordernumidx on orders (order_num)
go
```
You can verify that a table has a primary-key constraint by using the **sp\_helpconstraint** system procedure. See Specifying Unique and Primary Key Constraints in the Adaptive Server Enterprise Transact-SQL Users Guide.

## **create compareset foreach**

Creates a compareset for each table after searching for all matching table names in the source and target databases.

## **Syntax**

```
create compareset [compareset_name_prefix] foreach table
   with
     source source_connection_name owner_name
     target target_connection_name owner_name
     [and target target_connection owner_name]…
   [{include | exclude} table_name_pattern [and table_name_pattern]…]
  [set abort_on_collision [\{to|=\}] {true|false}
     [and set commit_batch_size [{to|=}] number_of_comparesets
    [and set strict all columns <math>\lceil \{\text{tol} \rceil\}</math> <math>\lceil \text{true} \rceil \lceil \text{false} \rceil[and set strict\overline{\text{colum}}n types [{to|=}] {true|false}
     [and set keep computed columns [{to]} = {true} [filse]
    [and set keep<sup>_</sup>encrypted columns [{to]}] {true|false}
   ]]]]]]
go
```
#### **Parameters**

- **compareset name prefix –** a string to prefix all compareset names.
- **source** connection name the name of the source database connection.
- **target\_connection\_name** the name of the target database connection.
- **owner** name the name of the owner of the source and target tables.
- **table name pattern** a pattern that table names must match to be included or excluded.
- **create compareset parameter –** See Create Compareset Parameters table.

**Note:** The source and target *connection name* and *owner name* pairings must be unique within each command.

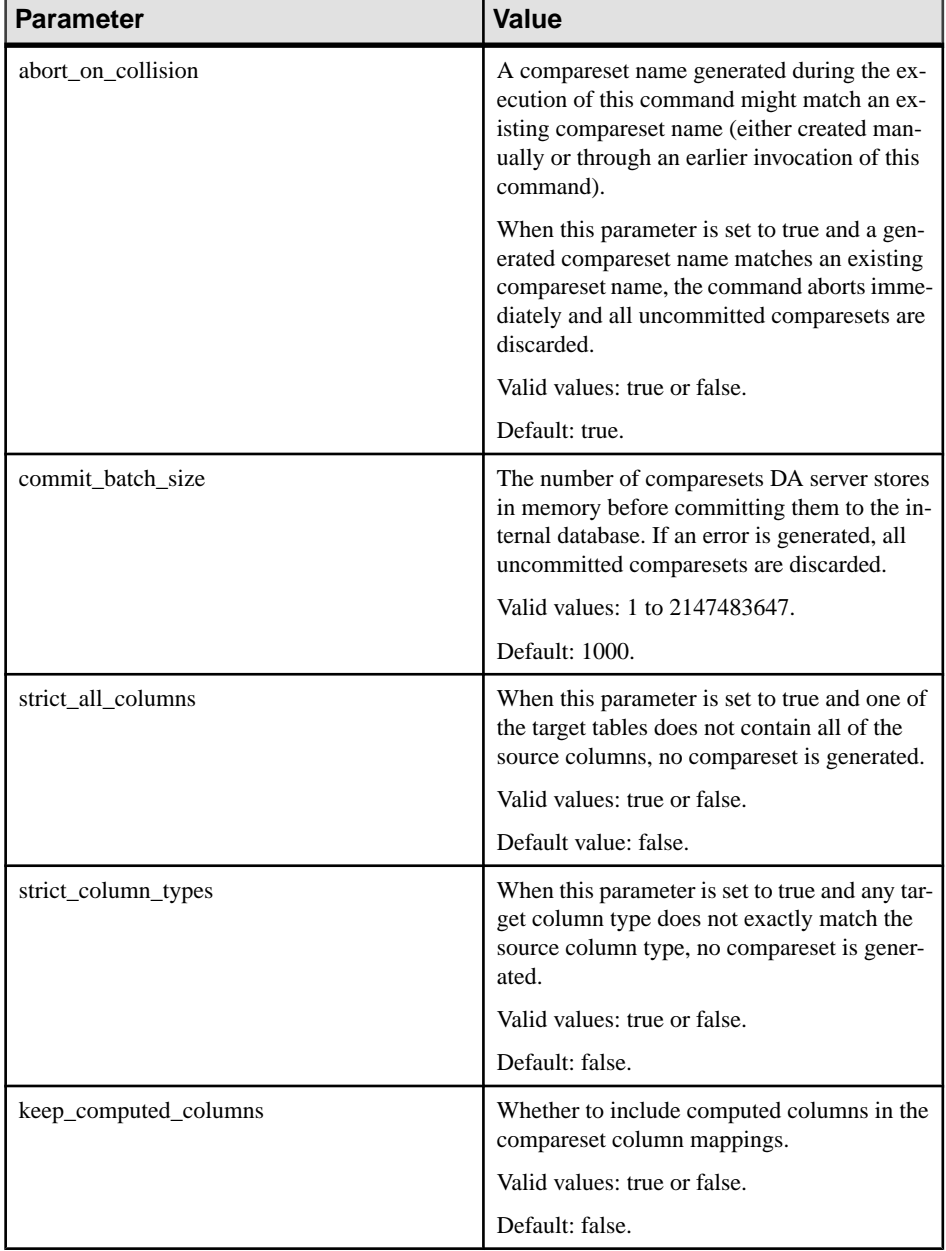

## **Table 7. Create Compareset Parameters**

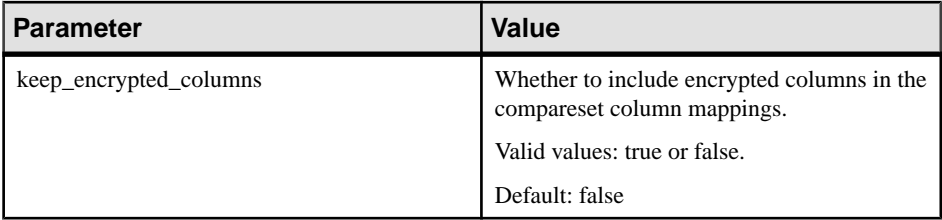

### **Examples**

• **Example 1** – creates a compareset for each table that exists in both the source and target databases for DA connections "conn\_venus" and "conn\_pluto" respectively. Each compareset name uses the default prefix:

```
create compareset foreach table
 with source conn venus dbo
      target conn_pluto dbo
go
```
• **Example 2** – creates a compareset for each table that exists in both the source and target databases using the prefix "cmpset\_", excluding the Replication Server tables, which have names that are prefixed with "rs ":

```
create compareset cmpset_ foreach table
  with source conn venus dbo
       target conn_pluto dbo
  exclude rs_*
go
```
**Example 3** – creates a compareset for each table that exists in both the source and target databases using the prefix "cmpset\_" excluding Replication Server tables. The command does not abort if a compareset is generated with the same name as one that already exists and buffered comparesets are committed to the DASD in batches of 100:

```
create compareset cmpset_ foreach table
  with source conn venus dbo
       target conn_pluto dbo
  exclude rs_*
 set abort on collision false
    and set commit batch size 100
go
```
**Example 4** – creates a compareset for each table that exists in the source and both target databases using the default prefix, including tables only with names that begin with the prefix "customer\_" or "cust\_". Each target table must contain all the source table columns with the same name, type, precision, and scale:

```
create compareset foreach table
 with source conn venus dbo
       target conn_pluto dbo
  and target conn earth dbo
   include customer_*
    and cust *
 set strict all columns true
```

```
and set strict column types true
go
```
## **Usage**

- When overriding the default compareset prefix:
	- The compareset name prefix cannot begin with a digit.
	- Do not create unnecessary duplicate comparesets.

**Note:** DA creates duplicate comparesets, if you run **create compareset foreach** multiple times with different prefixes.

- You can use wildcards in the *table name pattern*. For example:
	- include  $a^*$  and  $b^*$  includes all table names beginning with a or b only.
	- exclude \* ???– excludes all table names that end with an underscore followed by any three characters, such as table\_001 and table\_002.

## **See also**

*[Wildcard Characters](#page-48-0)* on page 41

## **depend compareset**

Shows a list of (non-schema) job comparisons that have a dependency on the named compareset.

## **Syntax**

**depend compareset** *compareset\_name*

#### **Parameters**

• **compareset\_name –** the name of the compareset.

#### **Examples**

• **Example 1** – shows job comparison dependency for "cust orders":

```
depend compareset cust_orders
go
```
The returned result is:

```
 JOB COMPARISON 
 -------------- 
 job4/comparison3 
 job5/comparison1
```
#### **See also**

• *[show job](#page-105-0)* on page 98

## **drop compareset**

Deletes an existing compareset. **drop compareset** fails if the compareset is being used in an existing job.

#### **Syntax**

**drop compareset** *compareset\_name*

#### **Parameters**

• **compareset name** – the name of the compareset to be deleted with optional wildcards.

#### **Examples**

• **Example 1** – drops the compareset "cust orders":

```
drop compareset cust_orders
go
```
This command also deletes all partition boundary values stored for this compareset.

• **Example 2 –** drops compareset names that end with "s":

```
drop compareset *s
go
```
## **replace compareset**

Replaces the current compareset definition, which includes the source and target tables to be compared, with a new compareset definition.

## **Syntax**

```
replace compareset compareset_name
[set desc [{to|=}] description]
with source source_connection_name owner_name
source_table_name source_alias [where "constraint"]
target target_connection_name owner_name
target_table_name target_alias [where "constraint"]
[and target target_connection_name owner_name
target_table_name target_alias [where "constraint"]...] 
map {all [set strict column=true | false]
[set strict type=true | false]
[set keep computed=true | false]
[set keep_encrypted=true | false]|
source_table_alias.column_name = target_table_alias.column_name
[ = target_table_alias.column_name ...] 
[set key=true ], 
[and source_table_alias.column_name = 
target_table_alias.column_name [ = 
target_table_alias.column_name ...] 
[set key=true]…] }
```
## **Parameters**

- **compareset\_name** the name of the compareset to be replaced.
- **description** (optional) description of the agent. Use double quotes if you are using a reserved word or blank spaces.
- source connection name the name of the source connection.
- **target connection name the name of the target connection.**
- **owner** name the name of the owner for the source or target tables.
- source table name the name of the source table.
- **target table name the name of the target table.**
- **source alias** the alias that refers to source connection, owner, and table.
- **target alias** the alias that refers to target connection, owner, and table.
- **column\_name** the name of the column.
- **key** specifies whether the column is a primary key or an unique key.

**Note:** You must define atleast one key column in your compareset. When you use the **map all** statement, both the mapping and the key property come from the database.

- **strict column** if set to true, this parameter throws an exception if one or more source columns do not exist in target tables. By default, **strict\_column** is false.
- **strict type** if set to true, this parameter checks the type name, scale, and precision. By default, **strict** type is false.

**Note:** The **strict\_type**, **strict\_column**, **keep\_computed**, and **keep\_encrypted** are used only when you use the **map all**statement, which requiresthe source and target databasesto be online; while for explicit mappings, databases need not be online.

## **Examples**

• **Example 1 –** replacesthe current "cust1" compareset with a new compareset definition:

```
replace compareset cust1 
with source prod1 dbo cust1 s
     target prod1 dbo_cust1 t
map all 
go
```
## **Usage**

- All targets must have same number of map columns.
- At least one key column is required. Multiple key columns are allowed.

## **show compareset**

Shows zero or more comparesets, which includes the database connection profile, the tables that are compared, and the column mappings.

#### **Syntax**

```
show compareset [compareset_name[columns]]
```
#### **Parameters**

• **compareset\_name** – (optional) the name of the compareset with wildcards.

#### **Examples**

• **Example 1 –** shows the compareset "cust\_orders" :

```
show compareset cust_orders
go
```
The returned result is:

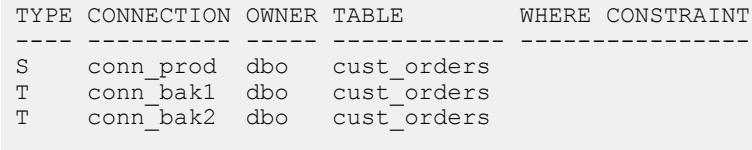

```
(0 rows affected)
```
• **Example 2 –** shows all the comparesets :

show compareset go

The returned result is:

```
NAME DESCRIPTION
             ---- -----------
cust The customer tables.
cust orders The customer orders tables.
```
• **Example 3 –** shows the column mappings in compareset "cust\_orders"':

```
show compareset cust orders columns
go
```
The returned result is:

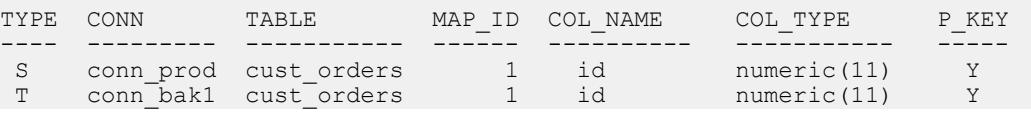

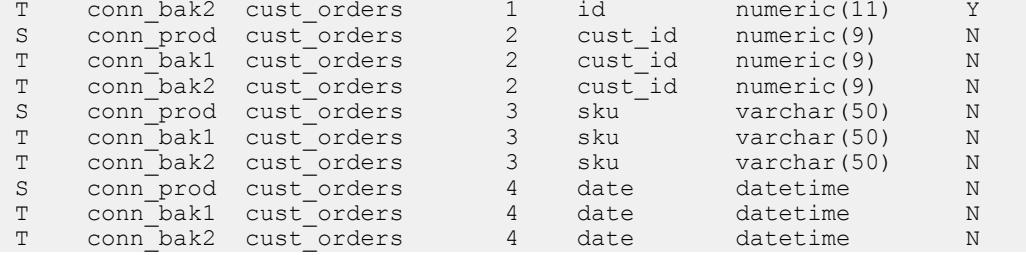

• **Example 4 –** shows compareset names that begin with "s":

```
show compareset s*
go
```
# **Data Partition Commands**

Commands for viewing and managing the data partition boundaries.

## **show boundary**

Shows the data partition boundaries stored in the DASD, or a count of boundaries for each compareset.

#### **Syntax**

**show boundary** [*compareset\_name*]

#### **Parameters**

• **compareset name** – the name of the compareset for which data partition boundaries are shown.

Use the optional wildcards to filter compareset names.

#### **Examples**

• **Example 1 –** shows the data partition boundaries stored in the DASD:

```
show boundary
go
```
The returned result is:

```
COMPARESET BOUNDARIES
      ------- ----------<br>set.orders    8
cmpset_orders 8<br>cmpset_orders1 8
cmpset<sup>-</sup>orders1 8<br>cmpset-orders2 8
cmpset_orders2
```
• **Example 2** – shows the data partition boundaries that match the compareset name filter \*orders\*:

```
show boundary *orders*
go
```
The returned result is:

COMPARESET BOUNDARIES -------------- --------<br>mpset orders 8 cmpset\_orders 8

• **Example 3 –** shows the data partition boundaries for a compareset named "cmpset\_orders":

```
show boundary cmpset orders
go
```
The returned result is:

```
KEY NAME TYPE
--- ---------- -------
0 order id INTEGER
BOUNDARY POSITION KEY VALUE
-------- -------- --- -------
0 1000 0 1001000
1 2000 0 1002000
2 3000 0 1003000
3 4000 0 1004000
4 5000 0 1005000
5 6000 0 1006000
6 7000 0 1007000
7 8000 0 1008000
```
## **drop boundary**

Removes the data partition boundaries stored in the DASD for a *compareset name*.

#### **Syntax**

```
drop boundary [compareset_name]
```
#### **Parameters**

• **compareset name** – the name of the compareset for which data partition boundaries are deleted.

#### **Examples**

• **Example 1 –** deletes the data partition boundaries for a compareset named "cmpset\_orders":

```
drop boundary cmpset orders
go
(8 rows affected)
```
# **Row Comparison Job Commands**

Commands for creating and managing row comparison jobs.

## **alter job**

Changes the attributes of an existing job.

#### **Syntax**

To drop a job comparison:

**alter job** *job\_name* drop comparison comparison name [and comparison name2 […]]

To add a job comparison:

```
alter job job_name
add comparison comparison_name
set COMPARESET =compareset_name
[and set ABORT_DIFF_MAX [{to|=}] number_of_differences
[and set ABORT DIFF ROW COUNT [{to}]= {true} false}
[and set AUTO RECONCILE^T[{to]=}] {true|false}[and set COMPARE MODE [{to]}] {row compare | key compare |
row_count} 
\lceiland set COMPRESS DATA TRANSFER \lceil{to|=}] {true|false}
[and set CREATE COL LOG] [{to]=}] {true|false}[and set CREATE<sup>-</sup>RECON SCRIPT [<{to}=}] {true|false}[and set DESC [{to|=}] description
[and set ENABLE ROW COUNT [{to]} =] {true|false}
[and set EXTERNAL SORT [{to]} =}] {true|false}
[and set HASH TYPE [{to}]=] {database hash | agent hash}
[and set NUM_PARTITIONS [{to|=}] number
[and set PRIORITY \lceil \{\text{to} \mid = \} \rceil {highest | high | normal | low}
[and set RETRY_DELAY_SEC [{to|=}] number_delay_second
[and set RETRY DIFF \lceil \{\text{to} \rceil\} \rceil {never | wait and retry }
[and set RETRY_MAX [{to|=}] number_of_retries
\overline{J}]]]]]]]\overline{J}[with column option
set column name [{to]} {literal | column hash | row hash}
[set column name [{to}]=] {literal | column hash | row hash}]
 […]]
  [and comparison comparison_name2
…]
```
To alter the job comparisons:

```
alter job job_name
alter comparison comparison_name
[and set ABORT_DIFF_MAX [{to|=}] number_of_differences
[and set ABORT DIFF ROW COUNT [{to]} =] \overline{t}true|false}
[and set AUTO RECONCILE [{to]} =] {true|false}
[and set COMPARE MODE [{to|=}] {row compare | key compare |
row_count}
```

```
[set COMPARESET =compareset_name
[and set COMPRESS DATA TRANSFER [{to|=}] {true|false}
[and set CREATE COL LOG [{to]}={}] {true|false}
[and set CREATE_RECON SCRIPT [{to|=}] {true|false}
[and set DESC \sqrt{t} \sqrt{t} \sqrt{t} description
[and set ENABLE ROW COUNT [{to|=}] {true|false}
[and set EXTERNAL SORT [{to]}=] {true} [false]
[and set HASH_TYPE [f(t)]=1] {database hash | agent hash}
[and set NUM_PARTITIONS [{to|=}] number
[and set PRIORITY [{to]} =]] {highest | high | normal | low}
[and set RETRY_DELAY_SEC [{to|=}] number_delay_second
[and set RETRY DIFF [(to)=)] {never | wait and retry }
[and set RETRY_MAX [{to|=}] number_of_retries
]]]]]]]]]]]]]]]]
```
To alter the column options in a job comparison:

```
alter job job_name
alter comparison comparison_name
with column option
set column name [{to]} {literal} column hash | row hash }
[set column name [{to]}] {literal | column hash | row hash}]
\lceil ... 1
```
To change the job options:

```
alter job job_name
[[set MAX_CONCURRENT_COMPARISONS [{to|=}] 
number_of_max_concurrent_comparisons
[and set DESC [{to|=}] description]]
```
To change all the comparison options:

```
alter job job_name
alter comparison option
set parameter [{to|=}] value
```
To enable a comparison:

```
alter job job_name enable comparison comparison_name
[ and comparison_name2[…]]
```
To disable a comparison:

```
alter job job_name disable comparison comparison_name
[ and comparison_name2[…]]
```
To add or alter the scheduling options:

**alter job** *job\_name*

```
{add | alter} schedule schedule_name
[set TYPE [\text{to}]=\}] {once | cron | every day | every week |
every month}
[and set EVERY [{to|=}] n
[and set DATE [{to|=}] date_value
[and set TIME [{to|=}] time_value
[and set KEEP [{to|=}] keep_value
```
#### Data Assurance Server Command Reference

```
[and set KEEP UNIT [{to|=}] {day | week | month | forever}
[and set CRON [{to|=}] cron_value
[and set DESC [{to|=}] description
]]]]]]]]
      [and schedule schedule_name2
[set TYPE [{to}]=] {once | cron | every day | every week |
every month}
\lceiland set EVERY \lceil{to|=}] n
[and set DATE [{to|=}] date_value
[and set TIME [{to|=}] time_value
[and set KEEP [{to|=}] keep_value
[and set KEEP UNIT [{to]} =] {day} | week | month | forever}
[and set <math>\text{CRON}^-[\text{to}]=]</math> <i>cron value</i>[and set DESC [{to|=}] description
]]]]]]]]……]}
```
To drop the scheduling option:

```
alter job job_name 
drop schedule schedule_name[and schedule_name2[……]]
```
## **Parameters**

- **job** name the name of the job.
- **comparison name** the name of the comparison to be added to the job.
- **compareset name** the name of the compareset to be added into the comparison.
- **schedule name the name of the schedule to be added.**
- **max** concurrent comparisons (optional) the number of the comparisons that can be run concurrently with a job. The default value is 5
- **description** (optional) description of the agent. Use double quotes if you are using a reserved word or blank spaces.

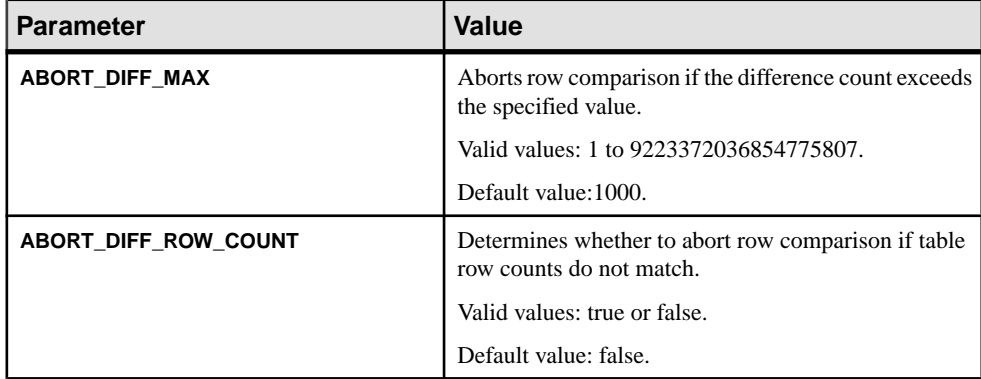

## **Table 8. Comparison Options**

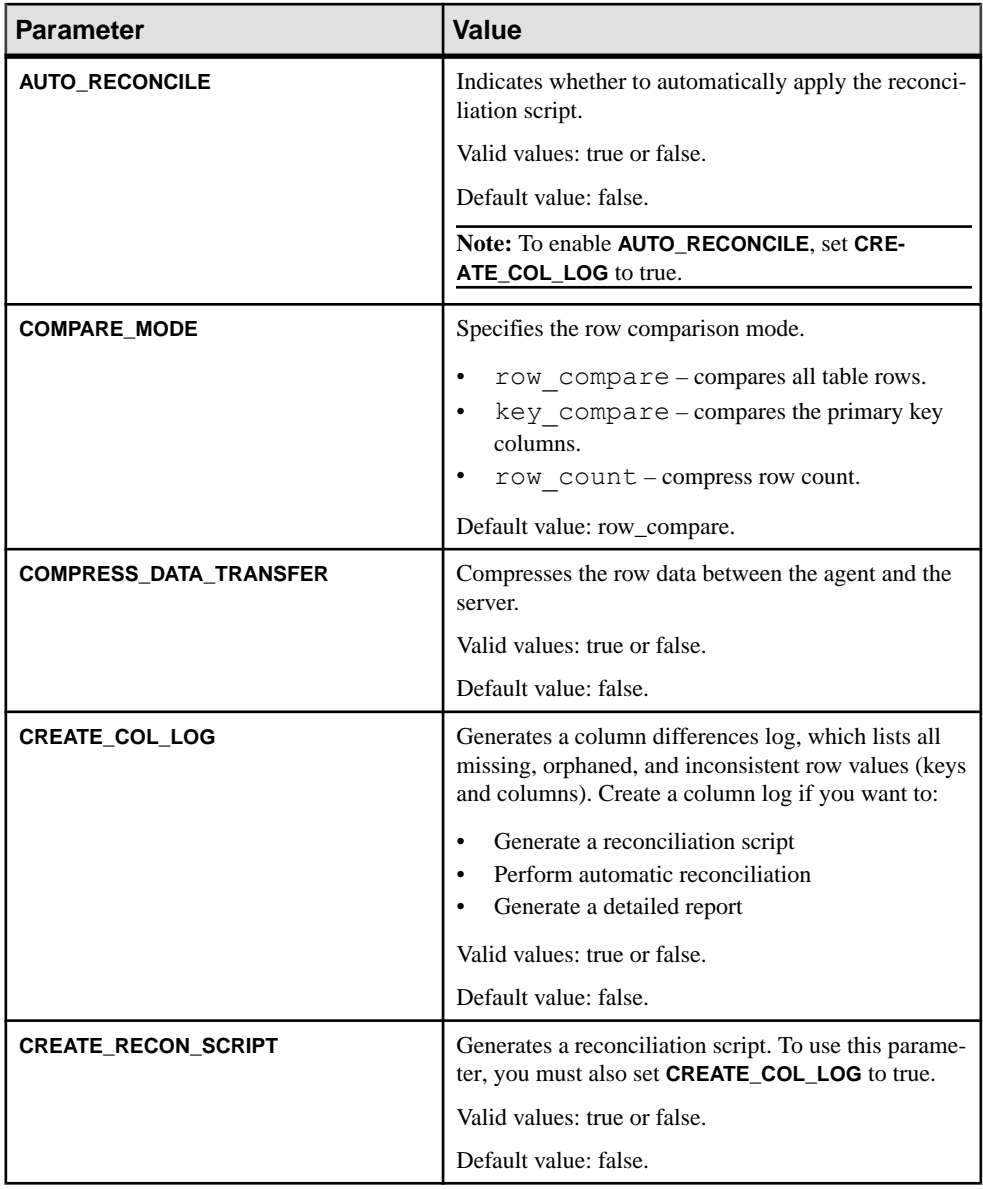

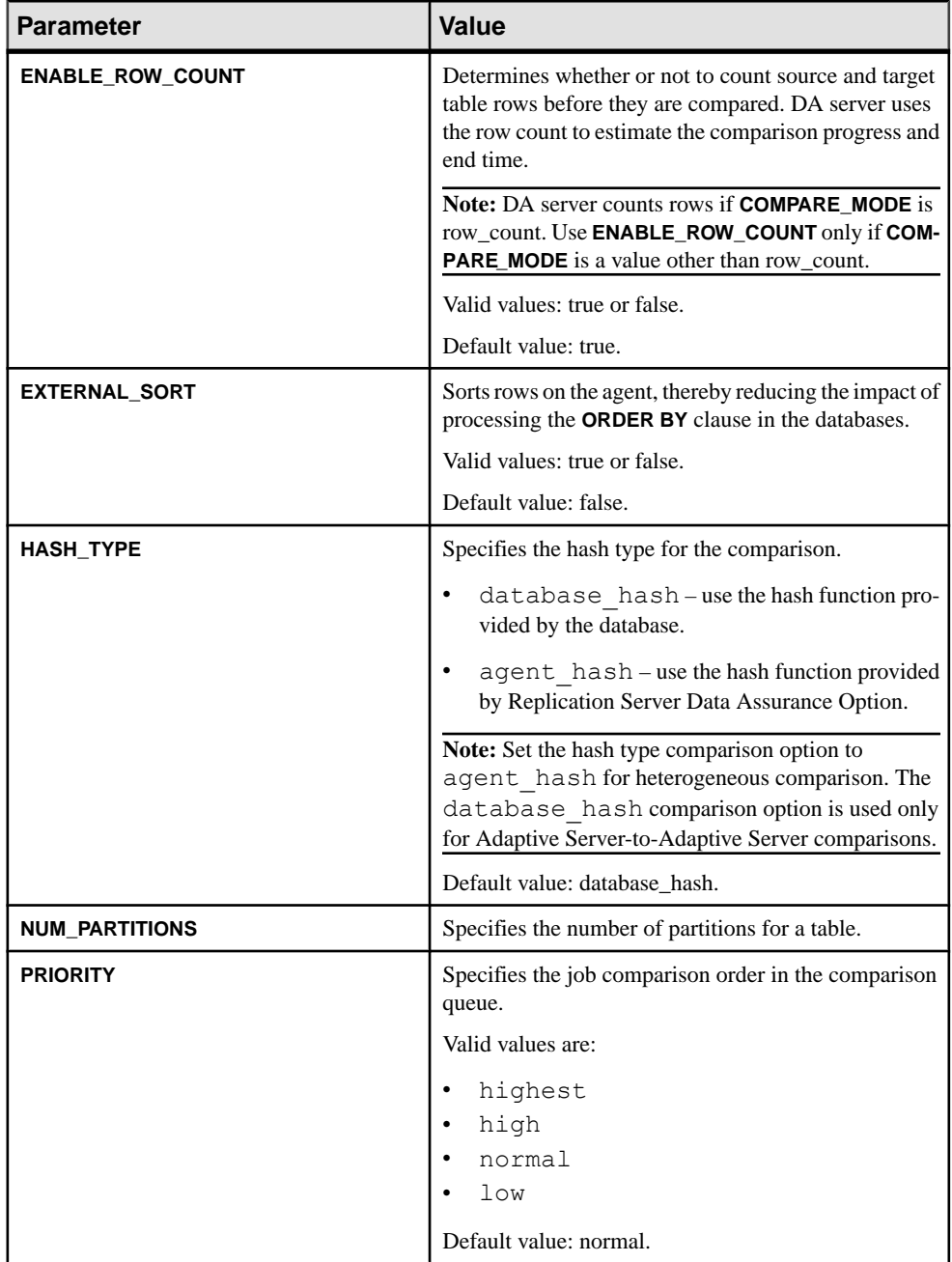

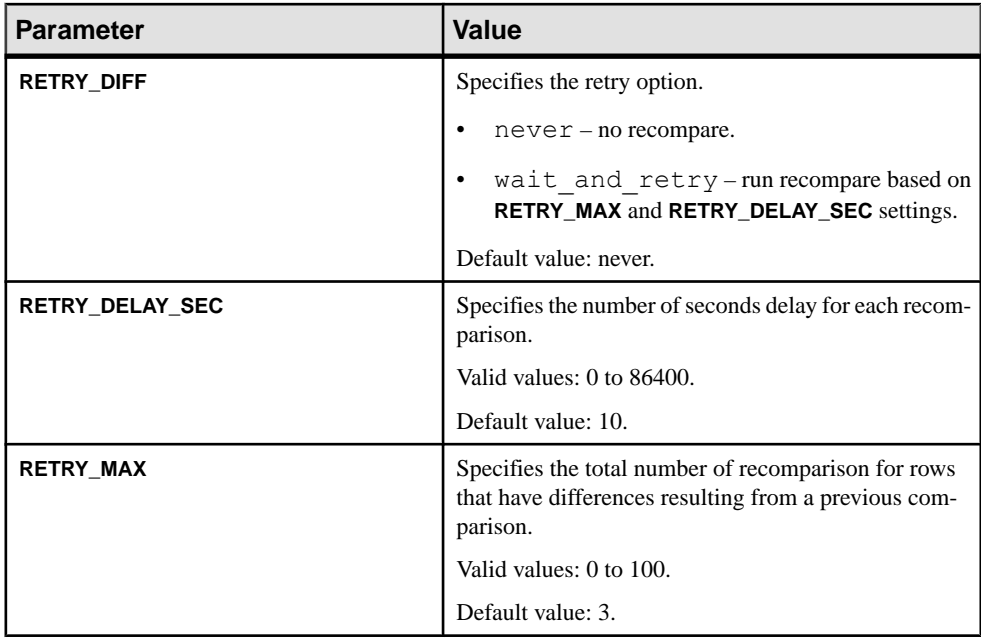

## **Table 9. Column Comparison Option**

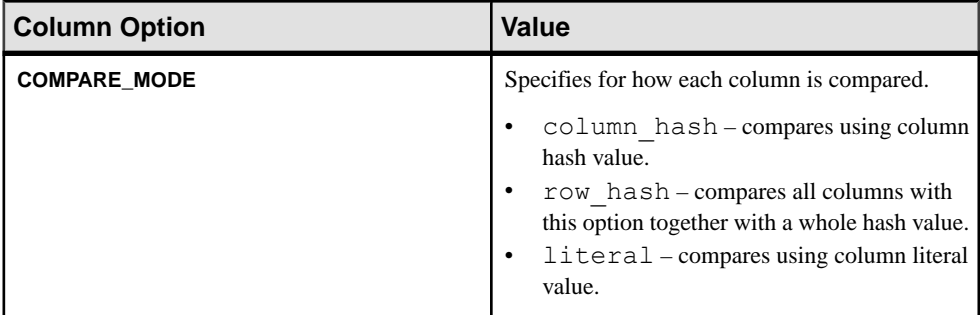

## **Table 10. Scheduling Options**

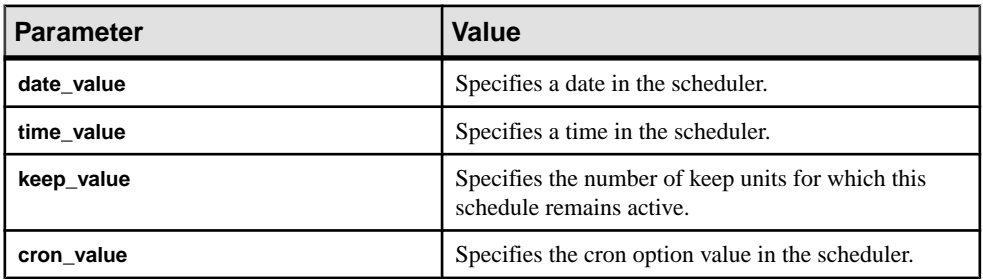

#### <span id="page-91-0"></span>**Examples**

• **Example 1** – alters "myjob 1" to remove its comparison:

```
alter job myjob 1
drop comparison mycomparison_1
go
```
• **Example 2** – alters "myjob 1" to add comparison:

```
alter job myjob_1
add comparison mycomparison_2 
set compareset=mycompareset<sup>2</sup>
and set priority = high
go
```
## **create job**

Creates a new job from one or more comparesets, schedules, and comparison options.

#### **Syntax**

```
create job job_name
[set MAX CONCURRENT COMPARISONS [{to|=}]
number_of_max_concurrent_comparisons]
[and set DESC [{to|=}] description] 
add comparison comparison_name
set COMPARESET=compareset_name
[and set ABORT_DIFF_MAX [{to|=}] number_of_differences
[and set ABORT DIFF ROW COUNT [{to|=}] \overline{f}true|false}
[and set AUTORECONCILE[{to]=}] {true|false}[and set COMPARE MODE [{to]}] {row compare | key compare |
row_count} 
[and set COMPRESS DATA TRANSFER [{to]} =] {true|false}
[and set CREATE COL LOG [{to]}={}] {true|false}
[and set CREATE<sup>_</sup>RECON SCRIPT [{to|=}] {true|false}
[and set DESC [{to|=}] description
[and set ENABLE ROW COUNT [{to|=}] {true|false}
[and set EXTERNAL SORT [{to|=}] {true|false}
[and set HASH TYPE [{to}]=] {database hash | agent hash}
[and set NUM_PARTITIONS [{to|=}] number
[and set PRIORITY [{to|=}] {highest | high | normal | low}
[and set RETRY_DELAY_SEC [{to|=}] number_delay_second
[and set RETRY DIFF \lceil \{\text{to} \rceil\} \rceil {never | wait and retry }
[and set RETRY_MAX [{to|=}] number_of_retries
]]]]]]]]]]]]]]]
[with column option
set column name [{to]} {literal} column hash | row hash }
[set column name [{to}]=] {literal | column hash | row hash}]
 […]]
```

```
[add schedule schedule_name
[set TYPE [{to|=}] {once | cron | every_day | every_week | 
every month}
[and set EVERY [{to|=}] n
[and set DATE [{to|=}] date_value
```

```
[and set TIME [{to|=}] time_value
[and set KEEP [{to|=}] keep_value
[and set KEEP UNIT [{to]} =] {day} | week | month | forever}
[and set CRON<sup>[[to]]</sup> cron_value
[and set DESC [{to|=}] description
]]]]]]]]]
```
To clone an existing job:

**create job** *job\_name* with *exist\_job\_name*

**Note:** When you clone a job with schedules, the new job includes the cloned schedules but they are active.

To create a job with a comparison for each compareset:

```
create job job_name 
    [set description [{to|=}] description
   [and set max concurrent comparisons [{to]}]
       max_concurrent_comparisons
   ]]
   add comparison foreach compareset 
         [{include | exclude} compareset_name_pattern
         [and compareset_name_pattern]…]
       [and set ABORT DIFF MAX [{to|=}] number of differences
        [and set ABORT DIFF ROW COUNT [{tot}]=\<sup>1</sup> {true}[and set AUTO RECONCILE [{to|=}] {true|false}
        [and set COMPARE MODE [{to|=}] {row compare | key compare |
row_count} 
       [and set COMPRESS DATA TRANSFER [{to|=}] {true|false}
        [and set CREATE COL LOG [\{to|= \}] \{true|false\}[and set CREATE_RECON SCRIPT [{to|=}] {true|false}
         [and set DESC [{to|=}] description
       [and set ENABLE ROW COUNT [{to]} =}] {true|false}
       [and set EXTERN<sub>A</sub>IL S<sub>ORT</sub> <math>[to]=]</math> <math>[true|false]</math>[and set HASH_TYPE [{to|=}] {database hash | agent hash}
        [and set NUM_PARTITIONS [{to|=}] number
        [and set PRIORITY [{to]} =] {highest | high | normal | low}
        [and set RETRY_DELAY_SEC [{to|=}] number_delay_second
        [and set RETRY DIFF \left[\frac{1}{10}|t_0| = 1\right] {never | wait and retry }
         [and set RETRY_MAX [{to|=}] number_of_retries
     ]]]]]]]]]]]]]]]
[add schedule schedule_name
[set TYPE [\{to\}]\ {once | cron | every day | every week |
every month}
[and set EVERY [{to|=}] n
[and set DATE [{to|=}] date_value
[and set TIME [{to|=}] time_value
[and set KEEP [{to|=}] keep_value
[and set KEEP UNIT [{to}]=] {day} | week | month | forever}
[and set CRON [{to|=}] cron_value
[and set DESC [{to|=}] description
```
]]]]]]]]]

This command creates multiple comparisons using all existing comparesets that match with the compareset name pattern.

**Note:** You can use both **add comparison foreach compareset** and **add comparison** name in the same **create job** command.

## **Parameters**

- **job** name the name of the job.
- **comparison\_name** the name of the comparison to be added to the job.
- **compareset name** the name of the compareset to be added into the comparison.
- **schedule name** the name of the schedule to be added.
- **max** concurrent comparisons (optional) the number of the comparisons that can be run concurrently with a job. The default value is 5
- **description** (optional) description of the agent. Use double quotes if you are using a reserved word or blank spaces.
- **compareset name pattern** (optional) wildcard pattern of a compareset name must match to be included or excluded. If no comparesets match the *compareset name pattern*, no job is created and an error message is generated.
- **exist\_job\_name** the name of an existing job to be cloned.

| <b>Parameter</b>      | <b>Value</b>                                                                    |
|-----------------------|---------------------------------------------------------------------------------|
| <b>ABORT DIFF MAX</b> | Aborts row comparison if the difference count ex-<br>ceeds the specified value. |
|                       | Valid values: 1 to 9223372036854775807.                                         |
|                       | Default value:1000.                                                             |
| ABORT_DIFF_ROW_COUNT  | Determines whether to abort row comparison if table<br>row counts do not match. |
|                       | Valid values: true or false.                                                    |
|                       | Default value: false.                                                           |
| <b>AUTO RECONCILE</b> | Indicates whether to automatically apply the recon-<br>ciliation script.        |
|                       | Valid values: true or false.                                                    |
|                       | Default value: false.                                                           |
|                       | Note: To enable AUTO_RECONCILE, set CRE-<br>ATE COL LOG to true.                |

**Table 11. Comparison Options**

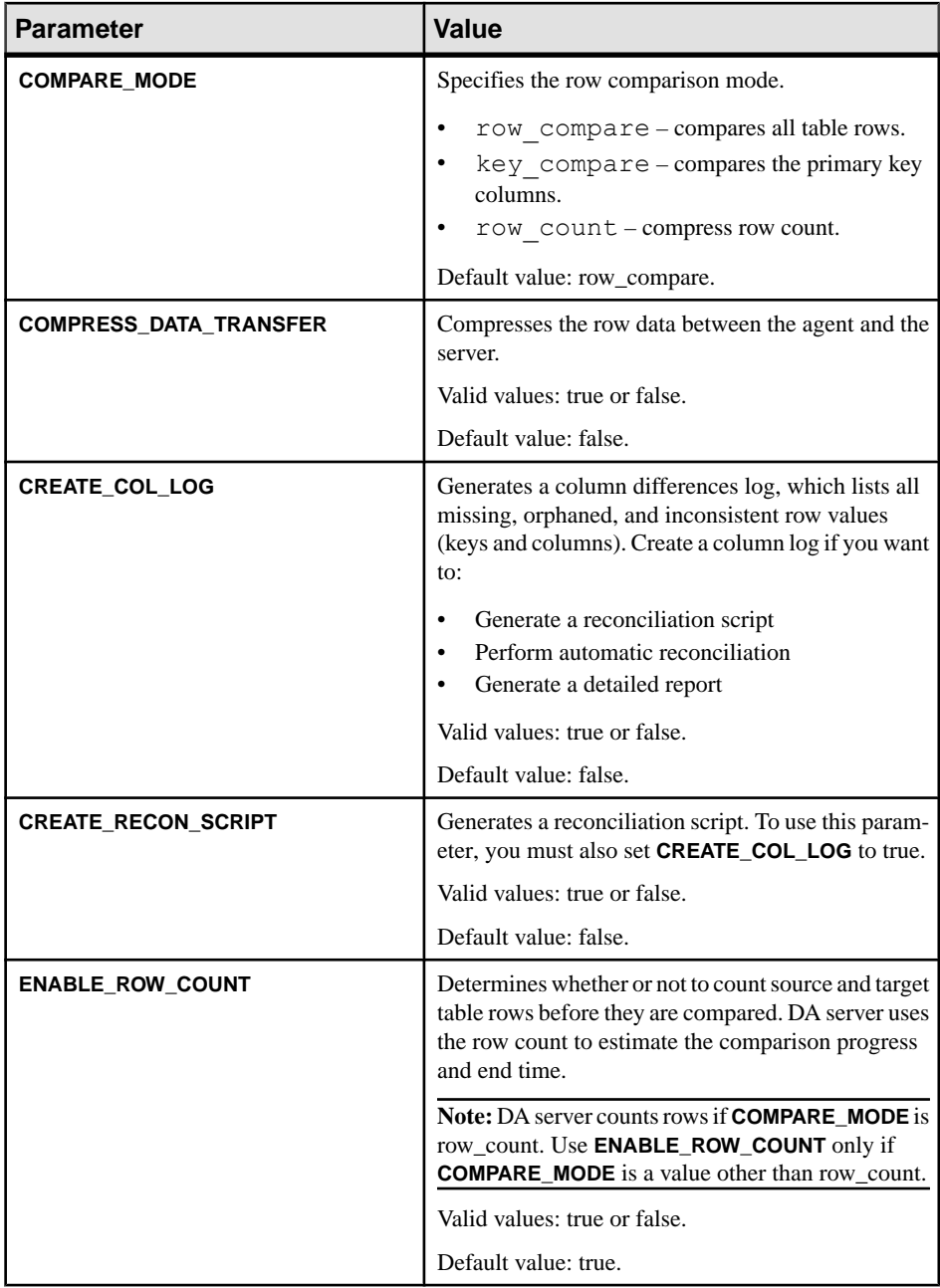

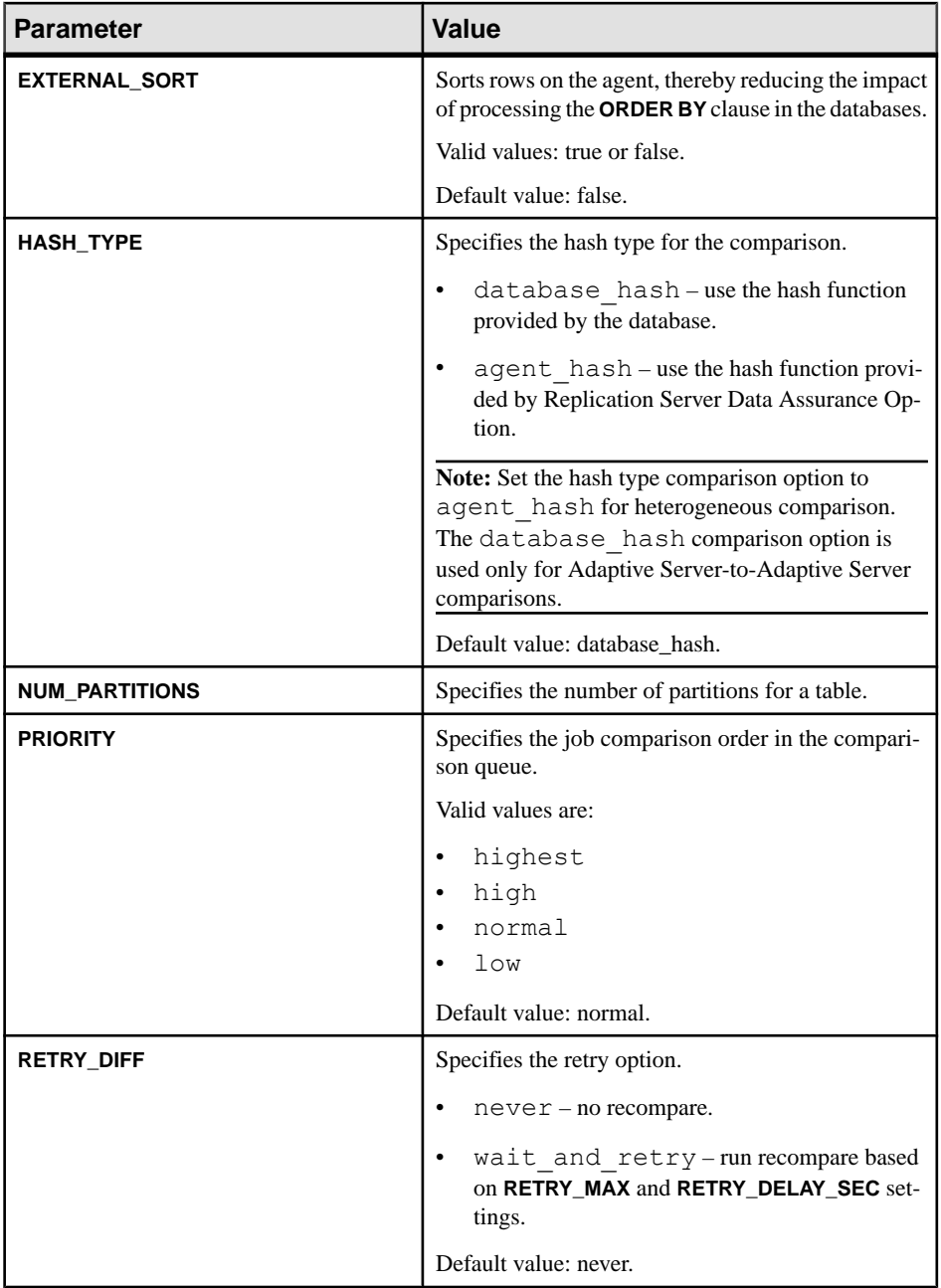

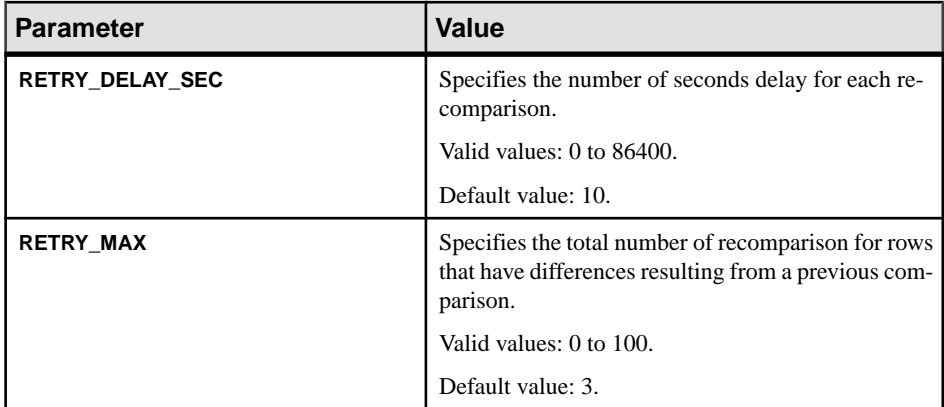

## **Table 12. Column Comparison Option**

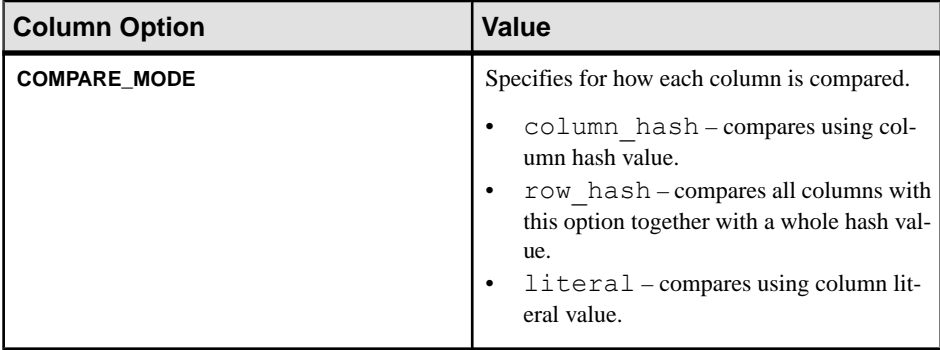

## **Table 13. Scheduling Options**

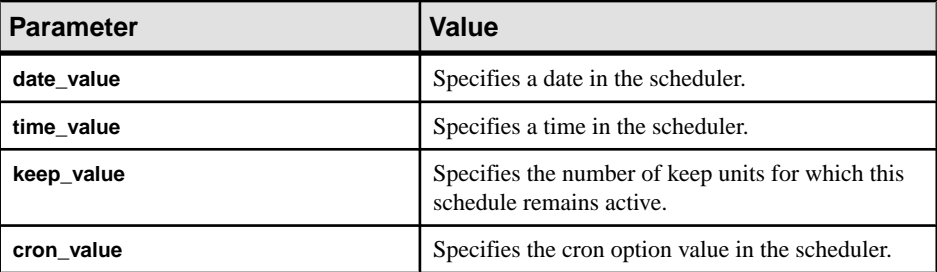

## **Examples**

• **Example 1** – creates a new job named "myjob\_1":

```
create job myjob_1
set max_concurrent_comparisons = 3
add comparison mycomparison_1 
 set compareset=mycompareset 1
 and set priority = high
```

```
 with column option
  and set a = literal
 set b = hashand comparison mycomparison_2 
 set compareset=mycomparset 2
  and set priority = normal 
 with schedule myschedule 1
  set type=every_day
 and set every=2 and set time=10:00
  and set keep=1
 and set keep unit=month
  and set date=2011-05-05
go
```
• **Example 2** – clones "myjob 1" to a new job "myjob 2":

```
create job myjob_2 with myjob_1 
go
```
• **Example 3** – creates a job named "job1" and sets the number of data partitions to 2:

```
create job job1 
set MAX CONCURRENT COMPARISONS = 2
ADD comparison cm\overline{p} set COMPARESET=cs
   and set NUM_PARTITIONS to 2
  and set COMPARE MODE to row compare
  and set ENABLE ROW COUNT to false
go
```
• **Example 4 –** creates a job with a comparison for each existing compareset using all the default options:

```
create job myJob
     add comparison foreach compareset
  go
```
• **Example 5 –** creates a job with a key compare comparison for each compareset, except for those with a name that begins with "a":

```
create job myJob
     add comparison foreach compareset exclude a*
     set compare mode key compare
  go
```
• **Example 6** – creates a job with a *row count* comparison for each compareset that have a name beginning with "a" or "b":

```
create job myJob
     add comparison foreach compareset include a* and b*
    set compare mode to row count
 go
```
• **Example 7** – creates a job with a *row compare* comparison including reconciliation for each compareset with a name that begins with "a" or "b", and a key compare comparison for each compareset with a name that begins with "c":

```
create job myJob
     add comparison foreach compareset include a* and b*
```

```
set compare mode = row compare
    and set create col log = true
   and set create^-recon script = true
  and comparison foreach compareset include c*
    set compare mode = key compare
 go
```
• **Example 8** – creates a job with a *key compare* comparison for each compareset that begins with "a" or "b", and a *row compare* comparison for the rest:

```
create job myJob
    add comparison foreach compareset include a* and b*
      set compare mode key compare
    and comparison foreach compareset exclude a* and b*
     set compare mode row compare
  go
```
• **Example 9 –** shows how conflicts occur when a **create job** statement containstwo or more foreach constructs:

```
create job myJob
     add comparison foreach compareset include a*
      set compare mode key compare
     and comparison foreach compareset include *z
     set compare mode row count
  go
```
Any compareset with a name beginning with "a" and ending with "z" creates a conflict:

- When comparisons use the name of the compareset they operate on, this leads to add two comparisons with the same name.
- Data Assurance cannot drop one of the comparison definitions in favor of the other. As a result, an error occurs and job is not created.

## **drop job**

Deletes an existing job.

**Syntax drop job** *job\_name*

#### **Parameters**

• **job\_name** – the name of the job to be deleted with optional wildcards.

#### **Examples**

**Example 1** – drops "myjob 1":

```
drop job myjob_1
go
```
The returned result is:

Job 'myjob\_1' was dropped successfully.

• **Example 2 –** drops all jobs with names that end with "c":

```
drop job *c
go
```
## **replace job**

Replaces a current job definition, including all comparisons and schedules, with a new job definition.

#### **Syntax**

```
replace job job_name
[set MAX CONCURRENT COMPARISONS [{to}]=]number_of_max_concurrent_comparisons]
[and set DESC [{to|=}] description] 
add comparison comparison_name
set COMPARESET=compareset_name
[and set ABORT_DIFF_MAX [{to|=}] number_of_differences
[and set ABORT_DIFF_ROW COUNT [{to|=}] {true|false}
[and set AUTO RECONCILE [{to|=}] {true|false}
[and set COMPARE MODE [{to]}] {row compare | key compare |
row_count} 
\lceiland set COMPRESS DATA TRANSFER \lceil{to|=}] {true|false}
[and set CREATE COL LOG [{to]}={}] {true|false}
[and set CREATE<sup>-</sup>RECON SCRIPT [<{to}=}] {true|false}[and set DESC [{to|=}] description
[and set ENABLE ROW COUNT [{to|=}] {true|false}
[and set EXTERNAL SORT [{to]} =] {true|false}
[and set HASH TYPE [{to}]=] {database hash | agent hash}
[and set NUM_PARTITIONS [{to|=}] number
[and set PRIORITY [{to|=}] {highest | high | normal | low}
[and set RETRY_DELAY_SEC [{to|=}] number_delay_second
[and set RETRY_DIFF [(to|=)] {never | wait and retry }
[and set RETRY_MAX [{to|=}] number_of_retries
]]]]]]]]]]]]]]]
[with column option
set column name [{to|=}] {literal | column hash | row hash}
[set column name [{to}]=] {literal | column hash | row hash}]
 […]]
```

```
[add schedule schedule_name
[set TYPE [{to|=}] {once | cron | every_day | every_week | 
every month}
[and set EVERY [{to|=}] n
[and set DATE [{to|=}] date_value
[and set TIME [{to|=}] time_value
[and set KEEP [{to|=}] keep_value
[and set KEEP UNIT [{to]} =] {day} | week | month | forever}
[and set CRON [{to|=}] cron_value
[and set DESC [{to|=}] description
]]]]]]]]]
```
To replace a job definition with an existing job definition:

```
replace job job_name with exist_job_name
```
**Note:** When you replace a job with schedules, the new job includes the replaced schedules but they are inactive.

To replace a current job with a comparison for each compareset in a new job definition:

```
replace job job_name 
    [set description [{to|=}] description
   [and set max concurrent comparisons [{to]}]
       max_concurrent_comparisons
   ]]
   add comparison foreach compareset 
        [{include | exclude} compareset_name_pattern
       [and compareset name pattern]...]
        [and set ABORT_DIFF_MAX [{to|=}] number_of_differences
       [and set ABORT DIFF ROW COUNT [{to]} = {true} |false}
       [and set AUTO \overline{RECONCILE}^{-} [{to|=}] {true|false}
       [and set COMPARE MODE [{to|=}] {row compare | key compare |
row_count} 
       [and set COMPRESS DATA TRANSFER [{to|=}] {true|false}
       [and set CREATE COL LOG [{to]}=] {true|false}
       [and set CREATE<sup>_</sup>RECON SCRIPT [{to]} =] {true} [false]
        [and set DESC [{to|=}] description
       [and set ENABLE ROW COUNT [{to]} =] {true|false}
       [and set EXTERNAL SORT [{to]} =] {true|false}
       [and set HASH_TYPE [{to}]=] {database hash | agent hash}
        [and set NUM_PARTITIONS [{to|=}] number
        [and set PRIORITY [{to|=}] {highest | high | normal | low}
        [and set RETRY_DELAY_SEC [{to|=}] number_delay_second
       [and set RETRY DIFF [(to)=)] {never | wait and retry }
        [and set RETRY_MAX [{to|=}] number_of_retries
     ]]]]]]]]]]]]]]]
[add schedule schedule_name
[set TYPE [\{to\}]\ {once | cron | every day | every week |
every month}
\lceil and set EVERY \lceil {to|=}] n
[and set DATE [{to|=}] date_value
[and set TIME [{to|=}] time_value
```

```
[and set KEEP [{to|=}] keep_value
[and set KEEP UNIT [{to]} =] {day} | week | month | forever}
[and set CRON<sup>-[[to]=]] cron value</sup>
[and set DESC [{to|=}] description
]]]]]]]]]
```
#### **Parameters**

- **job** name the name of the job.
- **comparison name** the name of the comparison to be added to the job.
- **compareset name** the name of the compareset to be added into the comparison.
- **schedule name** the name of the schedule to be added.
- **max** concurrent comparisons (optional) the number of the comparisons that can be run concurrently with a job. The default value is 5
- **description** (optional) description of the agent. Use double quotes if you are using a reserved word or blank spaces.
- **exist job** name the name of an existing job to be cloned.

| <b>Parameter</b>              | <b>Value</b>                                                                                                    |
|-------------------------------|----------------------------------------------------------------------------------------------------|
| <b>ABORT DIFF MAX</b>         | Aborts row comparison if the difference count ex-<br>ceeds the specified value.                                                                             |
|                               | Valid values: 1 to 9223372036854775807.                                                                                                    |
|                               | Default value: 1000.                                                                                                    |
| ABORT_DIFF_ROW_COUNT          | Determines whether to abort row comparison if table<br>row counts do not match.                                                                             |
|                               | Valid values: true or false.                                                                                                    |
|                               | Default value: false.                                                                                                    |
| <b>AUTO_RECONCILE</b>         | Indicates whether to automatically apply the recon-<br>ciliation script.                                                                                    |
|                               | Valid values: true or false.                                                                                                    |
|                               | Default value: false.                                                                                                    |
|                               | Note: To enable AUTO_RECONCILE, set CRE-<br>ATE_COL_LOG to true.                                                                                            |
| <b>COMPARE_MODE</b>           | Specifies the row comparison mode.                                                                                                    |
|                               | row compare - compares all table rows.<br>$\bullet$<br>$key$ compare – compares the primary key<br>$\bullet$<br>columns.<br>row count - compress row count. |
|                               | Default value: row_compare.                                                                                                    |
| <b>COMPRESS_DATA_TRANSFER</b> | Compresses the row data between the agent and the<br>server.                                                                                                |
|                               | Valid values: true or false.                                                                                                    |
|                               | Default value: false.                                                                                                    |

**Table 14. Comparison Options**

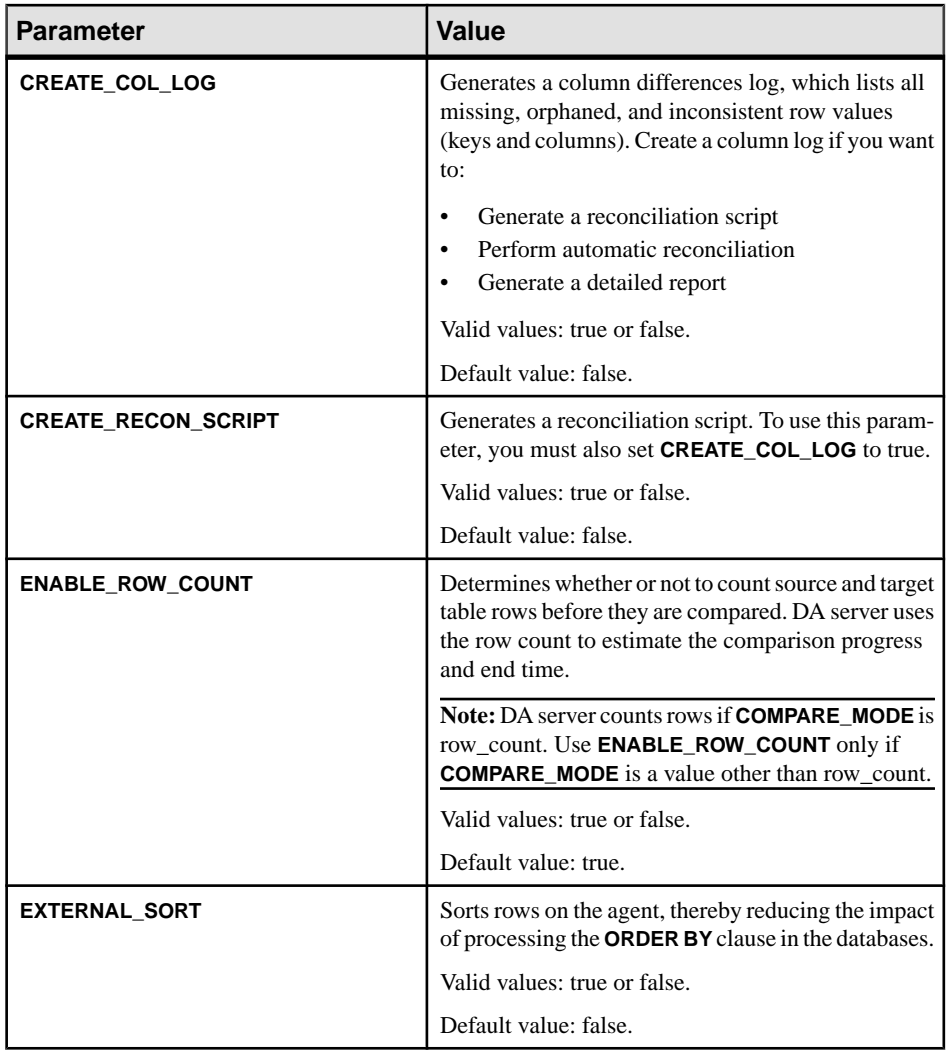

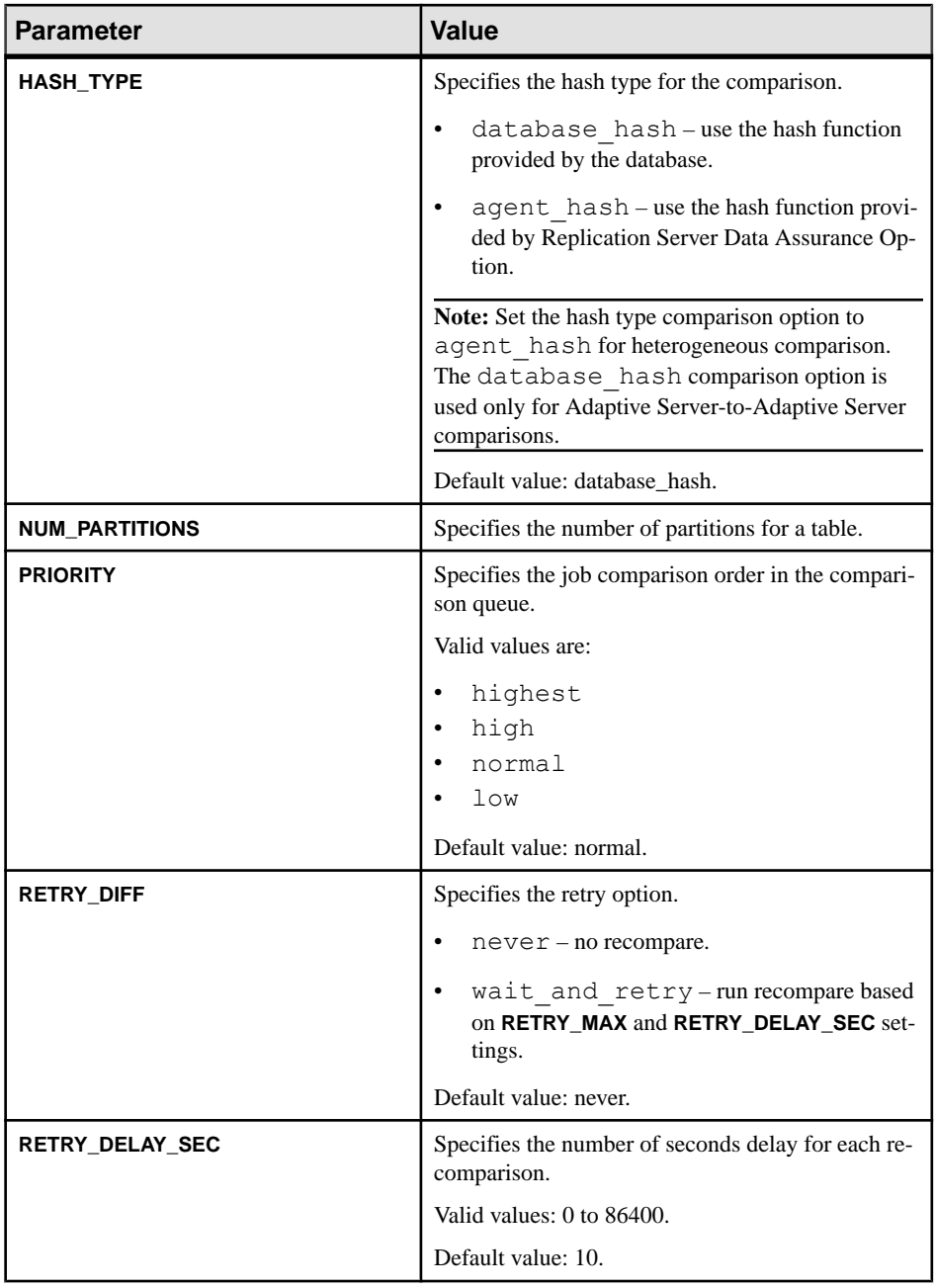

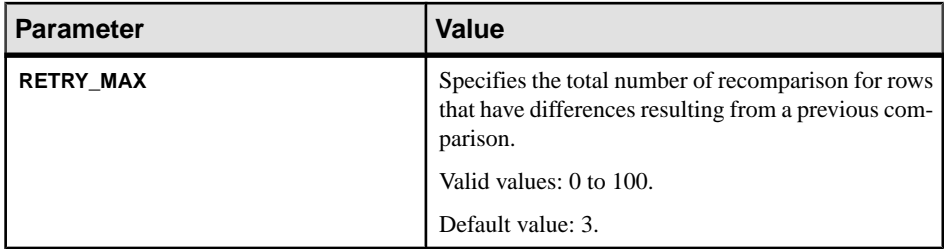

## **Table 15. Column Comparison Option**

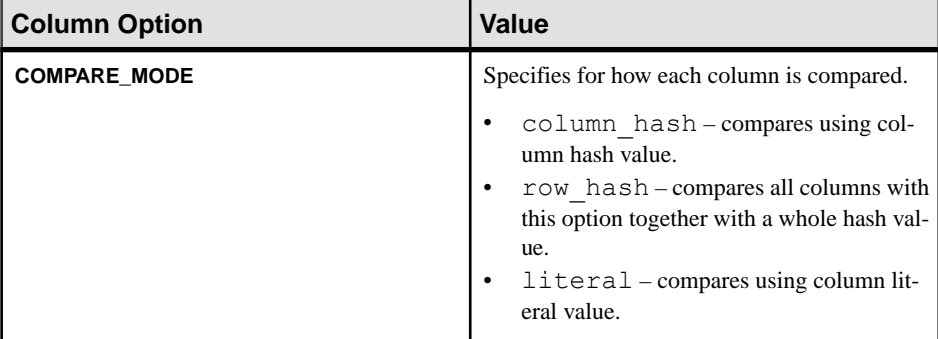

## **Table 16. Scheduling Options**

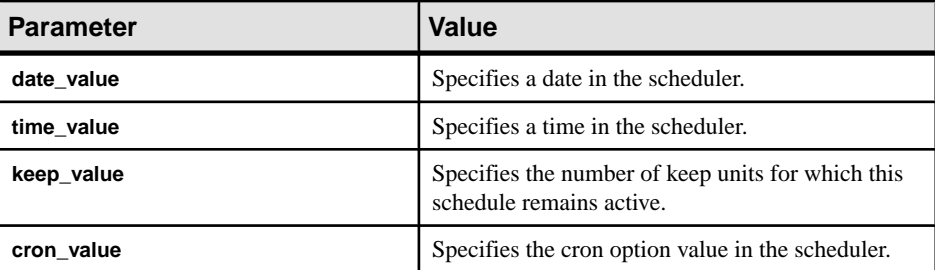

## **Examples**

• **Example 1** – replaces the current job named "cust chk" with a new job definition:

```
replace job cust_chk
add comparison cust1 
    set compareset=cust1
 set create_col_log = true 
 and set create_recon_script = true
go
```
## <span id="page-105-0"></span>**show job**

Shows zero or more existing jobs, each of which includes one or more comparisons.

#### **Syntax**

**show job** *[job\_name [,comparison\_name]]*

#### **Parameters**

- **job** name the name of the job with optional wildcards.
- **comparison\_name** the name of the comparison with optional wildcards.

**Note:** You cannot use wildcard characters in **job\_name** when you specify a **comparison\_name**.

#### **Examples**

• **Example 1** – shows existing jobs, with their status:

```
show job
go
```
The returned result is:

NAME ACTIVE DESCRIPTION --------- ------- ------------------------------------ job\_cust true Compares the data in the customer db job\_bo true Compares the back office datamy\_job2

• **Example 2 –** shows job names that end with "h":

show job \*h go

# **Schema Comparison Job Commands**

Commands for creating schema comparison jobs.

#### **alter schema job**

Changes the attributes of an existing schema job.

#### **Syntax**

To add a comparison to a schema job:

```
alter schema job sc_job_name 
add comparison comparison_name
        With source source_connection_name source_connection_name_alias
```

```
 target target_connection_name target_connection_name_alias
             [and target target2_connection_name 
target2_connection_name_alias]…
   [inc\bar{1}ude all ta\bar{b}les\bar{1} [map tables
source connection name alias.source object schema.source object name=
target_connection_name_alias.target_object_schema.target_object_name[=
target2_connection_name_alias.target2_object_schema.target2_object_name]
…]
      [and 
source connection name alias.source object2 schema.source object2 name=
target connection name alias.target object2 schema.target object2 name[=
target2 connection name alias.target2 object2 schema.target2 object2 nam
e]…]
\sim \sim \sim \sim \sim \sim [exclude tables
     source object schema.source object name
     [and source object2 schema.source object2 name]...]
```
To drop a comparison from a schema job:

```
alter schema job sc_job_name
drop comparison comparison_name
```
To alter a schema comparison that alters its target connection:

```
alter schema job sc_job_name
alter comparison comparison_name
drop target target_connection_name
            [and target2_connection_name]…
```
To alter a schema comparison to add a target connection:

```
alter schema job sc_job_name
alter comparison comparison_name
         add target new_target_connection_name 
new_target_connection_name_alias
            [and target new_target2_connection_name 
new_target2_connection_name_alias]… 
[map tables
source.source_object_schema.source_object_name=
new target connection name alias.new target object schema.new targe
t_object_name[=new target2 connection name alias.new target2 object schema.new tar
get2_object_name]…
[and source.source_object2_schema.source_object2_name=
new target connection name alias.new target object2 schema.new targ
et object2 name [=new target2 connection name alias.new target2 object2 schema.new ta
rget2_object2_name]…]]
```
To alter a schema comparison to drop table mappings:

```
alter schema job sc_job_name
alter comparison comparison_name
drop map tables 
      source.source_object_schema.source_object_name
            [and 
source_connection_name.source_object2_schema.source_object2_name]…
```
To alter a schema comparison that adds table mappings:

```
alter schema job sc_job_name
alter comparison comparison_name
add map tables
source connection name.source object schema.source object name=[
new target connection name.new target object schema.new target obje
ct_name[=
new target connection name2.new target object schema2.new target ob
\overline{\text{ject}} name2\overline{1}…]]…
```
**Note:** The added map entry overrides the existing one, if the key of the new added map entry is included in the existing map.

To alter a schema comparison to add table exclusions:

```
alter schema job sc_job_name
alter comparison comparison_name
add map tables
source connection name.source object schema.source object name=[
new target connection name.new target object schema.new target obje
ct_name[=new target connection name2.new target object schema2.new target ob
ject_name2]…]]…
```
To add an **all tables** clause to a schema comparison:

**alter schema job** *sc\_job\_name* alter comparison *comparison\_name* add include all tables

To alter a schema comparison to remove the **include all tables** clause:

```
alter schema job sc_job_name
alter comparison comparison_name
drop include all tables
```
To alter schema comparison job options:

```
alter schema job sc_job_name
set max concurrent comparisons [{to|=}]
number_of_max_concurrent_comparisons
[and set desc [{to|=}] description]
```
#### **Parameters**

- **sc\_job\_name** the name of the schema comparison job.
- **comparison name** the name of the schema comparison job.
- **source connection name** the name of the source connection.
- **source connection name alias the alias name of the source connection.**
- **target connection name the name of the target connection.**
- **target connection name alias the alias name of the target connection.**
- source object schema the schema name of the source object.
- **source object name the name of the source object.**
- **new source connection name** the new name of the source connection.
- **new source object name** the new name of the source object.
- **new source object schema** the new schema name of the source object.
- **target object schema –** the schema name of the target object.
- **target object name** the name of the target object.
- **new target connection name the new name of the target connection.**
- **new target object name the new name of the target object.**
- **new target object schema –** the new schema name of the target object.
- **max** concurrent comparisons the number of maximum concurrent comparisons.
- **description** description of the agent. Use double quotes if you are using a reserved word or blank spaces.

• **Example 1 –** disables the **include all tables** clause in "schema\_job":

```
alter schema job schema_job
alter comparison sj cmp
drop include all tables
go
```
• **Example 2** – alters the job description for "schema job":

```
alter schema job schema_job
set desc="my schema job"
go
```
#### **create schema job**

Creates a new schema job for comparing database object schemas.

```
create schema job sc_job_name
set max concurrent comparisons = 100
[and set desc [{to|=}] description]
  add comparison comparison_name
        With source source_connection_name source_alias
    target target_connection_name target_alias
      [and target target2_connection_name target2_connection_name_alias]
…
[include all tables]
         [map tables
    source connection name alias.source schema.source object name=
     target_connection_name_alias.target_schema.target_object_name[=
```

```
target2 connection name alias.target2 schema.target2 object name]…]
     [and 
source connection name alias.source object2 schema.source object2 name=
     target_connection_name_alias.target_schema.target_object2_name[=
     target2_connection_name_alias.target2_schema.target2_object2_name]…]
     ]
           [exclude tables
    source_schema.source_object_name
     [and source schema.source object2 name]...]
```
- **sc\_job\_name** the name of the schema comparison job.
- **comparison name** the name of the schema comparison.
- **max concurrent comparisons –** (optional) the number of maximum concurrent comparisons. The default value is 5.
- **description** (optional) description of the agent. Use double quotes if you are using a reserved word or blank spaces.
- **source connection name** the name of the source connection.
- **source alias** the alias name of the source connection.
- **target connection name the name of the target connection.**
- **target alias** the alias name of the target connection.
- **source schema the schema name of the source object.**
- **source object name the name of the source object.**
- **target schema** the schema name of the target object.
- **target object name** the name of the target object.

### **Examples**

• **Example 1** – creates a schema job comparison sc\_job\_test1 and includes all tables with some exceptions:

```
create schema job sc_job_test1
  set max concurrent comparisons = 10
  add comparison cmp1
   with source pdb0 conn s
        target rdb1_conn t1
      and target rdb2_conn t2
  include all tables
  exclude
      s.tab_x and s.tab_y
```
• **Example 2** – creates a schema job comparison sc\_job\_test2 and maps the source and target tables with similar names:

```
create schema job sc_job_test2
  set max concurrent comparisons = 4
   add comparison cmp1
   with source pdb0 conn s
          target rdb1_conn t1
```

```
and target rdb2 conn t2
 map tables
       s.dbo.tab a = t1.dbo.tab a = t2.dbo.tab a
  and s.dbo.tab<sup>-</sup>b = t1.dbo.tab<sup>-</sup>b = t2.dbo.tab<sup>-</sup>band s.dbo.tab c = t1.dbo.tab c
  and s.dbo.tab^-d = t2.dbo.tab^-d
```
### **Usage**

- The **include all tables** clause specifies that all tables in the source database should be included for comparison, and use automatic name mapping between source database and target database tables. The **exclude table** clause specifiesthe tables you wantto exclude in the source database after you have set **include all tables** for a schema job.
- The **map tables** clause specifies the object mapping. A source object cannot be in the **map tables** and **exclude tables** simultaneously; the object mapping overrides the **map tables** clause. Object mapping for the current release is limited to tables.

# **drop schema job**

Deletes an existing schema job.

#### **Syntax**

**drop schema job** *sc\_job\_name*

#### **Parameters**

• **sc\_job\_name –** the name of the schema comparison job to be dropped.

#### **Examples**

• **Example 1** – deletes schema job "sc\_job\_test" :

```
drop schema job sc_job_test
go
```
### **replace schema job**

Replaces the current schema job for comparing database object schemas with a new schema job definition.

```
replace schema job sc_job_name
set max concurrent comparisons = 100
[and set desc [{to|=}] description]
  add comparison comparison_name
        With source source_connection_name source_alias
   target target_connection_name target_alias
      [and target target2 connection name target2 connection name alias]
…
[include all tables]
```
### Data Assurance Server Command Reference

```
 [map tables
     source connection name alias.source schema.source object name=
      target_connection_name_alias.target_schema.target_object_name[=
     \text{target2}_\text{connect2} connection name alias.target2 schema.target2 object namel...
      [and 
source connection name alias.source object2 schema.source object2 name=
    target connection name alias.target schema.target object2 name [=
     target2_connection_name_alias.target2_schema.target2_object2_name]…]
\sim \sim \sim \sim \sim \sim [exclude tables
     source schema.source object name
     [and source schema.source object2 name]...]
```
### **Parameters**

- **sc\_job\_name** the name of the schema comparison job.
- **comparison\_name** the name of the schema comparison.
- **max concurrent comparisons –** (optional) the number of maximum concurrent comparisons. The default value is 5.
- **description** (optional) description of the agent. Use double quotes if you are using a reserved word or blank spaces.
- **source connection name** the name of the source connection.
- **source alias** the alias name of the source connection.
- **target connection name** the name of the target connection.
- **target alias** the alias name of the target connection.
- **source schema the schema name of the source object.**
- source object name the name of the source object.
- **target\_schema** the schema name of the target object.
- **target** object name the name of the target object.

### **Examples**

• **Example 1** – replaces the current schema job comparison cust sch chk with the new definition:

```
replace schema job cust_sch_chk
  set max concurrent comparisons 3
   add comparison chk1
    with source prod1 s
          target back1 t
    map tables
       s.dbo.cust1 = t.dbo.cust1
go
```
# **show schema job**

Shows zero or more existing schema comparison jobs, each of which consists of one or more comparisons.

### **Syntax**

**show schema job** *[schema\_job\_name [schema\_job\_comparison\_name]]*

#### **Parameters**

- **schema\_job\_name** the name of the schema comparison job with optional wildcards.
- **schema\_job\_comparison\_name** the name of the schema comparison with optional wildcards.

**Note:** You cannot use wildcard characters in **schema\_job\_name** when you specify a **schema\_job\_comparison\_name**.

### **Examples**

• **Example 1** – shows schema job names that begin with "sc":

show schema job sc\* go

The returned result is:

```
NAME ACTIVE DESCRIPTION
             ---------- -------- --------------------------------------
scjob cust true Compares the tables in the customer db
sciob bo true Compares the back office tables
```
# **Managing Job Commands**

Commands for creating job execution and history.

# **abort job**

Aborts a running job.

#### **Syntax**

**abort job** *job\_name*

#### **Parameters**

**job\_name** – the name of the job to be aborted.

• **Example 1 –** aborts "myjob\_1": abort job myjob\_1

go

# **disable job**

Disables a specified job. Disabled jobs are excluded from schedules, nor can you run a disabled job.

## **Syntax**

**disable job** *job\_name*

## **Parameters**

• **job** name – the name of the job to be disabled.

# **Examples**

• **Example 1** – disables "myjob\_1":

disable job myjob\_1 go

# **drop history**

Deletes an existing job history, including report and reconciliation script files.

# **Syntax**

**drop history** *job\_name n*

### **Parameters**

- **job\_name** the name of the job for which to delete history.
- **n** the job history sequence ID of the history to be deleted.

Use asterisk (\*) to drop all job history sequence IDs.

# **Examples**

• **Example 1 –** deletes "myjob\_1" history with job history ID 1:

```
drop history myjob_1 *
go
```
# **enable job**

Enables a specified job.

### **Syntax**

**enable job** *job\_name*

### **Parameters**

• **job** name – the name of the job to be enabled.

### **Examples**

• **Example 1** – enables "myjob 1":

```
enable job myjob_1
go
```
# **monitor job**

Shows runtime status information about running jobs, or jobs that have just finished.

### **Syntax**

```
monitor job [job_name [comparison_name]]
```
### **Parameters**

- **job\_name** the name of the job with optional wildcards.
- **comparison\_name** the name of the comparison with optional wildcards.

**Note:** You cannot use wildcard characters in **job\_name** when you specify a **comparison\_name**.

#### **Examples**

**Example 1** – shows runtime information for all jobs:

```
monitor job
go
```
The returned result is:

NAME TYPE STATUS SUBMIT TIME FINISH TIME ERROR ---- --------------- ------- ------------ ----------- ------- job2 ROW\_COMPARE\_JOB RUNNING 2010-10-18 09:14:53.358 job6 ROW\_COMPARE\_JOB RUNNING 2010-10-18 09:14:57.093

**Example 2** – shows the runtime information for the job named " $\frac{1}{1}$ ":

monitor job j1 go

#### The returned result is:

```
COMPARISON PART STATUS SUBMIT TIME END TIME RUN
PROGRESS 
---------- ---- -------- ------------------- ------------------- 
--- -------- 
cmp1 0 FINISHED 2011-10-10 17:16:13 2011-10-10 17:16:33 6 
100%
cmp2 0 FINISHED 2011-10-10 17:16:13 2011-10-10 17:16:32 6 
100%
```
• **Example 3** – shows the comparison information for the job named " $i$ 1":

```
monitor job j1 cmp1
go
```
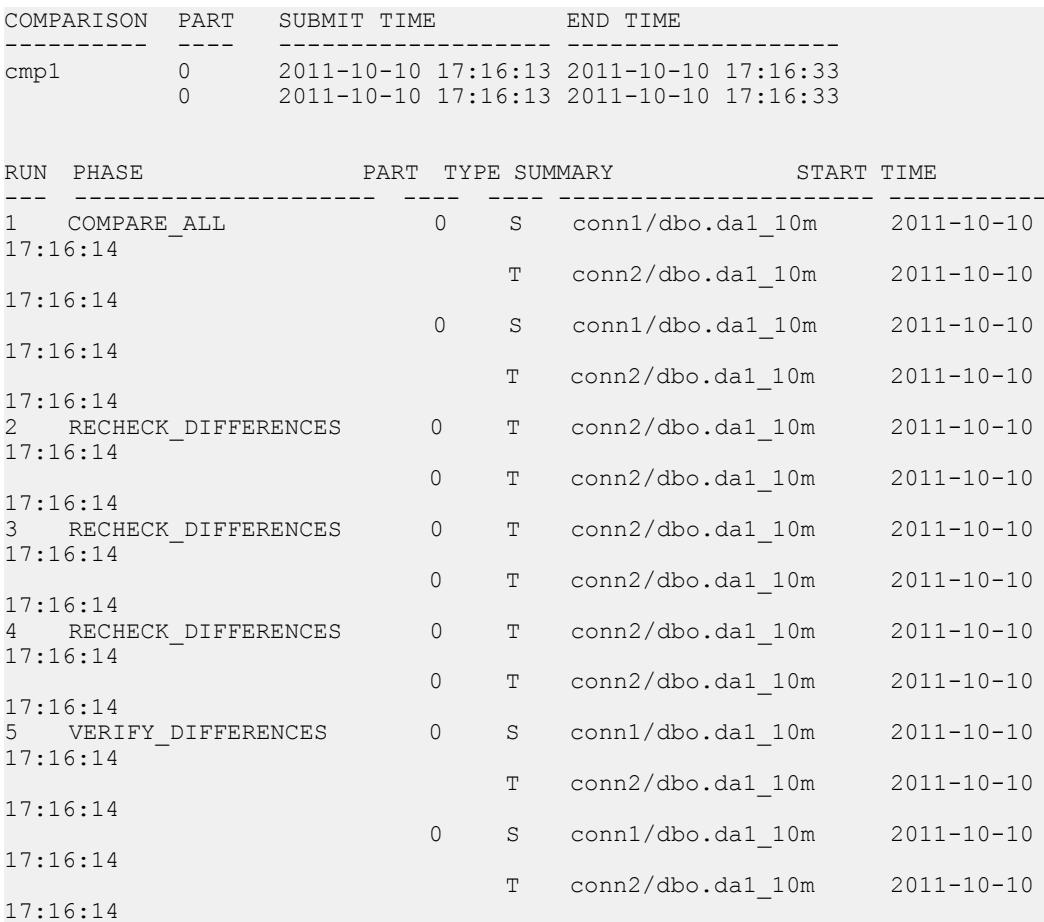

```
6 CREATE_RECONCILIATION_SCRIPT_ALL T conn2/dbo.da1_10m
2011-10-10 17:16:33
```
• **Example 4** – shows the summary of comparison named "cmp\_dp" with the combined progress:

```
monitor job job1 cmp_dp summary
go
```
The returned result set is:

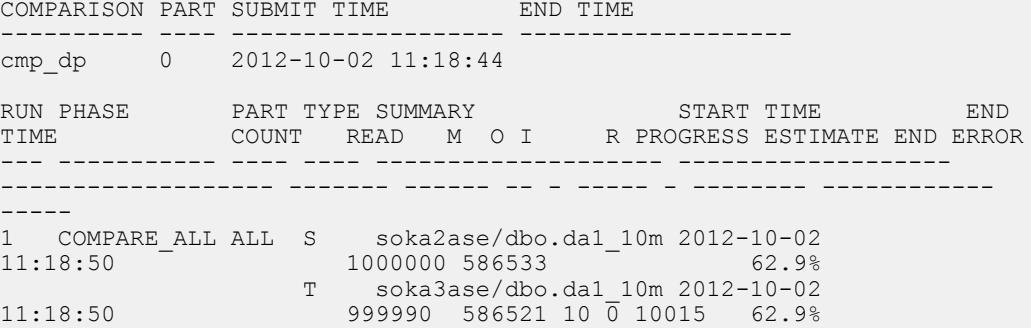

### **run job**

Starts a specified job.

#### **Syntax**

**run job** *job\_name*

**run job** immediately executes the job, regardless of any existing job schedule.

#### **Parameters**

• **job\_name –** the name of the job to be started.

#### **Examples**

• **Example 1** – executes "myjob\_1":

```
run job myjob_1
go
```
### **show history**

Shows the history, including the report file and reconciliation file path, for a single job.

```
show history
[job_name 
     [ {history_id | latest
```

```
 [ {comparison_name | summary }]
        [where where argument]
] ]
```
- **job\_name** the name of the job for which to show history. If a job name contains optional wildcards, it acts as a filter.
- **history\_id** the job history sequence ID.
- **latest** indicates the job history with the highest sequence ID.
- **comparison\_name** the comparison name filter to show job history. If the comparison name contains optional wildcards, all matching comparisons are shown.
- **summary** shows the history in a summary format, in which the history for all comparisons is summarized into a single row.
- where the where argument to filter the job history.

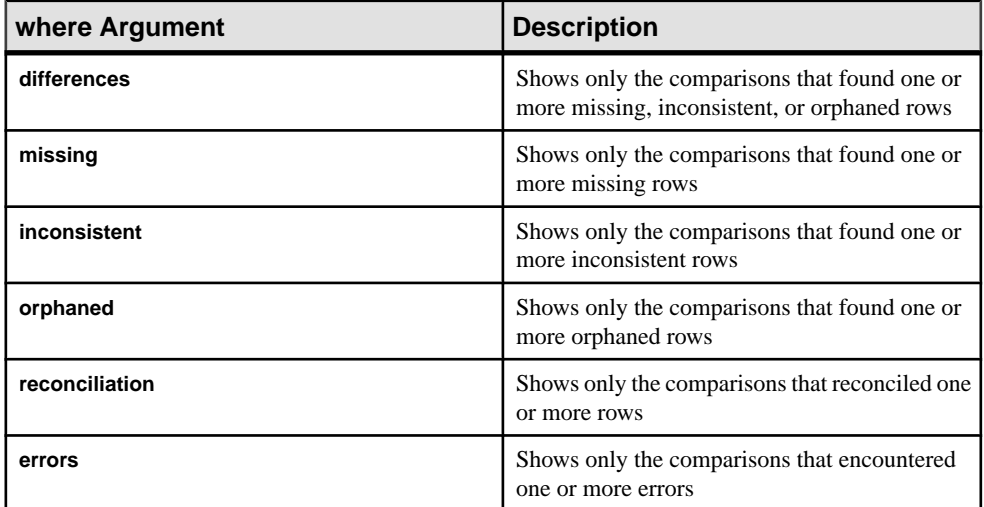

### **Table 17. where Agruments**

#### **Examples**

• **Example 1 –** shows "job2" history:

show history job2 go

```
HISTORY ID SUBMIT TIME FINISH TIME
---------- ----------------------- ----------------------
12 2010-10-13 14:38:11.783 2010-10-13 14:38:19.41
```
• **Example 2 –** shows history for "job2" with history ID 12:

```
show history job2 12 
go
```
The returned result set:

COMPARISON RUN PHASE TYPE SUMMARY START START TTME. ---------- ---- --------- --- ------------------------------- ------------<br>END TIME END TIME COUNT READ M O I RECON ERROR -------- ---------- -- -- -- -------------- c1 1 COMPARE\_ALL S MACHINEXP1:5000/test.dbo.mycash 2011-02-22 16:09:54 2011-02-22 16:09:54 3 3 T MACHINEXP1:5000/test.dbo.mycash2 2011-02-22 16:09:54 2011-02-22 16:09:54 3 3 0 0 3 2 RECHECK DIFFERENCES T 16:09:59 2011-02-22 16:09:59 3 0 0 3 3 VERIFY DIFFERENCES S 2011-02-22 16:10:00 2011-02-22 16:10:00 3 T 2011-02-22 16:10:00 2011-02-22 16:10:00 3 0 0 3 4 CREATE RECONCILIATION SCRIPT T 2011-02-22 16:10:00 2011-02-22 16:10:00 0 5 APPLY RECONCILIATION T 2011-02-22 16:10:00 2011-02-22 16:10:00 0 (0 rows affected) COMPARISON TARGET RECONCILIATION SCRIPT ---------- ------ ------------------------------------------------------------------------ --------------- c 0 C:\Sybase\DA-15\_5\server\instance\data  $\iota$ iob2\2012-10-05\09.11.28.585\c1 Trecon\_ins.sql C:\Sybase\DA-15\_5\server\instance\data \job2\2012-10-05\09.11.28.585\c1\_T\_recon\_upd.sql C:\Sybase\DA-15\_5\server\instance\data \job2\j1\2012-10-05\09.11.28.585\c1\_T\_recon\_del.sql

• **Example 3 –** shows the number of histories for each job:

```
show history
go
JOB NAME HISTORIES
----------- ---------
custTables 3
```

```
stockTables 12<br>test1 2
test1 2
(0 rows affected)
```
• **Example 4** – shows the individual history items for the job named custTables:

```
show history custTables
go
HISTORY ID SUBMIT TIME FINISH TIME
---------- ------------------- -------------------
42 2012-07-13 11:24:43 2012-07-13 11:25:51
39 2012-07-12 10:18:01 2012-07-12 10:19:11
37 2012-07-11 10:33:12 2012-07-11 10:34:20
```

```
(0 rows affected)
```
• **Example 5** – shows a summary of history item 42 for the job named custTables:

```
show history custTables 42 summary
go
```

```
SUBMIT TIME FINISH TIME COMPARISONS READ (S) DIFFS M O I R 
ERRORS
    ------------------- ------------------- ----------- -------- ----- - - --
-- ------
2012-07-13 11:31:56 2012-07-13 11:32:44 3 30045 45 0 0 45 45
\cap
```

```
(0 rows affected)
```
Using the **latest** keyword is equivalent to using the highest history ID. This command is equivalent to the command above:

show history custTables latest summary go

• **Example 6** – shows the latest history for the job named test1:

```
show history test1 latest
go
COMPARISON RUN PHASE TYPE SUMMARY START START
TIME END TIME COUNT READ M O I R ERROR
---------- --- ----------- ---- ---------------------------- 
 ------------------- ------------------- ----- ---- - - - - -----
c 1 COMPARE_ALL S zeus:5000/myasedb.dbo.test1 2012-07-17 
16:35:38 2012-07-17 16:35:39 1 1
                     T hera:1521/qsora11g.QA1.TEST1 2012-07-17 
16:35:38 2012-07-17 16:35:39 1 1 0 0 0
```
- (0 rows affected)
	- **Example 7** shows the latest history for the job named stockTables, showing only the comparisons that encountered some differences:

```
show history stockTables latest where differences
go
```
COMPARISON RUN PHASE THE SUMMARY START TIME END TIME COUNT READ M O I R ERROR ---------- --- ---------------------------- ---- -------------------------- ------------------- ------------------- ----- ----- - - -- -- ---- sku 1 COMPARE\_ALL S prod1:5000/stockdb.dbo.sku 2012-07-13 11:32:18 2012-07-13 11:32:20 N/A 10000 T back1:5000/stockdb.dbo.sku 2012-07-13 11:32:18 2012-07-13 11:32:19 N/A 10000 0 0 15 T2 back2:5000/stockdb.dbo.sku 2012-07-13 11:32:18 2012-07-13 11:32:20 N/A 10000 0 0 0 2 RECHECK DIFFERENCES T 2012-07-13 11:32:29 2012-07-13 11:32:30 15 0 0 15 T? T2  $N/A$ 3 VERIFY DIFFERENCES S 2012-07-13 11:32:30 2012-07-13 11:32:30 15 The contract of the contract of the contract of  $\mathbb{T}$ 2012-07-13 11:32:30 2012-07-13 11:32:30 15 0 0 15 T2  $N/A$ 4 CREATE RECONCILIATION SCRIPT T 2012-07-13 11:32:30 2012-07-13 11:32:30 15 T<sub>2</sub> The contract of the contract of the contract of the contract of the contract of the contract of the contract of the contract of the contract of the contract of the contract of the contract of the contract of the contr (0 rows affected) COMPARISON TARGET RECONCILIATION SCRIPT ---------- ------ ------------------------------------------------------------------------ ------------- sku 0 C:\Sybase\DA-15\_5\myserver\data\stockTables \2012-07-13\11.31.56.007\sku\_T\_recon\_upd.sql (0 rows affected)

### **show reconcile**

Shows the reconciliation script path for a job with a specified history ID.

#### **Syntax**

```
show reconcile job_name history_id comparison_name target_index 
script_type
```
**show reconcile** is applicable only to row comparison jobs; it does not work with schema comparison jobs.

#### **Parameters**

- **job\_name** the name of the job for which to show the reconciliation script.
- **history\_id** the job history sequence ID of the reconcile script to be shown.
- **comparison name** the name of the job comparison.
- **target index** the index of the target. Use zero  $(0)$  for the first target.
- **script\_type** the type of script to return: **insert**, **update**, or **delete**.

• **Example 1** – shows the reconciliation scripts for "job6" with history ID 29:

```
show reconcile job6 29
go
```
The returned result is:

```
COMPARISON TARGET START TIME FINISH TIME R
TYPE SCRIPT
---------- ------------------- ------------------- ------------------- -
------------------------------------------------------------------------
--------------
cmp6 pluto:5000/dbo.cust 2012-11-06 11:53:02 2012-11-06 11:53:02 9 
INSERT /Sybase/DA-15_5/server/myserver/data/
\frac{1}{1006}/2012-11-06/11.52.56.458/cmp6 T recon ins.sql
```
The Type column shows the type of SQL statement (**insert**, **update**, or **delete**) and the script file name contains an ins, upd, or del indicator.

If the reconcilation type is automatic, the output is shown as:

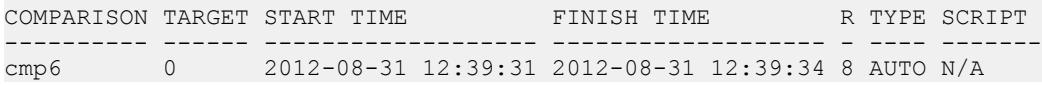

**• Example** 2 – shows the **insert** reconciliation script for the cmp1 comparison in the  $\frac{1}{2}$  ob 6 with history ID 29:

```
show reconcile job6 29 cmp1 0 insert
go
```
This command returns multiple rows of content columns, such as:

```
CONTENT
```

```
------------------------------------------------------------------------
Replication Server Data Assurance Option - DA Server/15.7.1 /SP100/B/
generic...
Reconciliation Script (Auto-generated); reconciles 9 missing row(s).
```
### **show report**

Generates and shows the report file path of the job with a specified history ID.

```
show report job_name history_id report type
```
- **job\_name** the name of the job for which to show the report.
- **history\_id** the job history sequence ID of the report to be shown.
- **report** type the type of report to fetch (Text or XML).

### **Examples**

• **Example 1** – shows the report file path for "job6" with history ID 29:

```
show report job6 29
go
```
The returned result is:

```
REPORT TYPE SERVER PATH
----------- 
------------------------------------------------------------------------
----
TEXT /Sybase/DA-15_5/server/myserver/data/
job6/2012-11-06/11.52.56.458/report.txt
          /Sybase/DA-15 5/server/myserver/data/
job6/2012-11-06/11.52.56.458/report.xml
```
**Note:** Executing **show history** generates text and XML reports, if they have not already been generated, before showing the output. The more the differences the longer it takes **show history** to generate the reports, which causes a delay in showing the results.

• **Example 2** – shows the text report for the job6 with history ID 29:

```
show report job6 29 TEXT
go
```
The returned result is:

```
CONTENT
-------------------------------------
Report generated: 2012-11-07 12:34:01
File encoding: UTF-8
Job submitted: 2012-11-06 11:52:56
Job completed: 2012-11-06 11:53:02
Differences detected: 9
…
```
### **truncate history**

Deletes existing job history records or the history records belonging to a single job, including reports and reconciliation scripts.

```
truncate history [all |job_name [all|history_id]]
```
- **all** truncates all job history records.
- **job** name the name of the job for which to truncate history.
- **history id** a job history sequence ID.

### **Examples**

• **Example 1** – deletes the history records for all jobs:

```
truncate history all
go
```
• **Example 2 –** deletes the history records up to and including the particular job history ID:

```
truncate history job_name 1
go
```
# **Import Job Command**

Use **import job** to create and configure a job based on table replication definitions and subscriptions in the RSSD.

# **import job**

Creates a job from predefined table replication definitions and subscriptions in Replication Server.

```
import job rs_job_name
with connection rssd_connection_name
with map da_connection_name repdefs_ds repdef_db
[and da_connection_name repdefs_ds repdefs_db[...]]
  [set\overline{MAX} CONCURRENT COMPARISONS [{to}]=]number_of_max_concurrent_comparisons]
   [and set DESC [{to|=}] description]
[with comparison option
   set ABORT_DIFF_MAX [{to|=}] number_of_differences
  [and set ABORT DIFF ROW COUNT [\overline{\text{to}}] = \overline{\text{true}} [false]
  [and set AUTO \overline{RECONCILE}^{-}[{to|=}] {true|false}
  [and set COMPARE MODE [{to]}] {row compare | key compare |
row_count} 
  [and set COMPRESS DATA TRANSFER [{to|=}] {true|false}
  [and set CREATE COL LOG [\{to|= \}] \{true|false\}[and set CREATE_RECON SCRIPT [{to|=}] {true|false}
   [and set DESC [{to|=}] description
  [and set ENABLE ROW COUNT [{to|=}] {true|false}
  [and set EXTERNAL SORT [{to|=}] {true|false}
 [and set HASH TYPE [{to|=}] {database hash | agent hash}
```

```
 [and set NUM_PARTITIONS [{to|=}] number
  [and set PRIORITY \{ {\color{black} {\mathsf{to}}} \mid {\color{black} {\mathsf{=}}} \}] {highest | high | normal | low}
   [and set RETRY_DELAY_SEC [{to|=}] number_delay_second
  [and set RETRY DIFF [(to)= ] {never | wait and retry }
  [and set RETRY<sup>-MAX</sup> [{to|=}] number of retries
]]]]]]]]]]]]]]]
```

```
[add schedule schedule_name
[set TYPE \left[ \{\text{tol}=\}\right] {once | cron | every day | every week |
every month}
[and \overline{set} EVERY [{to}]=] n
[and set DATE [{to|=}] date_value
[and set TIME [{to|=}] time_value
[and set KEEP [{to|=}] keep_value
[and set KEEP UNIT [{to]} =] {day} | week | month | forever}
[and set CRON<sup>-[[to]=]] cron_value</sup>
[and set DESC [{to|=}] description
]]]]]]]]]
```
- **rs** job name the name of the Replication Server job to be created.
- **rssd** connection name the name of the existing RSSD connection.
- **da\_connection\_name** the name of the Data Assurance (DA) server connection.
- **repdef**  $ds$  the name of the datasource defined in the replication definition.
- **repdef db** the name of the database defined in the replication definition.
- **schedule name** the name of the schedule to be added.
- **max concurrent comparisons** (optional) the number of the comparisons that can be run concurrently with a job. The default value is 5.
- **description** (optional) description of the agent. Use double quotes if you are using a reserved word or blank spaces.

| <b>Parameter</b>     | Value                                                                           |
|----------------------|---------------------------------------------------------------------------------|
| ABORT DIFF MAX       | Aborts row comparison if the difference count ex-<br>ceeds the specified value. |
|                      | Valid values: 1 to 9223372036854775807.                                         |
|                      | Default value: 1000.                                                            |
| ABORT DIFF ROW COUNT | Determines whether to abort row comparison if table<br>row counts do not match. |
|                      | Valid values: true or false.                                                    |
|                      | Default value: false.                                                           |

**Table 18. Comparison Options**

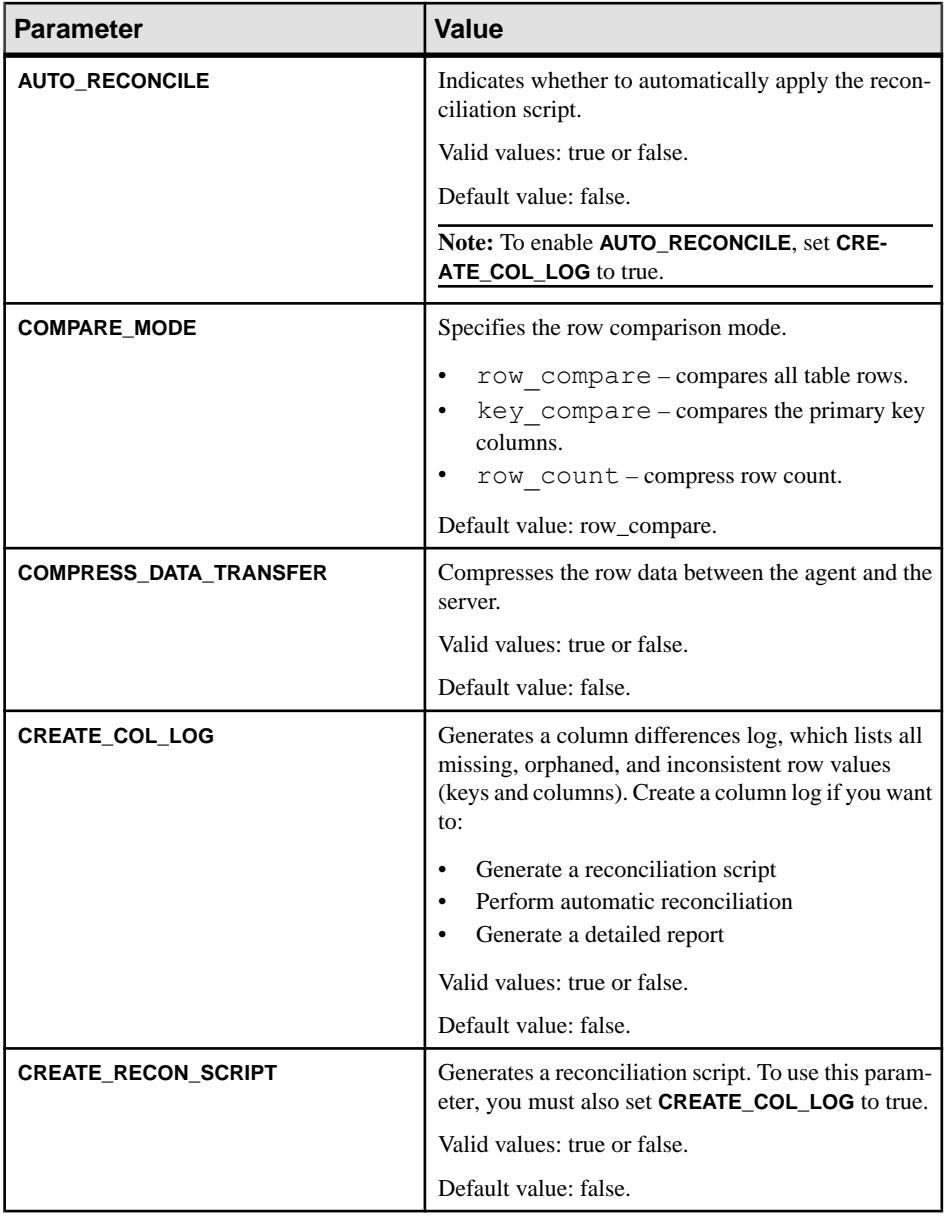

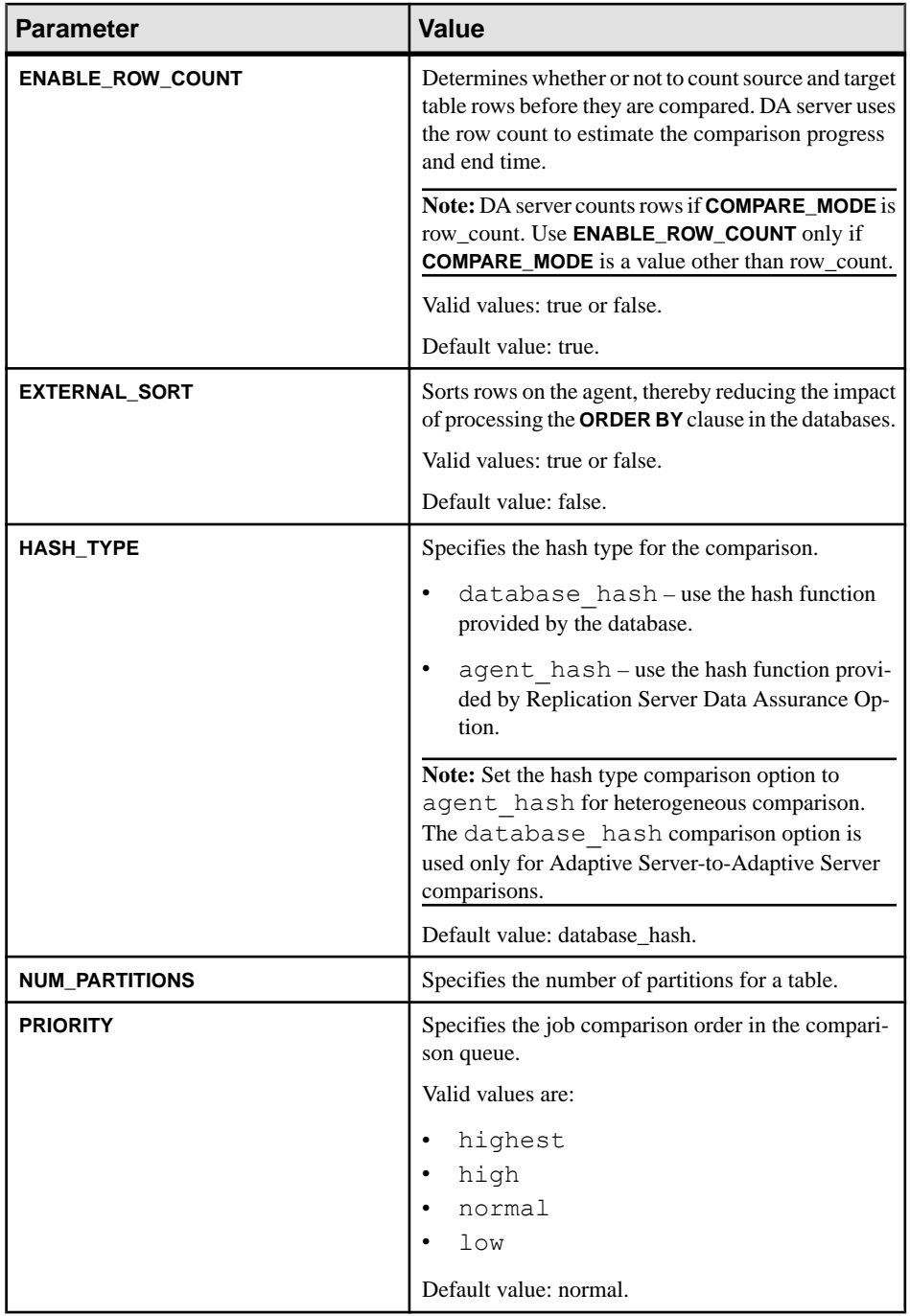

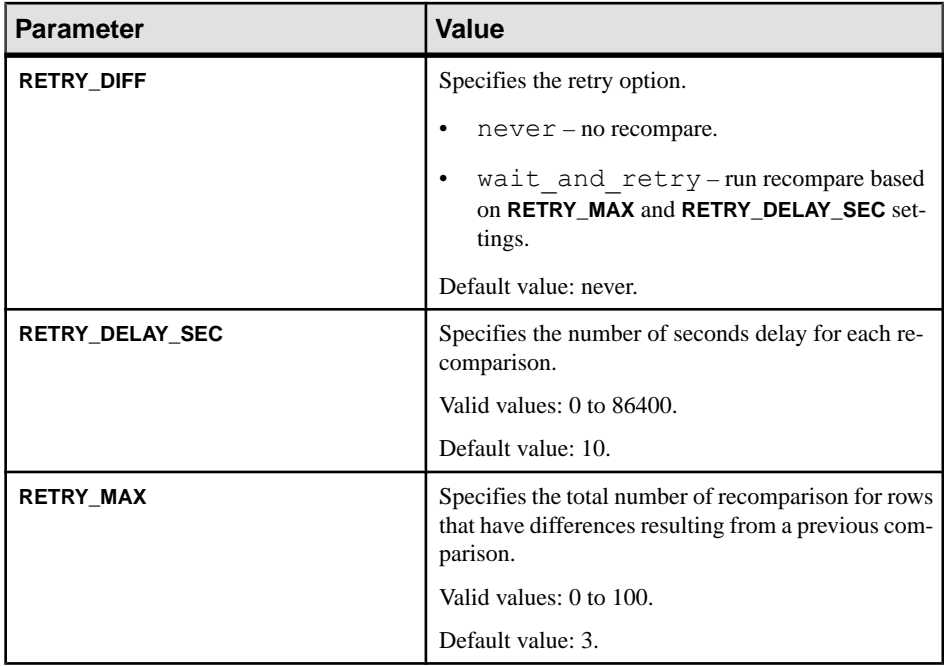

# **Table 19. Column Comparison Option**

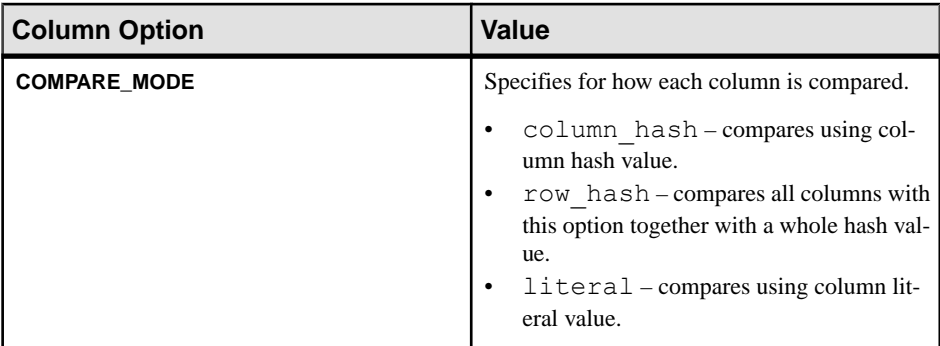

### **Table 20. Scheduling Options**

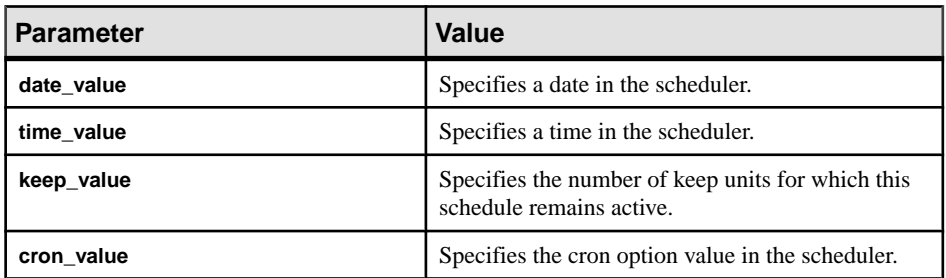

**Example 1** – creates a new job named "myrsjob\_1":

```
import job myrsjob_1 
with rssd connection MyRSSDConn 
with map MyConnPDB1 repdef ds repdef db
with map MyConnRDB1 repdef ds2 repdef db2
set max concurrent comparisons = 3
with comparison options 
set COMPARE MODE= row compare
and set ABORT DIFF MAX = 20and set ABORT DIFF ROW COUNT = true
and set RETRYDIFF = wait and retry
and set RETRY<sup>-MAX= 2</sup>
and set RETRY DELAY SEC = 10
and set HASH \bar{T}YPE = database hash
with schedule myschedule 1
set type=every_day
and set every=\overline{2}and set time=10:00
and set keep=1
and set keep unit=month
go
```
# **Data Assurance System Database (DASD) Commands**

Commands for managing the DASD.

### **create backup**

Creates a backup of the current Data Assurance System Database (DASD) database. Backup files are stored in da\server\*instance*\dasd\backup\*unique\_backup\_id* .

#### **Syntax**

**create backup**

### **Examples**

• **Example 1** – creates DASD backup:

```
create backup
go
```
# **drop backup**

Deletes a specific backup specified by the backup\_index.

### **Syntax**

**drop backup** *backup\_index*

### **Parameters**

• **backup\_index –** specifies the backup index entry.

Use asterisk (\*) to drop all backup indexes.

### **Examples**

• **Example 1 –** deletes backup with index entry 3:

drop backup 3 go

• **Example 2 –** deletes all backup indexes: drop backup \* go

# **restore backup**

Restores the Data Assurance System Database (DASD) database from a backup copy.

### **Syntax**

**restore backup** *backup\_index*

#### **Examples**

• **Example 1 –** restores the DASD:

```
restore backup 3
go
```
### **Usage**

• If **restore backup** succeeds, the server automatically shuts down; you must manually restart it.

# **show backup**

Shows where the Data Assurance System Database (DASD) is backed up.

### **Syntax**

**show backup**

### **Examples**

• **Example 1 –** shows the DASD backup path:

show backup go

The returned result is:

```
INDEX DATE PATH
----- ------------------ --------------------------------------------
1 2011-1-12 13:29:58 C:\Sybase\DA-15_5\server\myserver\dasd\backup
\setminus 1297407(0 row affected)
```
# **truncate backup**

Deletes all existing backups or a specific backup.

### **Syntax**

**truncate backup** [all | *backup\_index*]

#### **Parameters**

• **all** – truncates all backups.

Use asterisk (\*) to truncate all backup indexes.

• **backup\_index –** the backup index entry.

### **Examples**

• **Example 1 –** deletes all backups:

```
truncate backup all
go
```
• **Example 2 –** deletes backup index entry 3:

```
truncate backup 3
go
```
**Note:** In this example, **truncate backup** deletes all previous backups (1 and 2), including the one indicated by the *backup\_index*.

# **Other Commands**

Commands for configuring and troubleshooting DA server.

# **config**

Configures and shows DA server configuration parameters.

### **Syntax**

```
config [parameter_name [parameter_value]]
```
### **Parameters**

- **parameter\_name** the DA server parameter to be set.
- **parameter\_value** the value of the DA server parameter.

The current values of all the global configuration parameters are stored in the Data Assurance System Database (DASD).

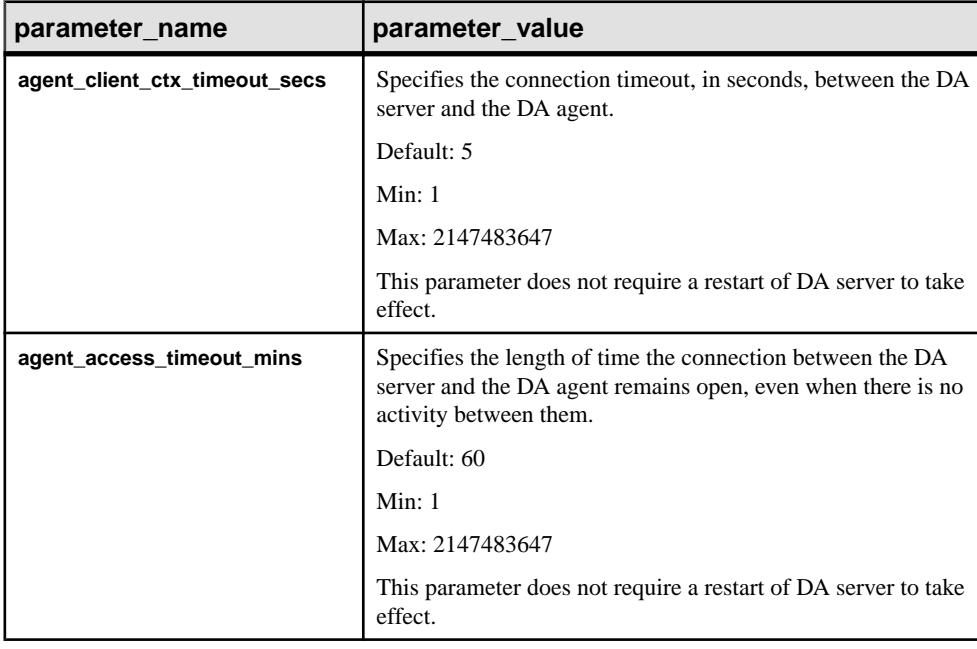

### **Table 21. Global Configuration Parameters**

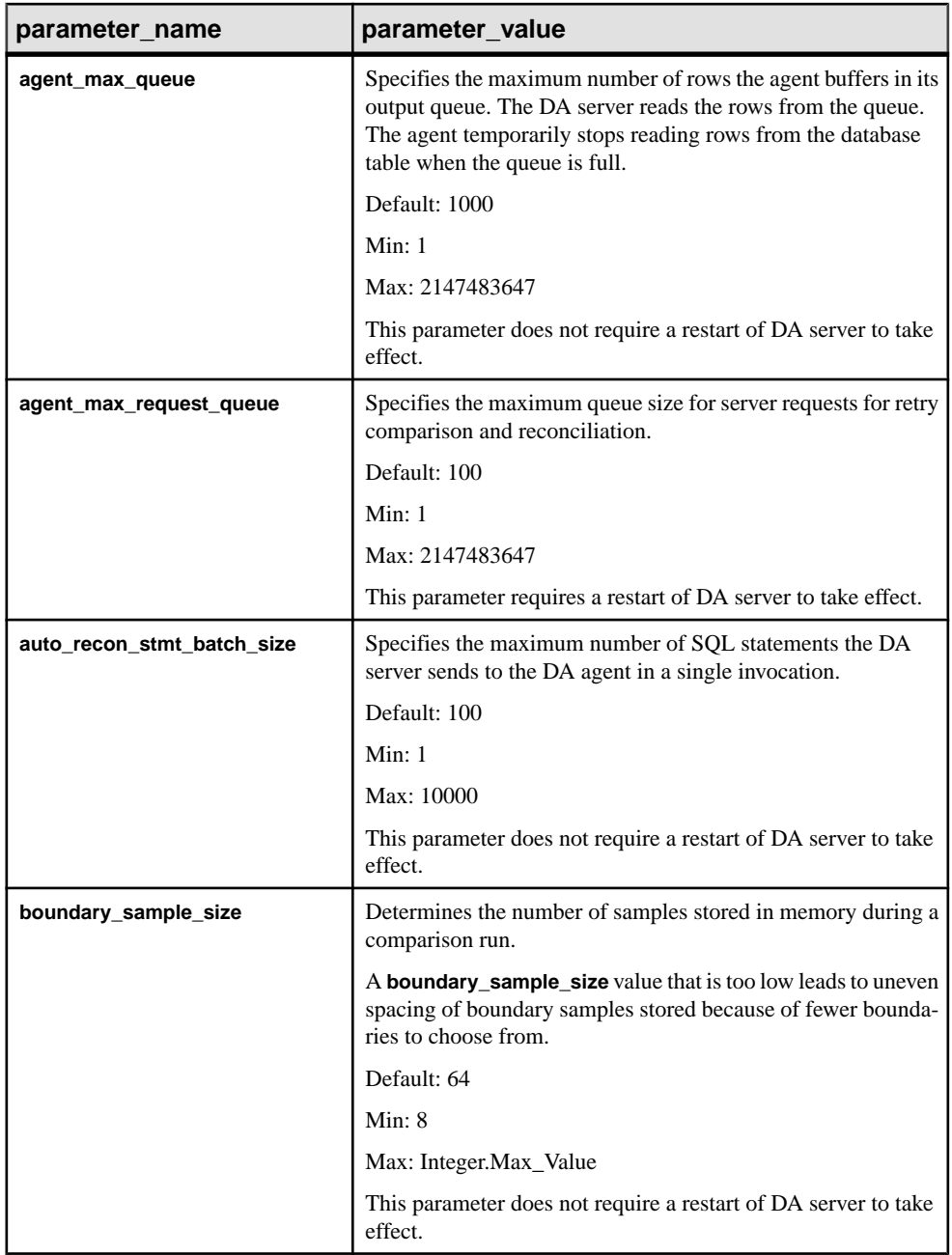

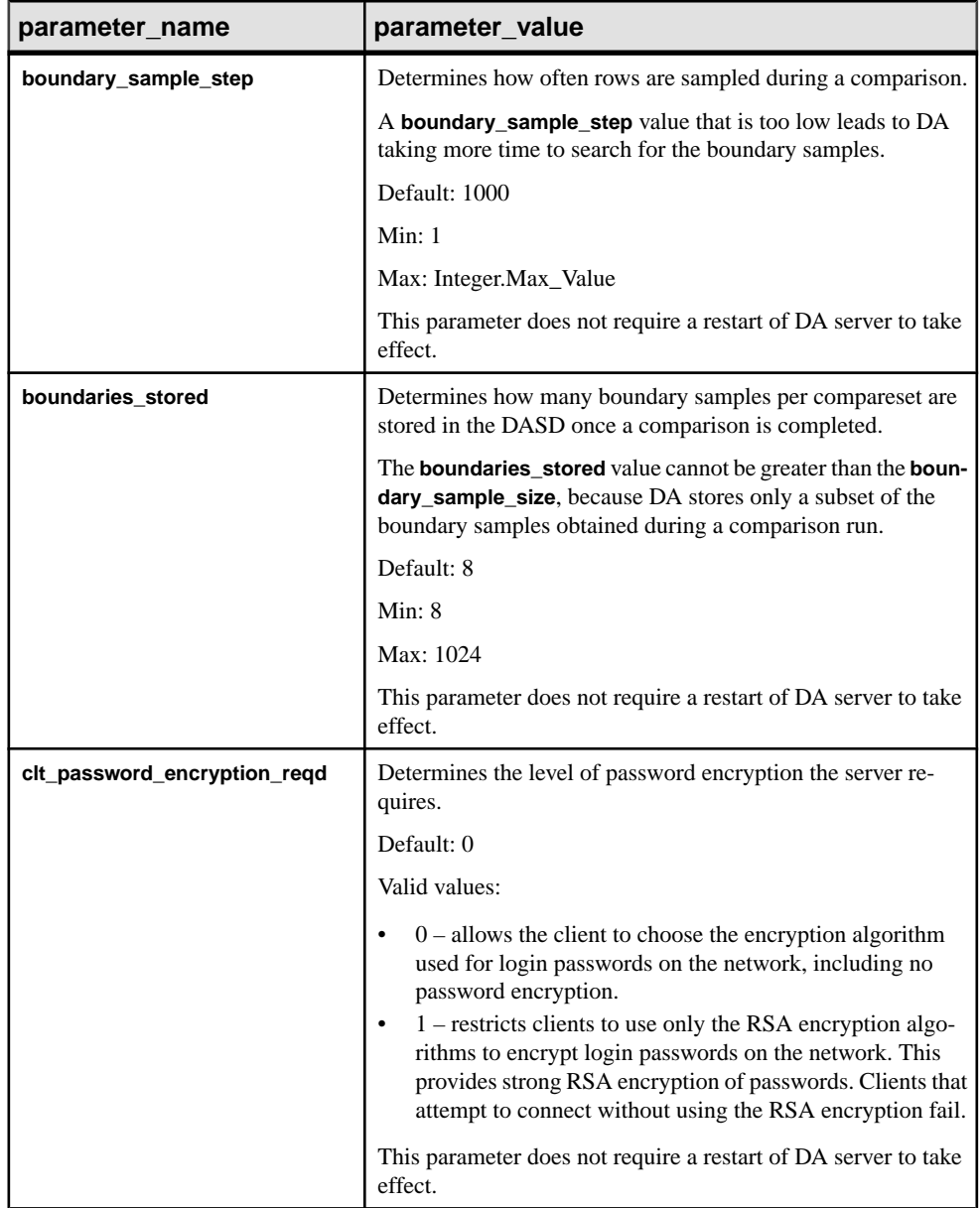

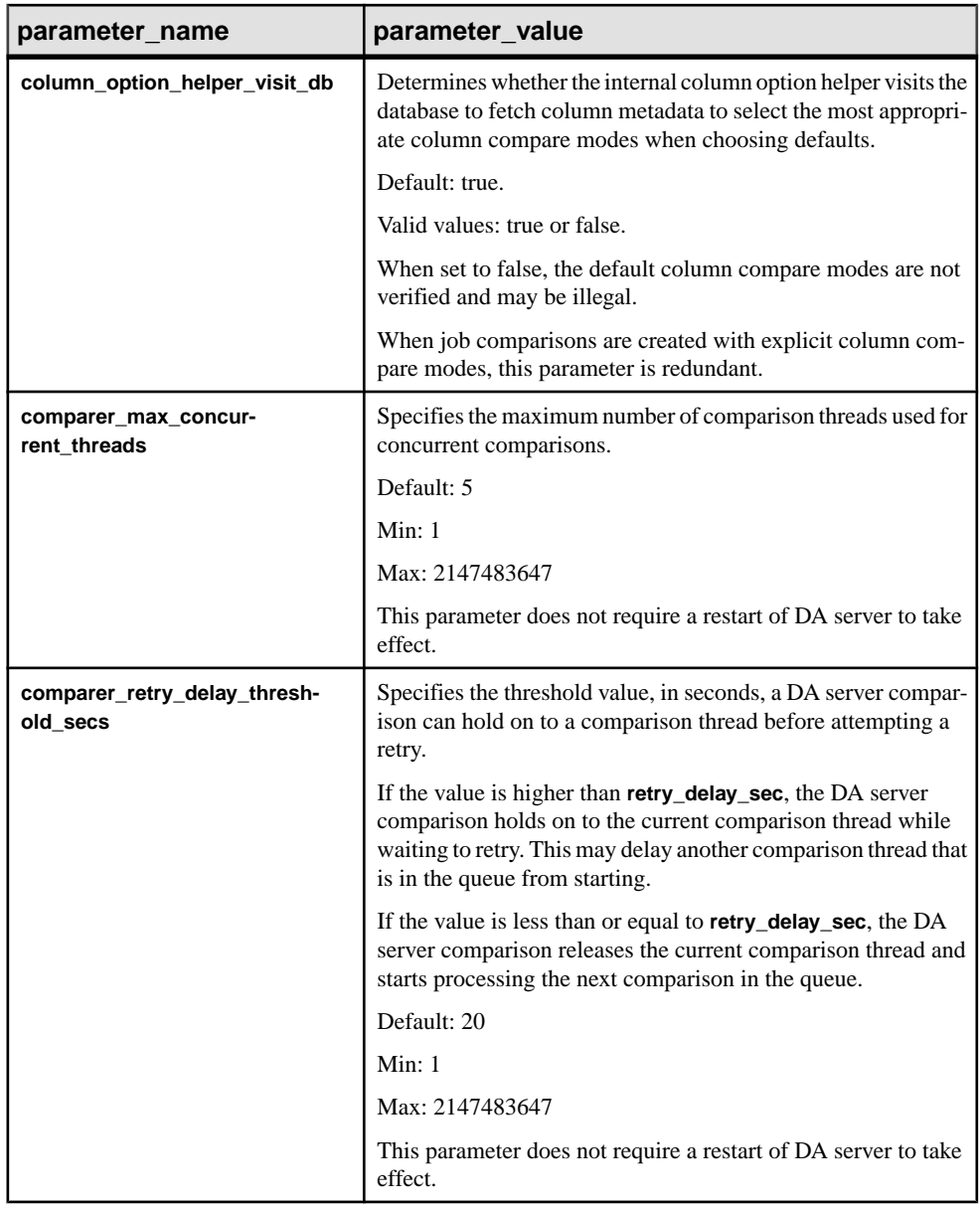

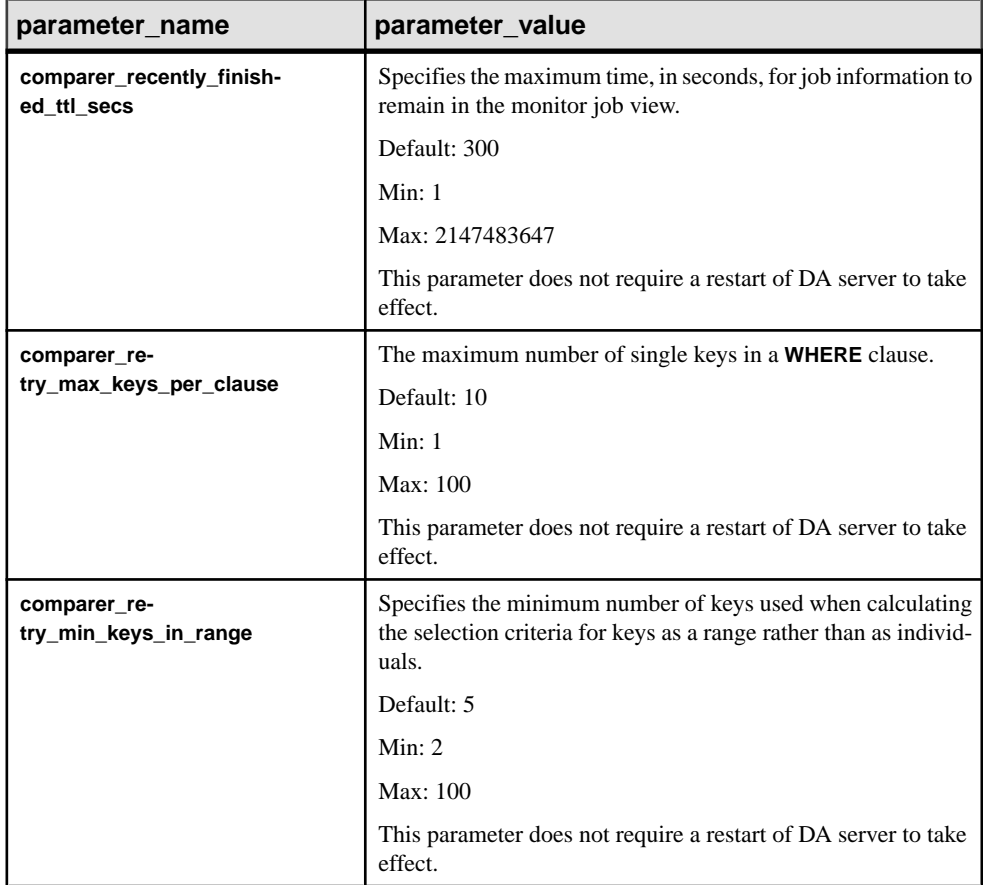

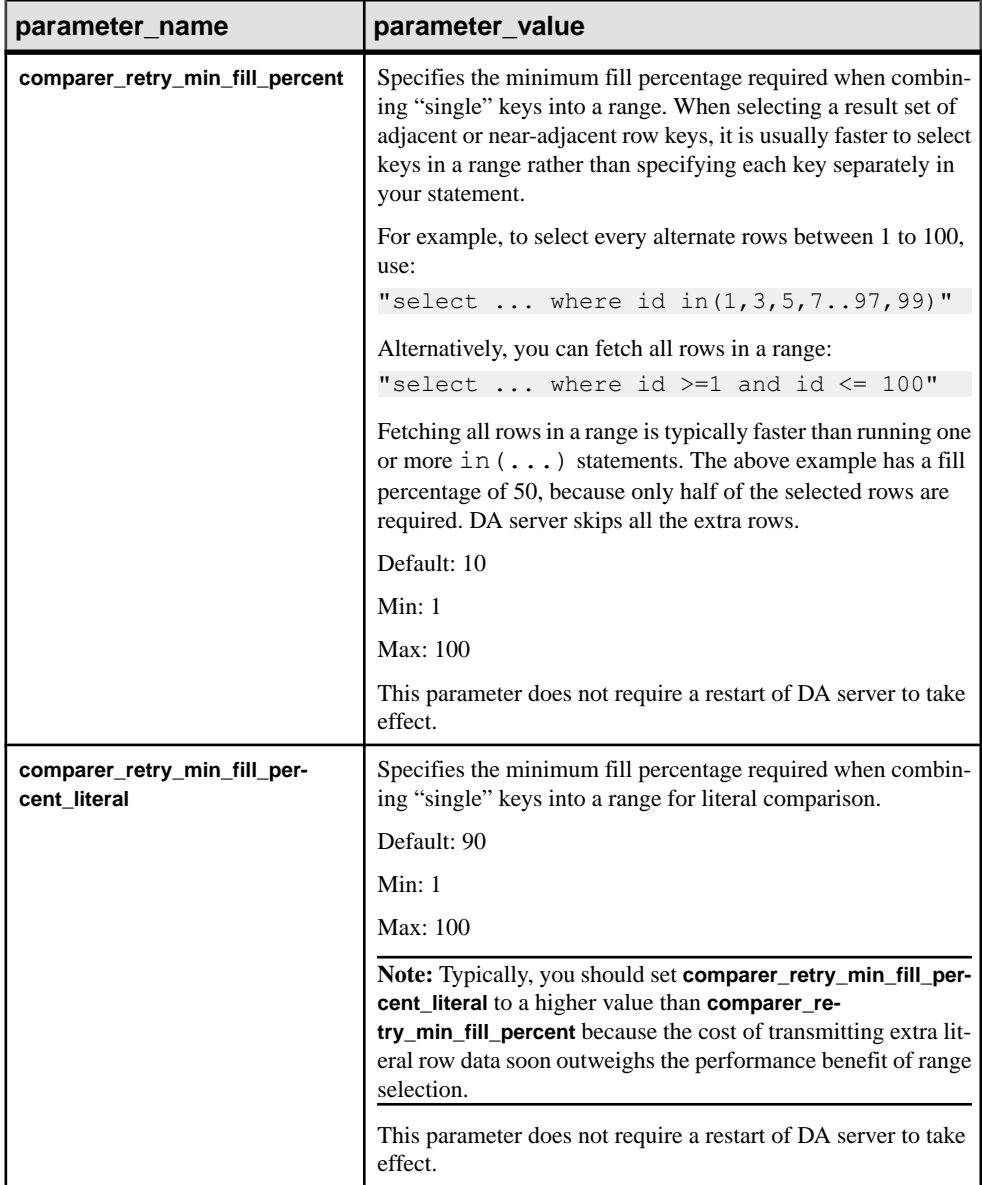

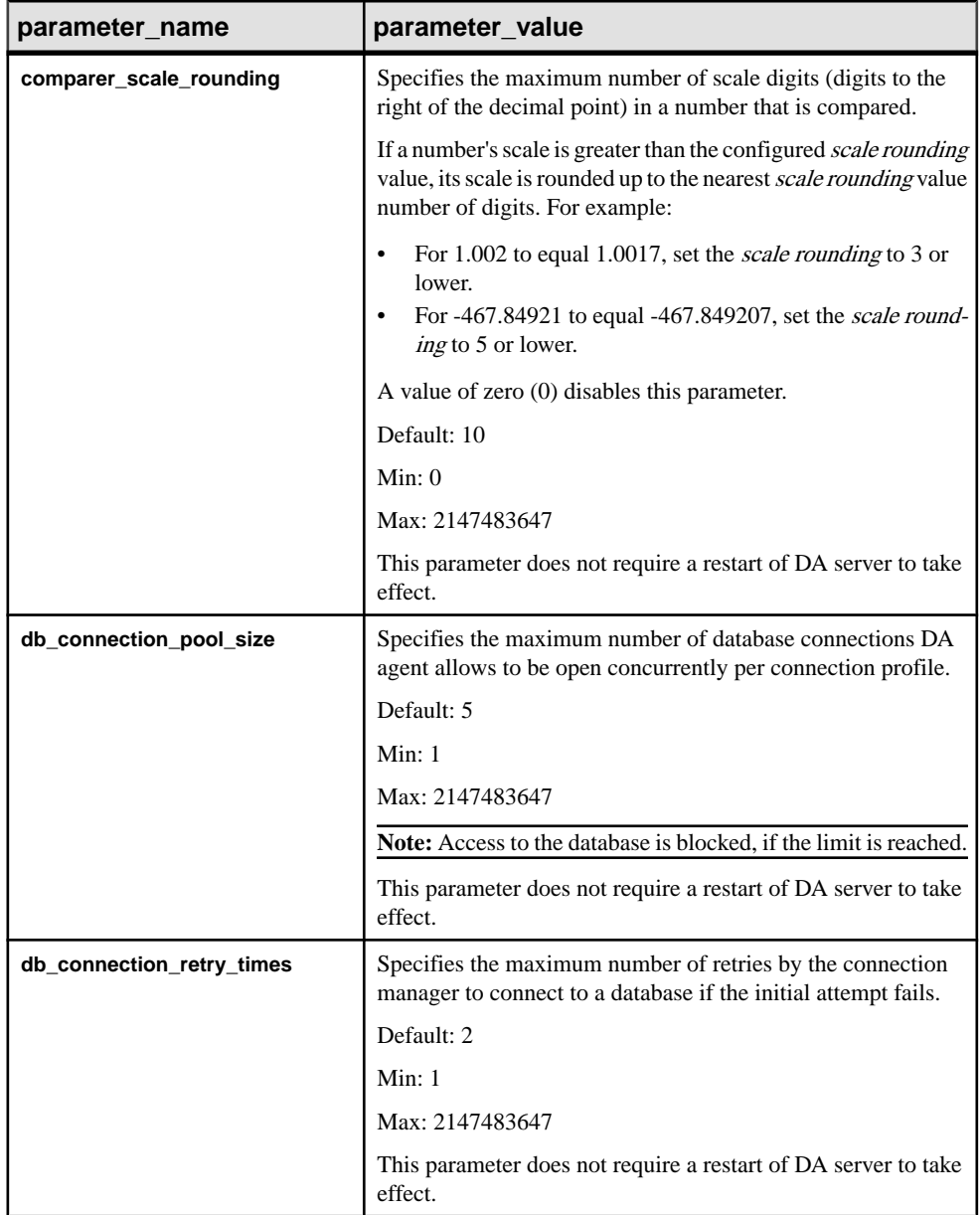

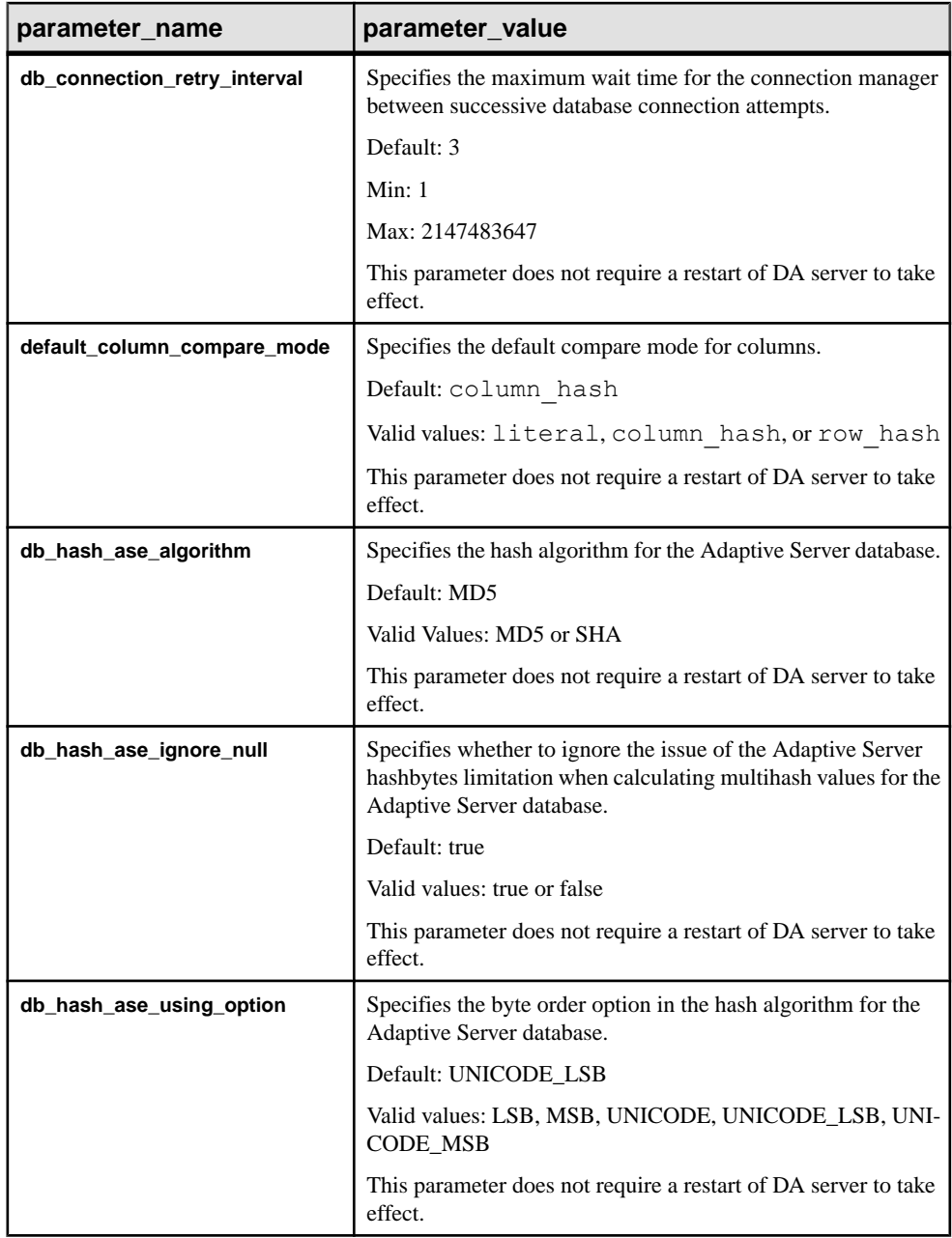

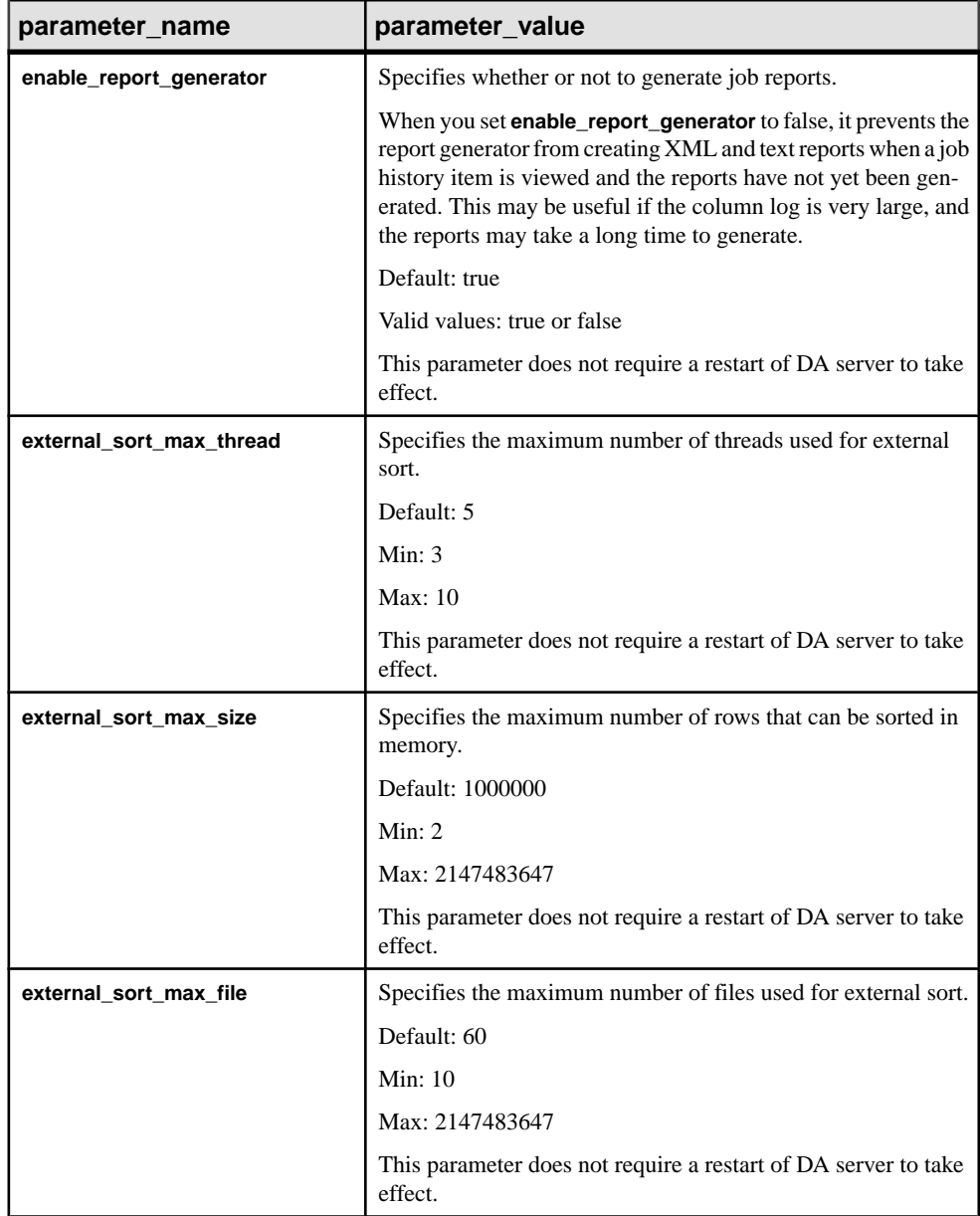

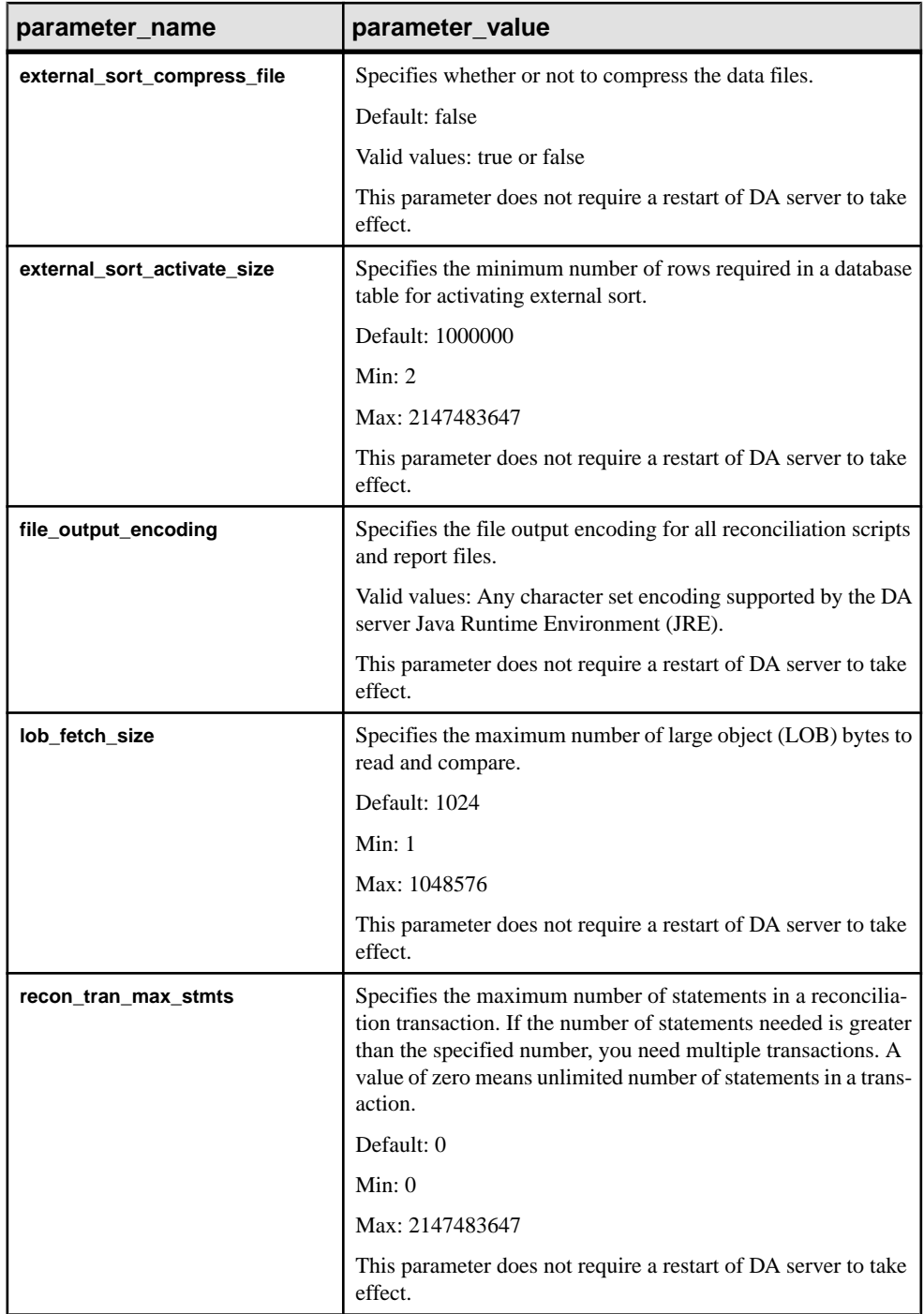

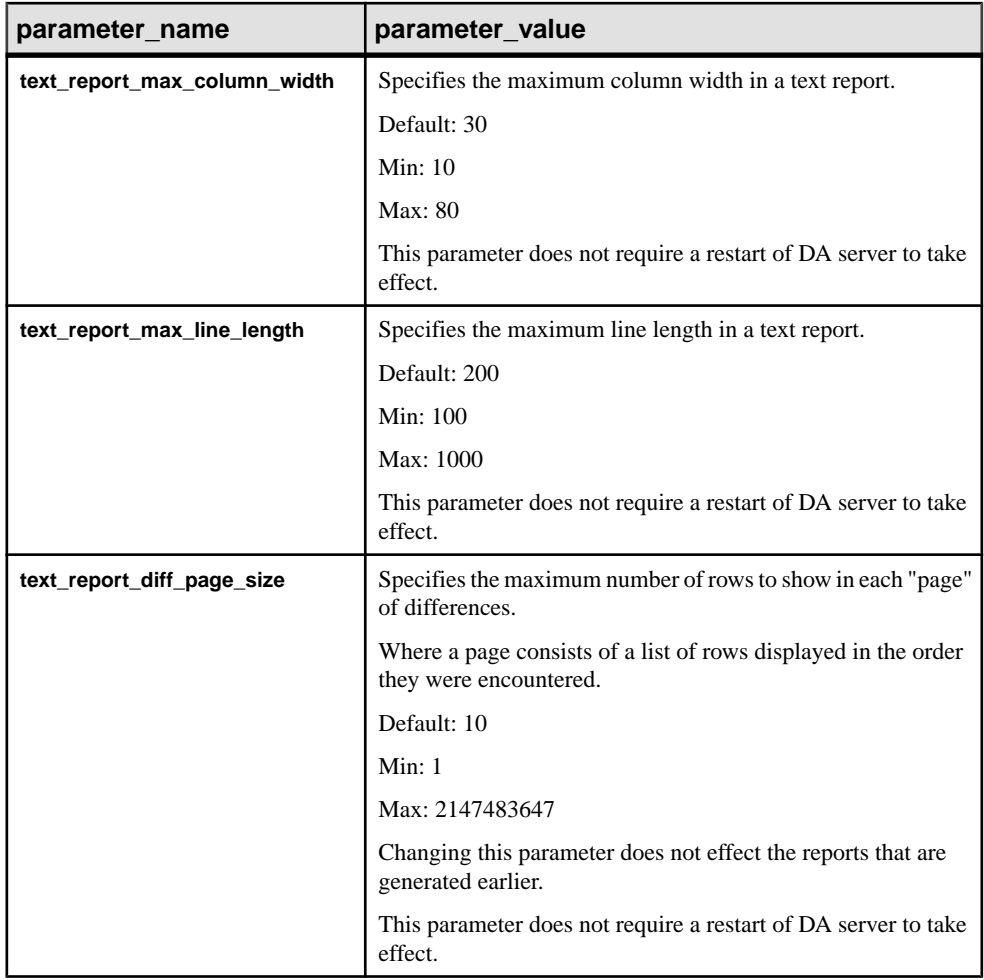

• **Example 1 –** shows all the configuration parameters:

config go

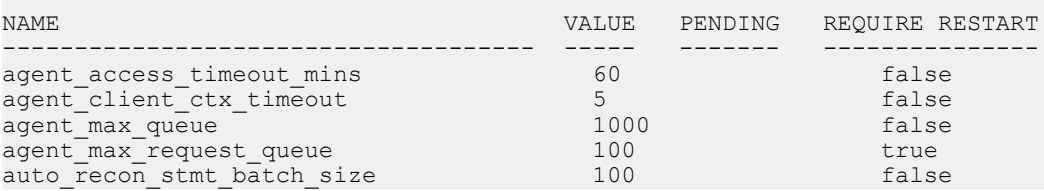

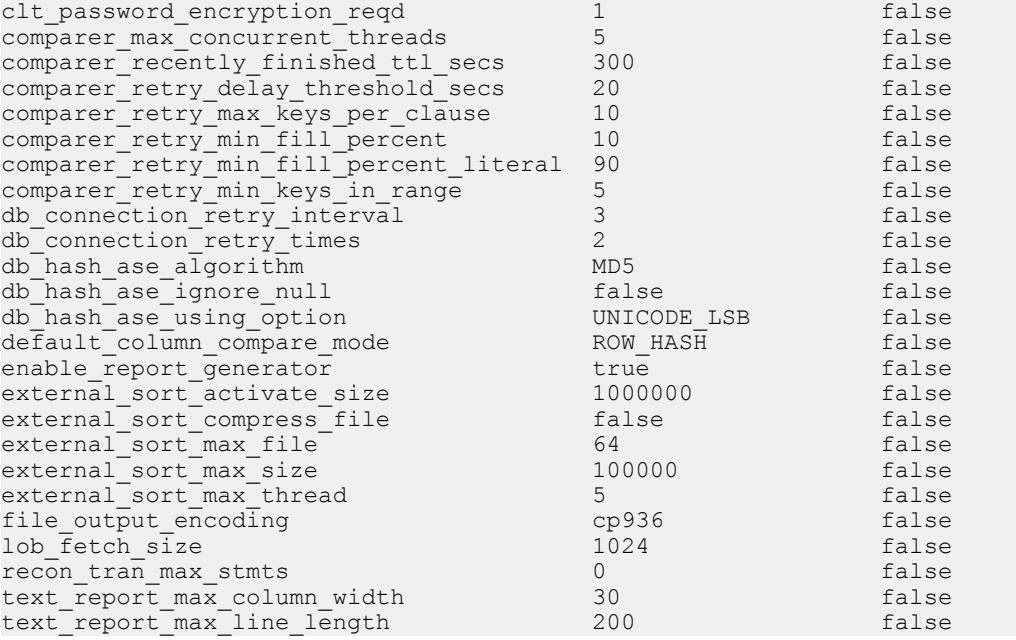

• **Example 2 –** changes the default value (MD5) for **db\_hash\_ase\_algorithm** to a SHA:

```
config db_hash_ase_algorithm SHA 
go
```
The returned result is:

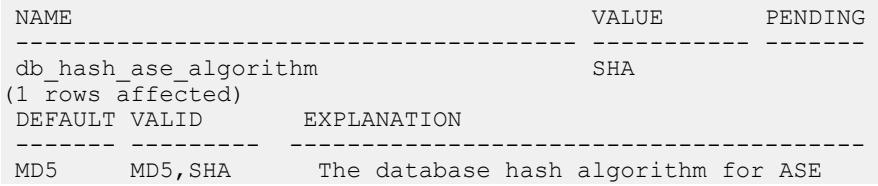

• **Example** 3 – changes the required encryption level to "encryption level 1". If you set this configuration parameter to a nonzero value, you see a warning message.

```
config clt_password_encryption_reqd 1 
go
```

```
[#90] Warning: you have set the password encryption level to 1; 
please ensure your client tool supports this level of encryption,
otherwise you will not be able to login again without upgrading 
your client tool.
```

```
(1 row affected)
```
### **dbfetch**

Fetches schema, table, and column metadata from a database connection.

#### **Syntax**

```
dbfetch {
    SCHEMA connection name [schema pattern]
   | TABLE connection_name schema_name [table_pattern]
   | COLUMN connection name schema name table name [column pattern]
   | IMPORT { SOURCE rssd connection name
            | TARGET rssd_connection_name rssd source database }
}
```
#### **Parameters**

- **connection name the name of an existing DA connection object.**
- **schema\_pattern** (optional) a wildcard pattern to filter the schema results.
- **schema\_name** the name of a schema.
- **table pattern** (optional) a wildcard pattern to filter the table results.
- **table** name the name of a table.
- **column pattern** (optional) a wildcard pattern to filter the column results.
- **rssd** connection name the name of an existing RSSD connection configured in DA.
- **rssd** source database the name of source database which exists in the RSSD.

#### **Examples**

• **Example 1** – fetches all the schemas found under the connection  $\text{prod1}$ :

```
dbfetch schema prod1
go
```
The returned result is:

```
SCHEMA
------------
dauser
dbo
```
• **Example 2** – fetches all the table names in the dbo schema with table names that begin with the prefix "rs":

```
dbfetch table prod1 dbo rs_*
go
```

```
SCHEMA TABLE
------ -----------------
dbo rs_lastcommit
```
```
dbo rs_threads<br>dbo rs_ticket
           rs ticket history
```
**Example 3** – fetches column metadata for the cust 1 table, showing only the columns with names beginning with the letter " i ":

```
dbfetch column prod1 dbo cust1 i*
go
```
The returned result is:

COLUMN TYPE PRECISION SCALE KEY ------ ------- --------- ----- -----<br>id int 0 0 0 PRIMA **id int PRIMARY KEY** 

**Example 4** – fetches source (primary) database names from the RSSD connection: dbfetch import source my\_rssd

```
go
```
The returned result is:

SOURCE DB ---------- prod1.cust1

• **Example 5** – fetches target (replicate) database names from the RSSD connection, for the prod1.cust1 source database:

```
dbfetch import target my_rssd 'prod1.cust1'
go
```
The returned result is:

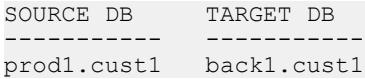

## **password**

Changes the DA server login password.

**password** does not return a result set. If the current password is incorrect, or the new password is invalid, you see an error message.

#### **Syntax**

**password** *current\_password new\_password*

#### **Parameters**

- **current\_password** the existing password for the administration user login name.
- **new password the new password for the administration user login name. The default** minimumpassword length is 6 and themaximumpassword length is 30. You can configure the password length in the *instance*.cfg. Valid characters for input values are a-z, A-Z, 0-9, -, and \_.

### <span id="page-145-0"></span>**Examples**

• **Example 1** – changes the da\_admin password from "sybase" to "onesybase":

```
password sybase onesybase 
go
```
#### **See also**

• [Password Policy](#page-182-0) on page 175

## **restore config**

Restores the DA server configuration to the default settings.

The command requires no arguments.

#### **Syntax**

**restore config**

#### **Examples**

• **Example 1 –** restores all DA server configuration settings to their default values:

restore config go

## **role**

Maps LDAP users to the DA administrator role.

#### **Syntax**

```
role [rolename [add|drop user username]]
```
#### **Parameters**

- **rolename** case-sensitive role name with optional wildcards.
- **username** case-sensitive user name.

## **Examples**

**Example 1** – shows all roles and users:

role go

The returned result is:

ROLE USER LOCAL USER -------- --------- ----------

DA\_Admin da\_admin true<br>DA\_Admin sriones false  $DA$  $Admin$  sr $\overline{j}$ ones

• **Example 2 –** shows all users with the DA server administrator role:

```
role DA_Admin
go
```
The returned result is:

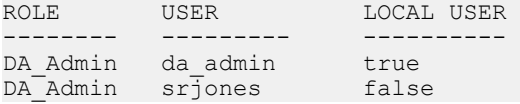

• **Example 3 –** adds "tabraham" to the DA server administrator role:

```
role DA_Admin add user tabraham
go
```
• **Example 4 –** drops "tabraham" from the DA server administrator role:

```
role DA_Admin drop user tabraham
go
```
### **session**

View and modify session parameters.

#### **Syntax**

**session** [**parameter\_name** [*parameter\_value*]]

#### **Parameters**

- **parameter\_name** the name of a session parameter with optional wildcards.
- **parameter\_value** the parameter value to set.

r

| <b>Name</b>          | <b>Description</b>                                                                                                    |
|----------------------|----------------------------------------------------------------------------------------------------|
| check_column_options | When set to true, DA server that checks each<br>comparison's selected column options are legal<br>for the columns types found in the database. If<br>any illegal column options are found, a warning<br>is issued. |
|                      | Applicable only to create job.                                                                                                    |
|                      | Key columns must always use the literal option<br>to compare column literal values. DA enforces<br>this option for key columns.                                                                                    |
|                      | Valid values: true or false.                                                                                                    |
|                      | Default value: true.                                                                                                    |
| max_rows             | The maximum number of rows to show in the<br>result.                                                                                                    |
|                      | Valid values: 1 to 2147483647.                                                                                                    |
|                      | Default: 100.                                                                                                    |
| show_duration        | When set to true, the monitor job, show histo-<br>ry, and show reconcile commands show a du-<br>ration column in place of a finish time or an end<br>time column.                                                  |
|                      | Valid values: true or false.                                                                                                    |
|                      | Default: false.                                                                                                    |
| wildcard_ignore_case | Determines whether wildcard matching should<br>be case-insensitive.                                                                                                    |
|                      | Valid values: true or false.                                                                                                    |
|                      | Default: false.                                                                                                    |

**Table 22. Parameters**

## **Examples**

• **Example 1 –** shows the first three jobs:

```
session max_rows 3
go
(1 row affected)
show job
go
NAME ACTIVE DESCRIPTION
------ ------ -----------
a_job1 true
```

```
a job2 true
a job3 true
[#101] Warning: showing the first 3 row(s) only.
(0 rows affected)
```
• **Example 2 –** shows the first three jobs with names beginning with "m":

```
session max_rows 3
go
(1 row affected)
show job m*
go
NAME ACTIVE DESCRIPTION
       ------ ------ -----------
myjob1 true
myjob2 true
myjob3 true
[#101] Warning: showing the first 3 row(s) only.
(0 rows affected)
```
## **show jvm**

Shows some of the important Java Virtual Machine (JVM) details.

The command requires no arguments.

#### **Syntax**

**show jvm**

#### **Examples**

• **Example 1 –** shows JVM details:

```
show jvm
go
```
The returned result is:

```
JVM NAME JVM VERSION JVM INFO JVM VENDOR 
            --------- ------------- ---------- -----------
Java HotSpot(TM) Server VM mixed mode Oracle Corporation.
          Java 1.7.0_07, VM 23.3-b01
(0 rows affected)
```
JVM TOTAL MEM JVM FREE MEM JVM MAX MEM ------------- ------------ ----------- 31.8 MB 27.1 MB 455.1 MB

## **show system**

Shows some of the important system properties.

The command requires no arguments.

#### **Syntax**

**show system**

### **Examples**

• **Example 1 –** shows system details:

show system go

The returned result is:

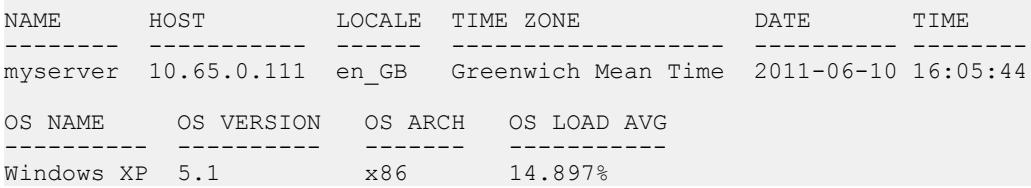

## **sslconfig**

Configures and shows all SSL (Secure Sockets Layer) configuration parameters.

## **Syntax**

**sslconfig** [**parameter\_name** [*parameter\_value*]]

## **Parameters**

- **parameter\_name** the SSL parameter to be set.
- **parameter\_value** the value of the SSL parameter.

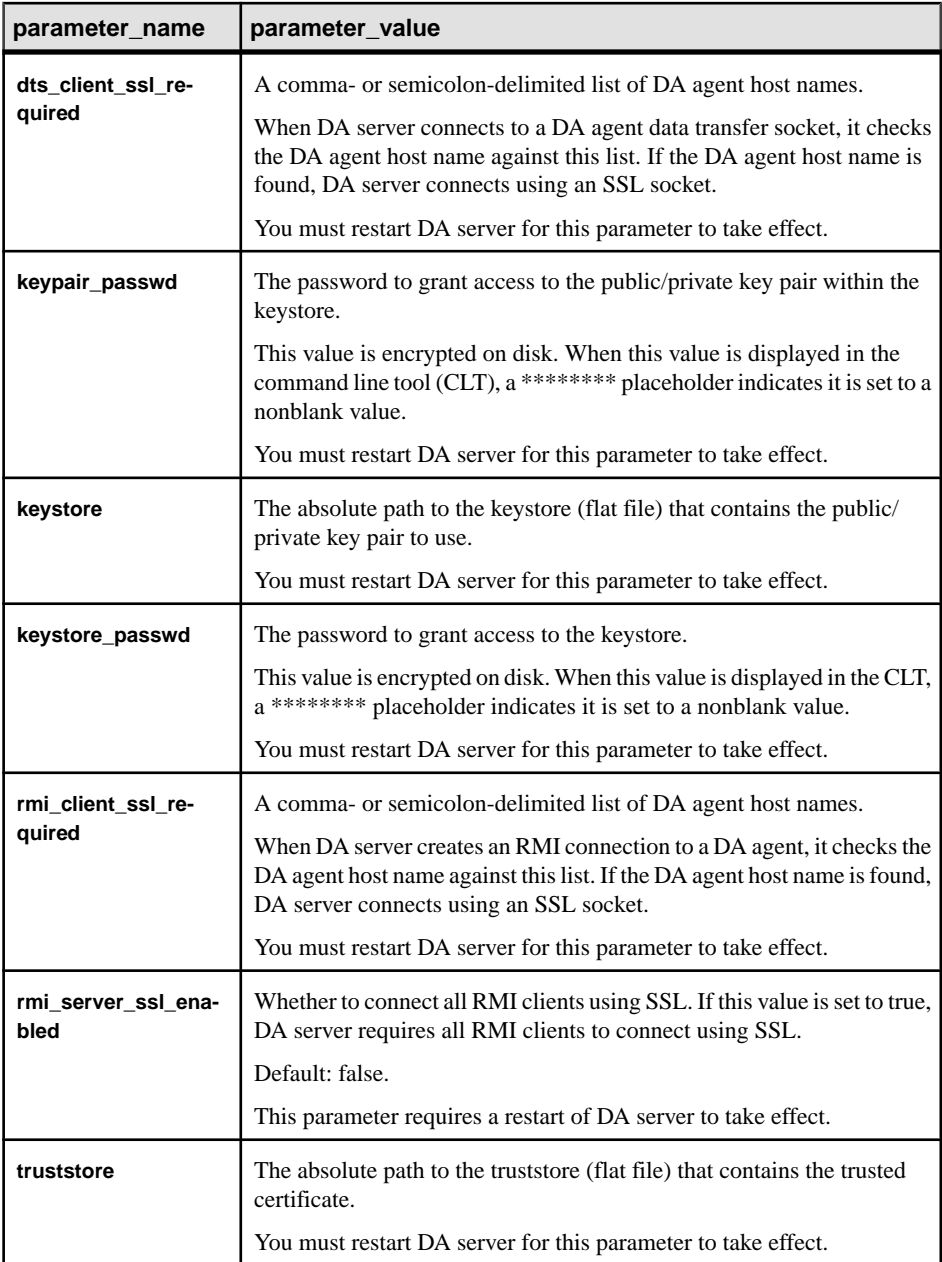

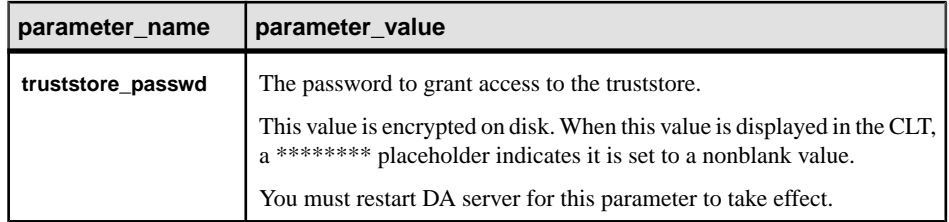

## **Examples**

• **Example 1 –** shows all SSL configuration parameters:

sslconfig go

The returned result is:

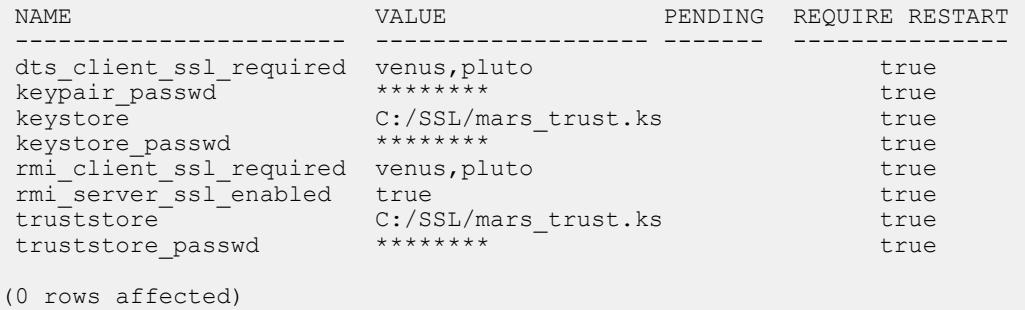

• **Example 2 –** shows the current value and its description of a SSL parameter: sslconfig keystore go

The returned result is:

```
 NAME VALUE PENDING REQUIRE RESTART
                    ------------------ -------------------- ------- --------------- 
keystore C:/SSL/mars trust.ks true
(0 rows affected)
 DEFAULT MINIMUM MAXIMUM EXPLANATION
 ------- ------- ------- -------------------------------
                      The absolute path to a keystore 
                      (server-side configuration).
 (0 rows affected)
```
• **Example 3 –** changes the default value of an SSL parameter:

```
sslconfig rmi_server_ssl_enabled false
go
```
### **trace**

Configures the level of system trace and returns the trace flag settings.

#### **Syntax**

```
trace [flag| all [level]]
```
#### **Parameters**

- **flag** the name of the trace flag. Available flag names in the server container are: agent, audit, clt, compare, container, dasd, license, server, sql, and std.
- **all** specifies all trace flags in the system.
- **level** specifies the trace level. Available levels are: off, severe, warning, info, config, fine, finer, finest, and all.

#### **Examples**

• **Example 1 –** shows the trace level:

trace go

The returned result is:

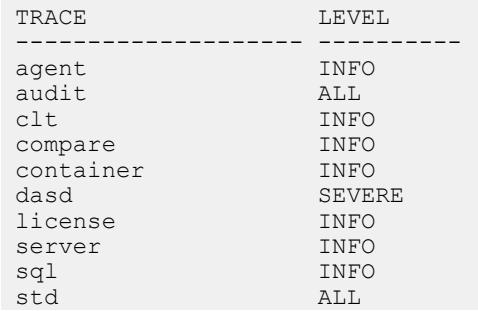

## **version**

Shows the current version of the Replication Server Data Assurance Option.

#### **Syntax**

**version**

## **Examples**

• **Example 1 –** shows the version:

version go

The returned result is:

```
VERSION 
------------------------------------------------------------------------
------------------------------------------------------------------------
      ----------------- 
Replication Server Data Assurance Option - DA Server/15.7.1/SP100/P/
generic/generic/dacarina/316/VM: Oracle Corporation 1.7.0_07/OPT/Fri 15 
Mar 2013 09:23:18 GMT
```
# **Reserved Words for Data Assurance Server**

Reserved words have special meaning in DA server when used as part of a command. DA server does not allow words that are part of command syntax, unless you set the word in double quotes.

|              | <b>Words</b>                                       |
|--------------|----------------------------------------------------|
| A            | abort, add, agent, all, alter, and                 |
| B            | backup                                             |
| $\mathsf{C}$ | compareset, comparison, config, connection, create |
| D            | dasd, dbfetch, depend, disable, drop, dts          |
| E            | enable, exclude                                    |
| F            | force                                              |
| H            | history                                            |
| Ι            | immediately, import, include                       |
| J            | job, jvm                                           |
| L            | license                                            |
| M            | map, monitor                                       |
| N            | node                                               |
| O            | option                                             |

**Table 23. DA Server Reserved Words**

<span id="page-154-0"></span>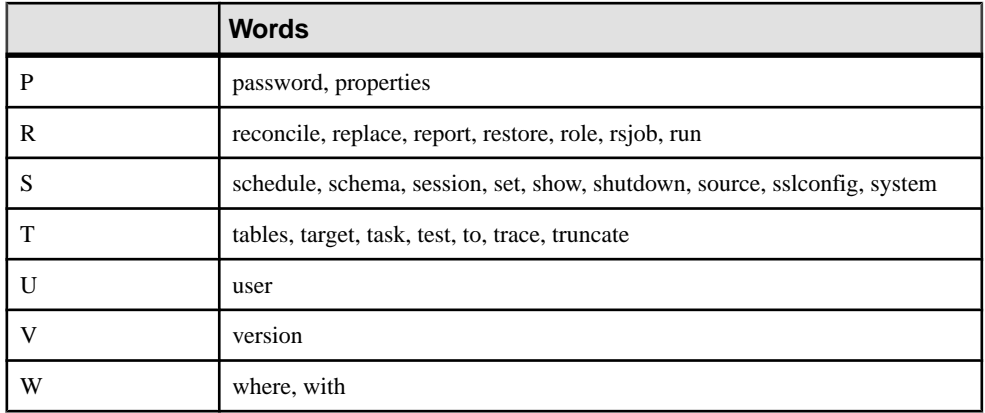

# **Data Assurance Server Configuration Properties**

Use the *instance*.cfg configuration file to set the DA server system properties.

The instance.cfg file for DA server is in the \$SYBASE/DA-15\_5/server/*instance* directory.

where *instance* is the name of your DA server.

**Note:** Restart DA server for any changes to take effect.

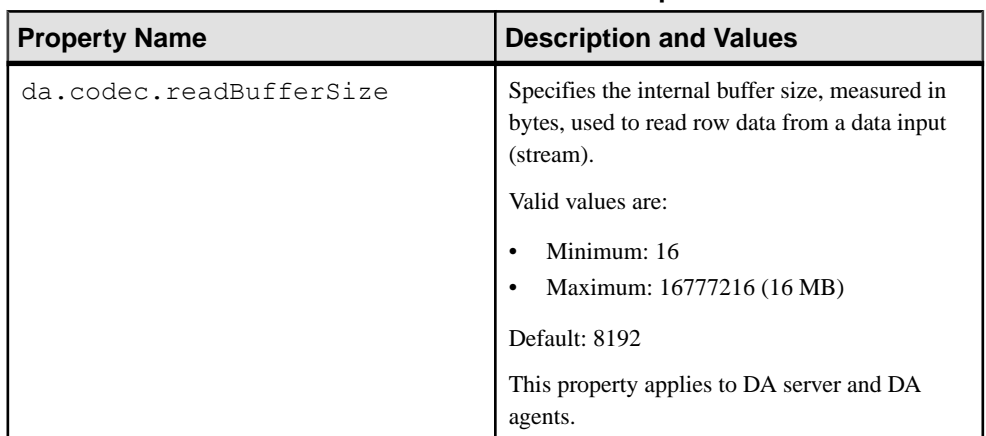

## **Table 24. DA Server Instance Properties**

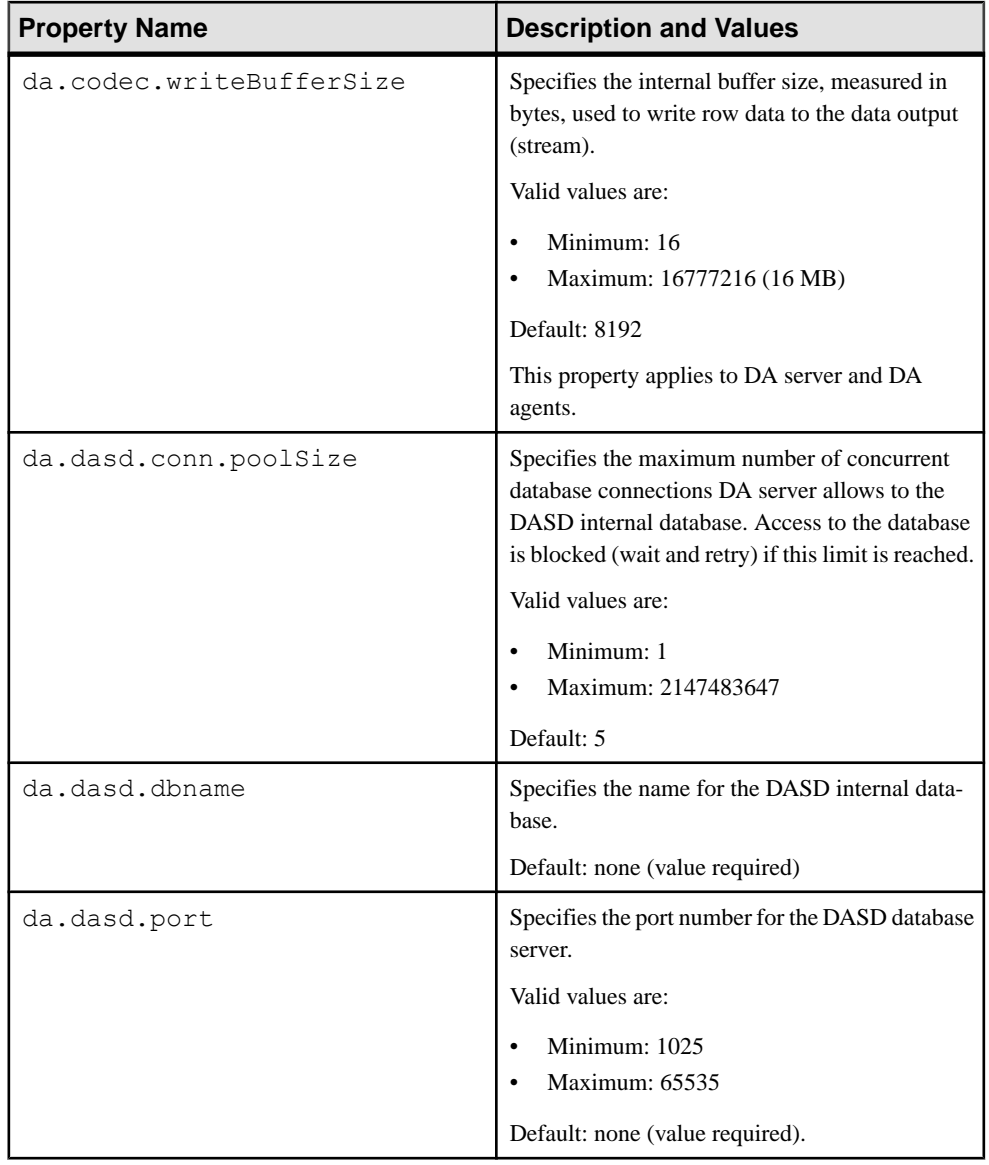

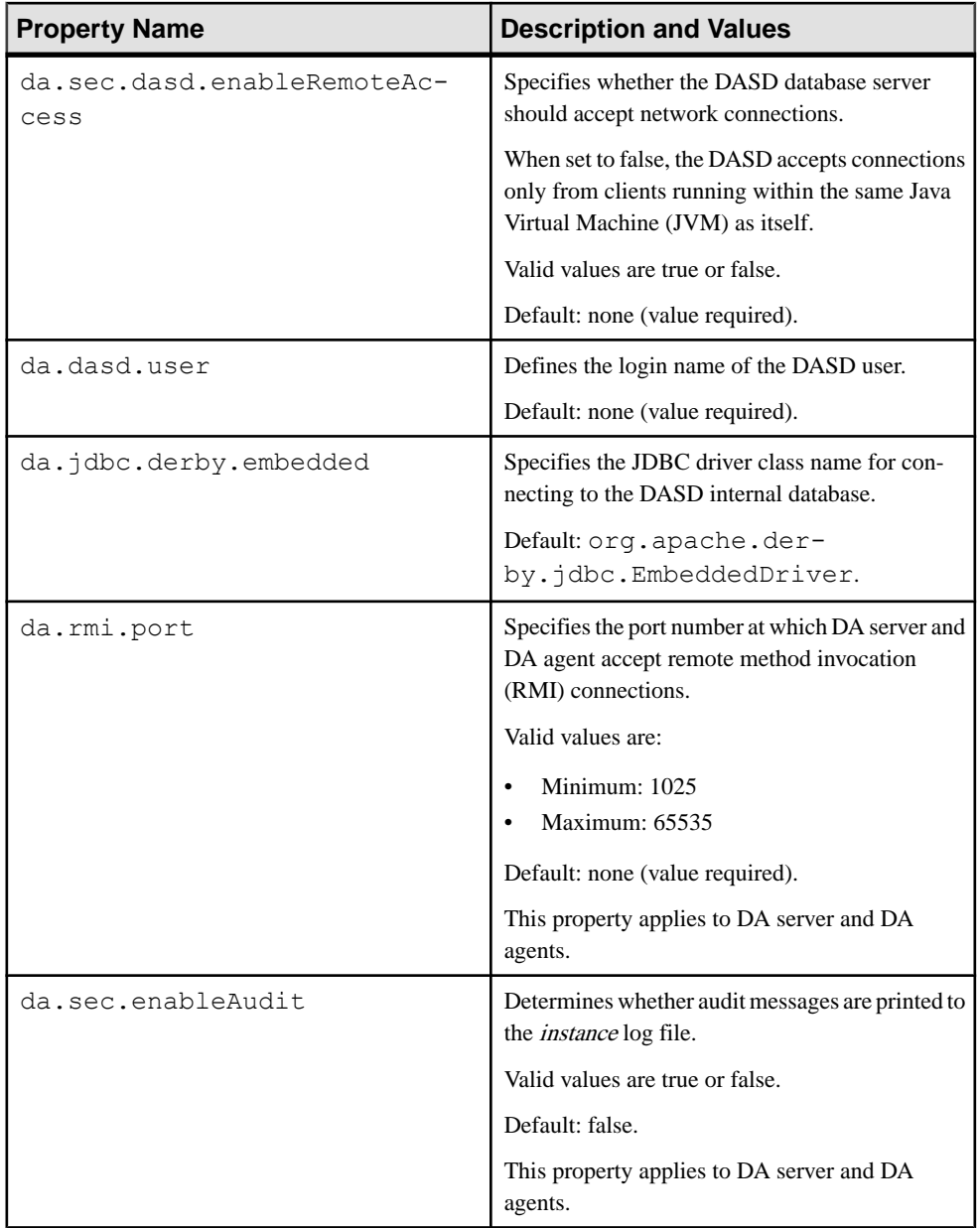

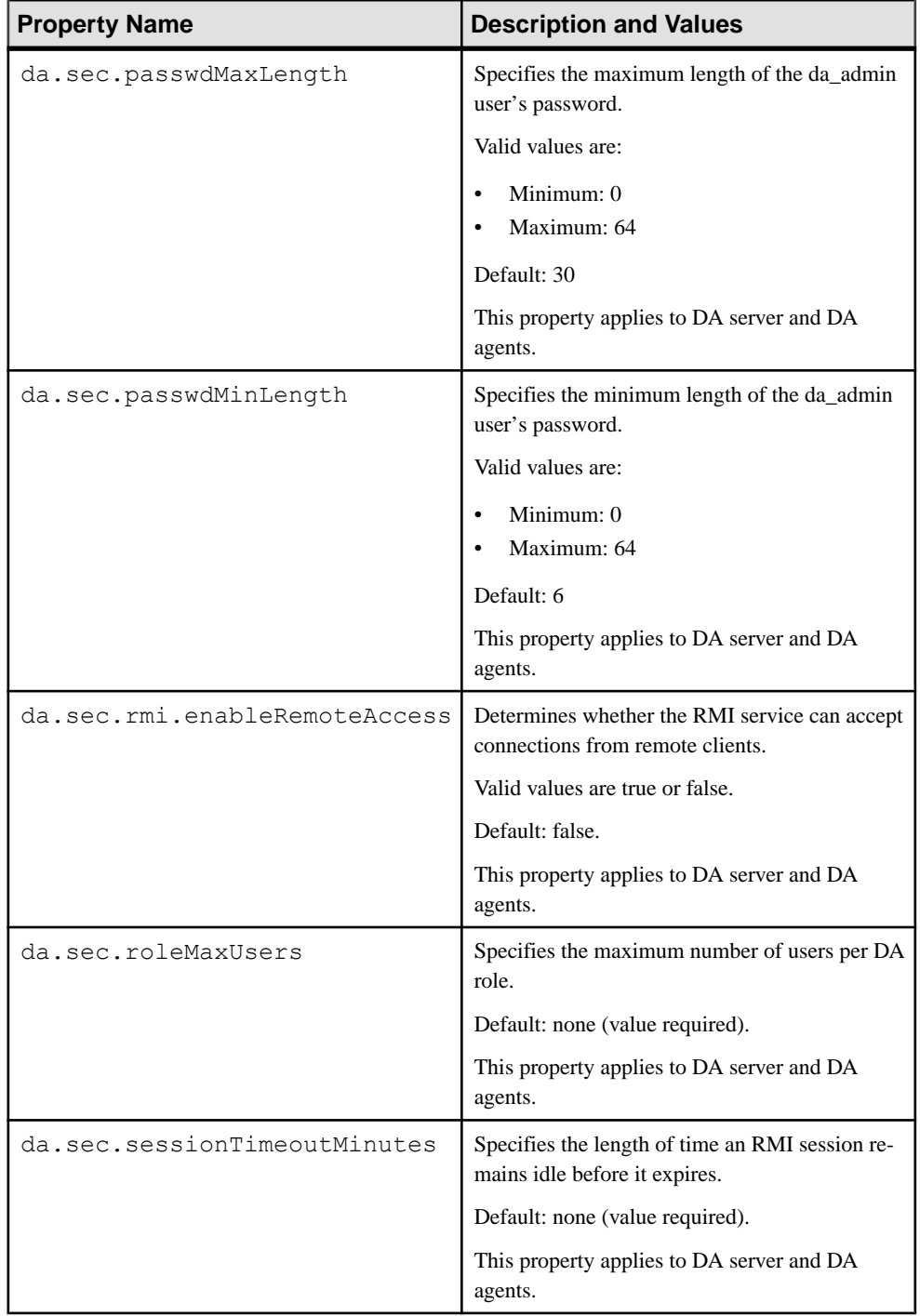

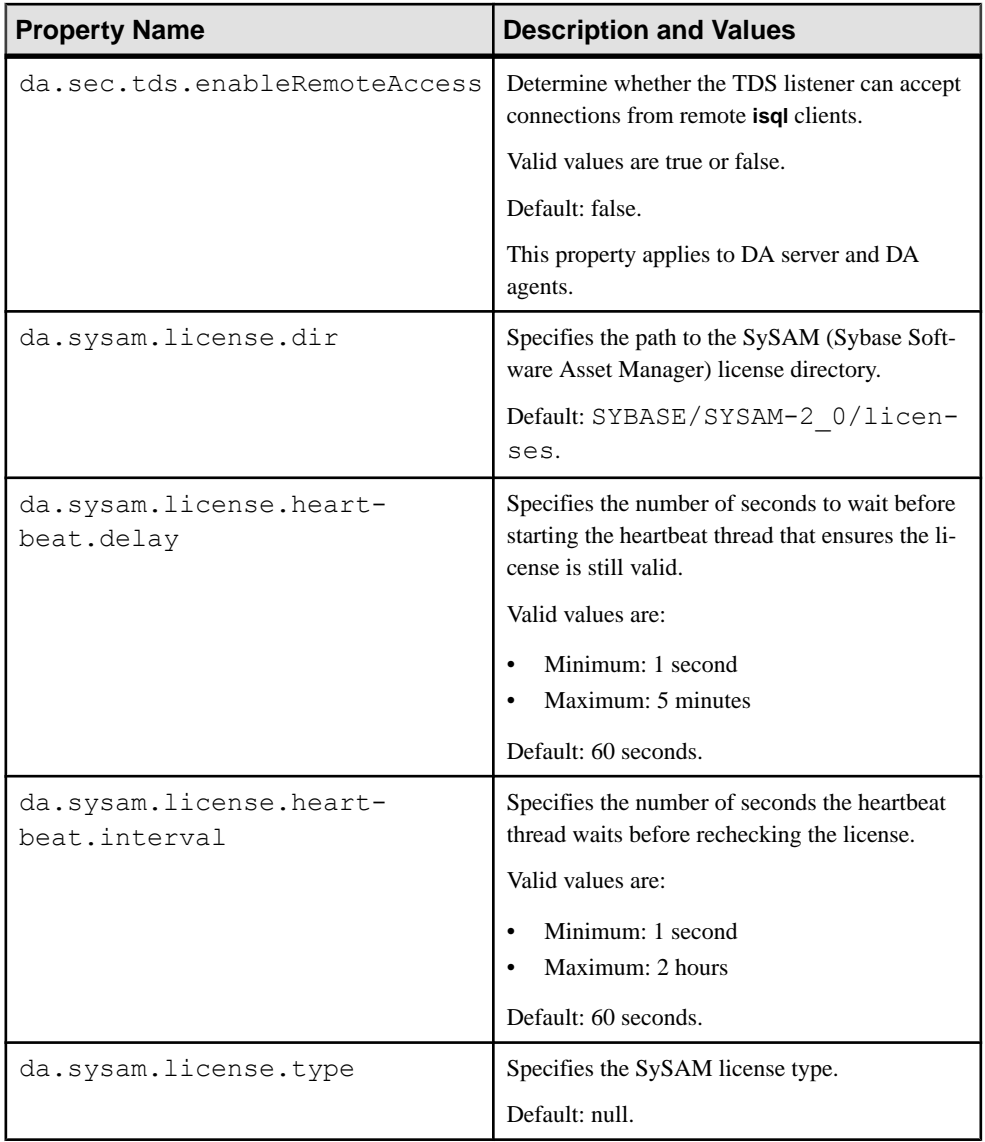

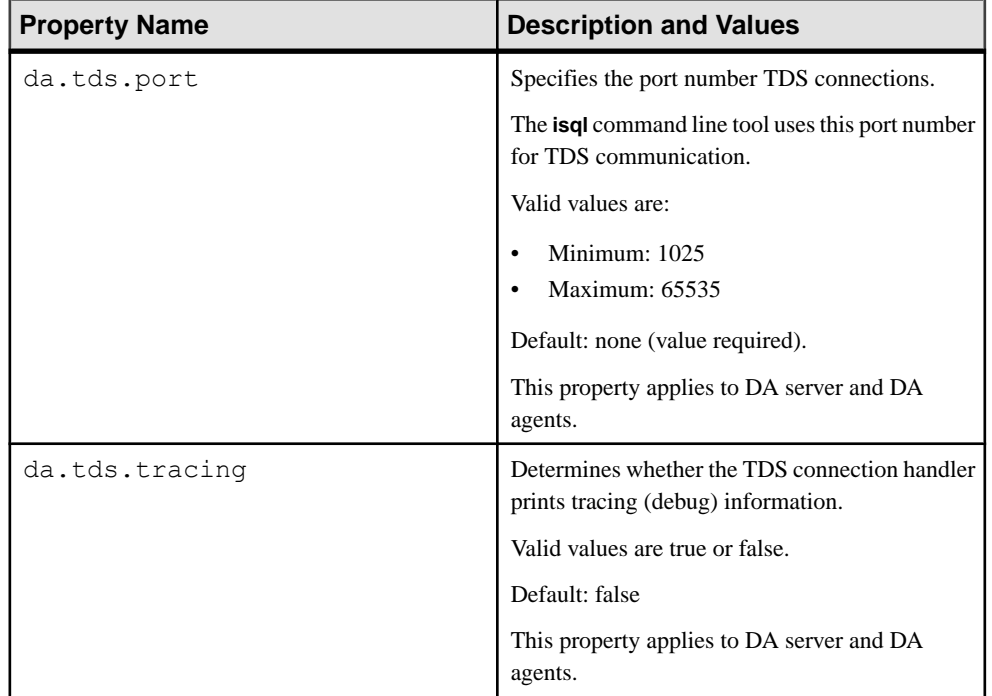

## **See also**

• [Data Assurance Agent Configuration Properties](#page-169-0) on page 162

# **Remote Data Assurance Agent Command Reference**

You can execute remote DA agent commands with **isql** or the Sybase Control Center Data Assurance plug-in.

**Note:** You must have "da\_admin" permission to execute all DA agent commands.

# **config**

Configures and shows DA agent configuration parameters.

#### **Syntax**

**config** [**parameter\_name** [*parameter\_value*]]

#### **Parameters**

- **parameter\_name** the DA agent parameter to be set.
- **parameter\_value** the value of the DA agent parameter.

The current configuration parameter value is stored in the configuration file.

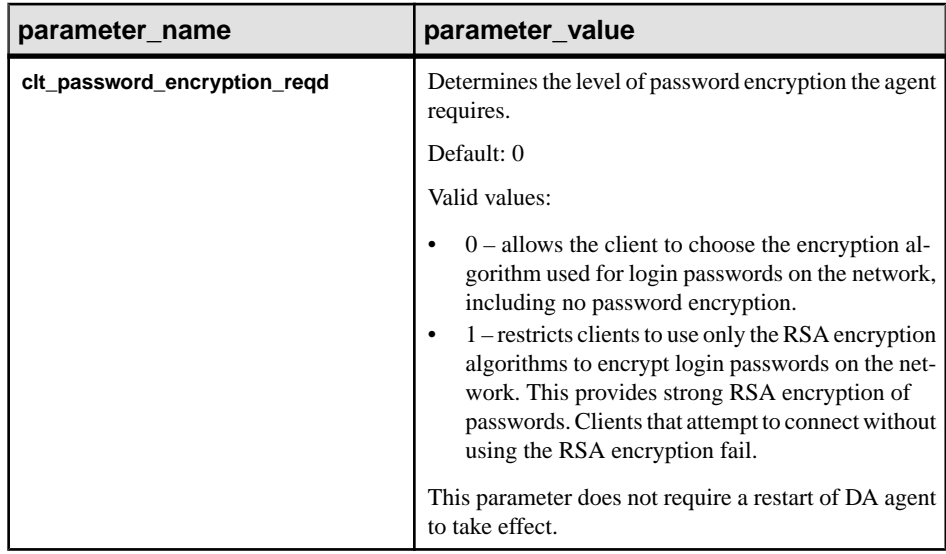

## <span id="page-161-0"></span>**password**

Changes the DA agent login password.

**password** does not return a result set. If the current password is incorrect, or the new password is invalid, you see an error message.

### **Syntax**

**password** *current\_password new\_password*

## **Parameters**

- **current password –** the existing password for the administration user login name.
- **new password the new password for the administration user login name. The default** minimumpassword length is 6 and themaximumpassword length is 30. You can configure the password length in the *instance*.cfg. Valid characters for input values are a-z,  $A-Z$ , 0-9, -, and  $\Box$ .

## **Usage**

When you change the password for a DA agent, you must also change the agent password configured in the DA servers that connect to that DA agent. Failure to do so results in the DA server not being able to authenticate with the DA agent.

## **See also**

- *[alter agent](#page-50-0)* on page 43
- [Password Policy](#page-182-0) on page 175

## **role**

Maps LDAP users to the DA administrator role.

## **Syntax**

**role** [*rolename* [add|drop user *username*]]

#### **Parameters**

- **rolename** case-sensitive role name with optional wildcards.
- **username** case-sensitive user name.

# **session**

View and modify session parameters.

#### **Syntax**

```
session [parameter_name [parameter_value]]
```
#### **Parameters**

- **parameter\_name** the name of a session parameter.
- **parameter\_value** the parameter value to set.

#### **Table 25. Parameters**

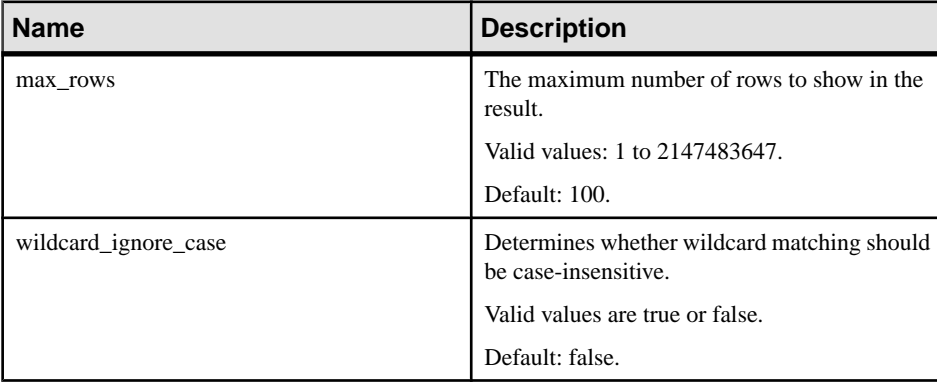

# **show connection**

Shows the database connections for a DA agent.

#### **Syntax**

**show connection**

#### **Examples**

• **Example 1 –** shows the DA agent connections:

show connection go

The returned result is:

SERVER NAME TYPE CONNECTED

```
--------------------------------- ---------- ---- ---------
myserver:4500@soka.sybase.com conn1_23mw ASE 3
myserver:4500@soka.sybase.com soka2_ra ASE 2
myserver:4500@etlaix61.sybase.com conn1_h33 ASE 2
```
# **show dts**

Shows the data transfer stream (DTS) information that is running on a DA agent.

### **Syntax**

**show dts**

#### **Examples**

**Example 1** – shows all the DTS information for a DA agent:

```
show dts
go
```
The returned result is:

TASK ID ESTIMATE COUNT FETCHING QUEUE TAKEN ESTIMATE SECONDS LEFT ------- -------------- -------- ----- ----- ---------------------  $3 \t 1000$ 

# **show jvm**

Shows some of the important Java Virtual Machine (JVM) details.

The command requires no arguments.

#### **Syntax**

**show jvm**

#### **Examples**

• **Example 1 –** shows JVM details:

show jvm go

The returned result is:

JVM NAME JVM VERSION JVM INFO JVM VENDOR --------- ------------- ---------- ----------- Java HotSpot(TM) Server VM mixed mode Oracle Corporation. Java 1.7.0\_07, VM 23.3-b01

```
(0 rows affected)
JVM TOTAL MEM JVM FREE MEM JVM MAX MEM
------------- ------------ -----------
31.8 MB 27.1 MB 455.1 MB
```
# **show system**

Shows some of the important system properties.

The command requires no arguments.

#### **Syntax**

**show system**

#### **Examples**

• **Example 1 –** shows system details:

```
show system
go
```
The returned result is:

NAME HOST LOCALE TIME ZONE DATE TIME ------------ ------- -------------myagent 10.65.0.111 en\_GB Greenwich Mean Time 2011-06-10 16:05:44 OS NAME OS VERSION OS ARCH OS LOAD AVG ----------- ---------- -------<br>Windows XP 5.1 x86 x86 14.897%

# **show task**

Shows the task information for a DA agent.

#### **Syntax**

**show task**

#### **Examples**

• **Example 1 –** shows all the tasks for the DA agent:

show task go

The returned result is:

SERVER TASK ID CONNECTION OBJECT STAGE OBJ PROCESSED PREDICATE SQL PROCESSED ----------------------------- ------- ---------- ----------- ----- --- --------- ----------------------myserver:4500@soka.sybase.com 35 conn1\_1t8p dbo.da1\_10m 0 myserver:4500@soka.sybase.com 37 conn1\_23mw dbo.da1\_10m 0 TASK ID ESTIMATE COUNT QUEUE TAKEN ESTIMATE SECONDS LEFT ------- -------------- ----- ----- --------------------- 35 10000 0 37 10000 0

# **sslconfig**

Configures and shows all SSL (Secure Sockets Layer) configuration parameters.

### **Syntax**

**sslconfig** [**parameter\_name** [*parameter\_value*]]

#### **Parameters**

- **parameter name** the SSL parameter to be set.
- **parameter\_value** the value of the SSL parameter.

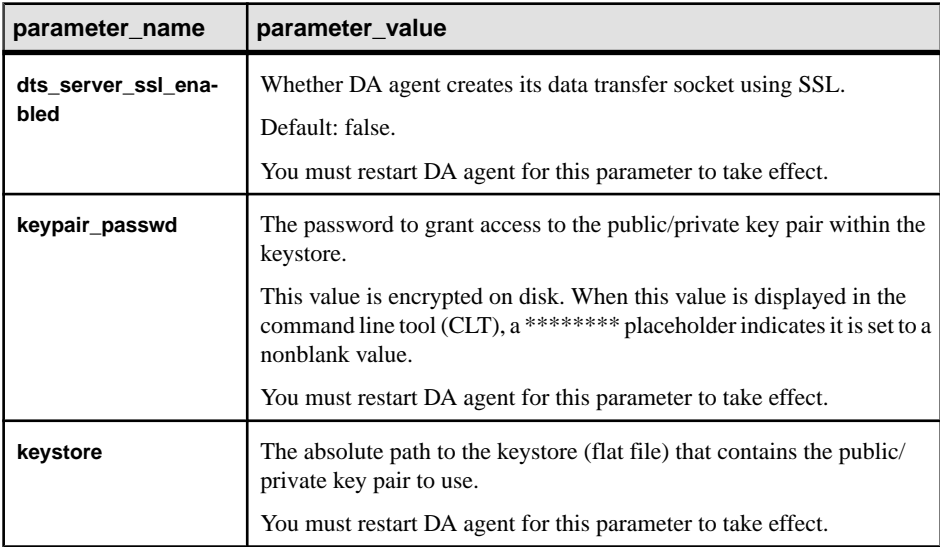

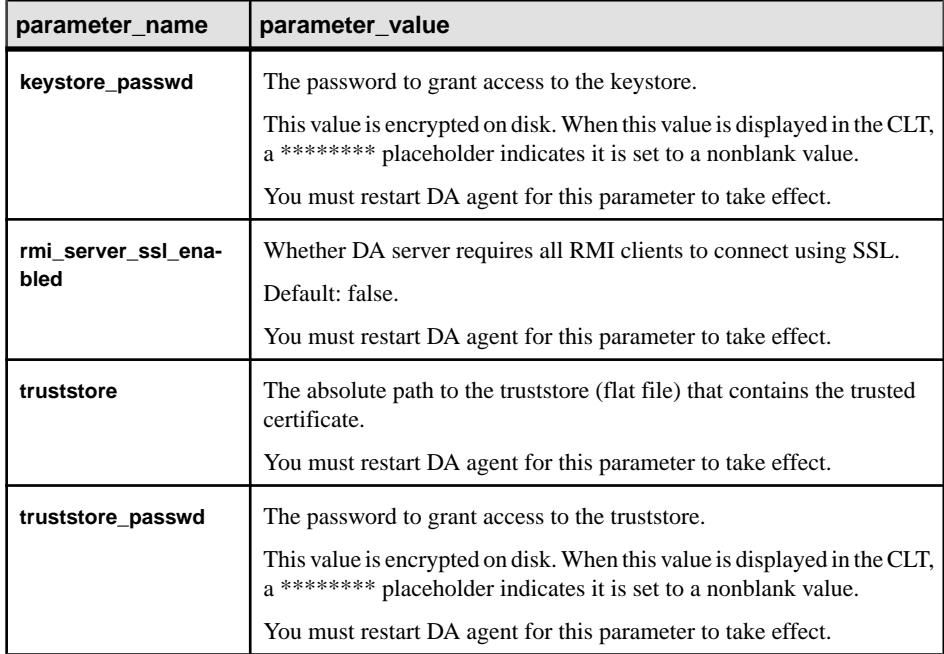

## **Examples**

• **Example 1 –** shows all SSL configuration parameters:

```
sslconfig 
go
```
The returned result is:

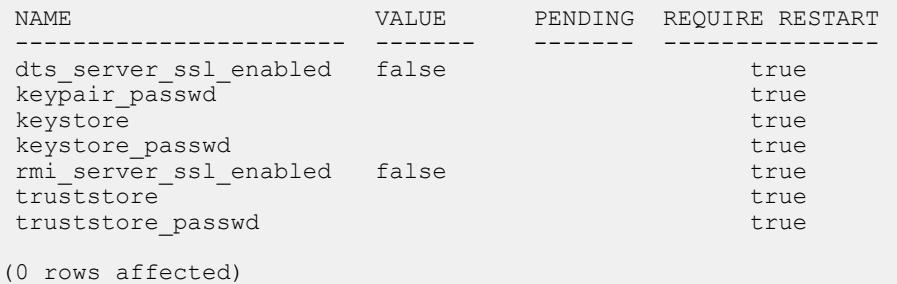

• **Example 2 –** shows the current value and its description of a SSL parameter: sslconfig dts\_server\_ssl\_enabled

```
The returned result is:
```
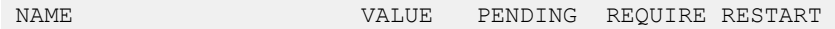

go

```
 ---------------------- ------ ------- --------------- 
dts server ssl enabled false the true
(0 rows affected)
DEFAULT MINIMUM MAXIMUM EXPLANATION
------- ------- ------- -------------------------------
                          Whether this DA agent should use 
                          SSL when streaming data via its DTS.
 (0 rows affected)
```
• **Example 3 –** changes the default value of an SSL parameter: sslconfig rmi\_server\_ssl\_enabled\_true

## **trace**

Configures the level of system trace and returns the trace flag settings for the remote DA agent.

#### **Syntax**

go

**trace** [*flag*| all [*level*]]

## **Parameters**

- **flag** the name of the trace flag. Available flag names in the agent container are: agent, audit, clt, container, sql, and std.
- **all** specifies all trace flags in the system.
- **level** specifies the trace level. Available levels are: off, severe, warning, info, config, fine, finer, finest, and all.

## **Examples**

**Example 1** – shows the trace level:

```
trace
go
```
The returned result is:

 TRACE LEVEL --------- ---- agent INFO audit ALL clt INFO container INFO sql INFO std ALL

# **version**

Shows the current version of the Replication Server Data Assurance Option.

#### **Syntax**

**version**

#### **Examples**

• **Example 1 –** shows the version:

version go

The returned result is:

#### VERSION

```
------------------------------------------------------------------------
------------------------------------------------------------------------
----------------- 
Replication Server Data Assurance Option - DA Agent/15.7.1/SP100/P/
generic/generic/dacarina/316/VM: Oracle Corporation 1.7.0_07/OPT/Fri 15 
Mar 2013 09:23:18 GMT
```
# **Reserved Words for Data Assurance Agent**

Reserved words have special meaning in DA agent when used as part of a command. DA agent does not allow words that are part of command syntax, unless you set the word in double quotes.

|   | <b>Words</b>                               |
|---|--------------------------------------------|
| C | config, connection                         |
| D | dts                                        |
|   | jvm                                        |
| P | password                                   |
| R | role                                       |
| S | session, show, shutdown, sslconfig, system |
| T | task                                       |

**Table 26. DA Agent Reserved Words**

<span id="page-169-0"></span>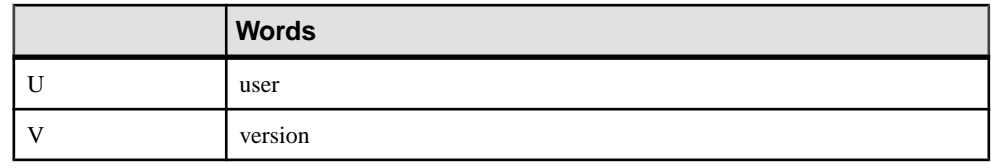

# **Data Assurance Agent Configuration Properties**

Use the *instance*.cfg configuration file to set the DA agent system properties.

The *instance*.cfg file for DA agent is found in the \$SYBASE/DA-15\_5/agent/ *instance* directory.

where *instance* is the name of your DA agent.

**Note:** Restart DA agent for any changes to take effect.

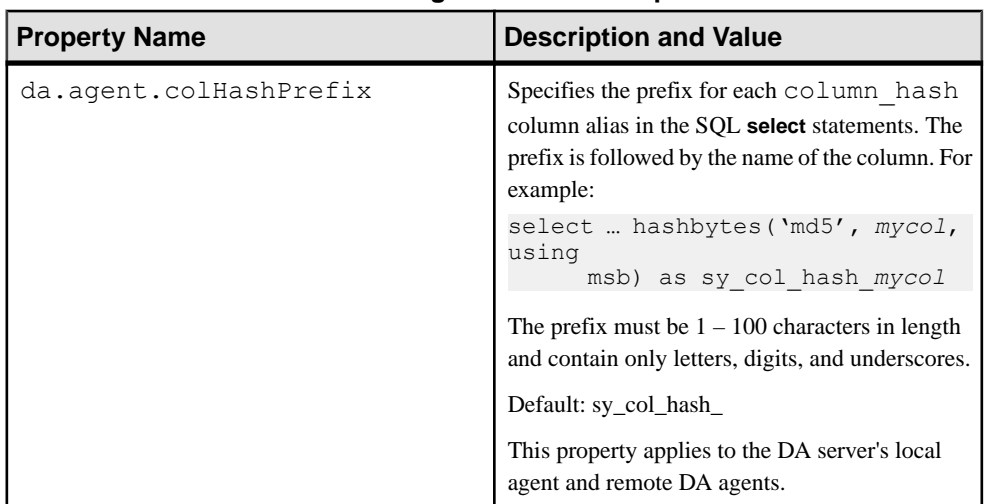

## **Table 27. DA Agent Instance Properties**

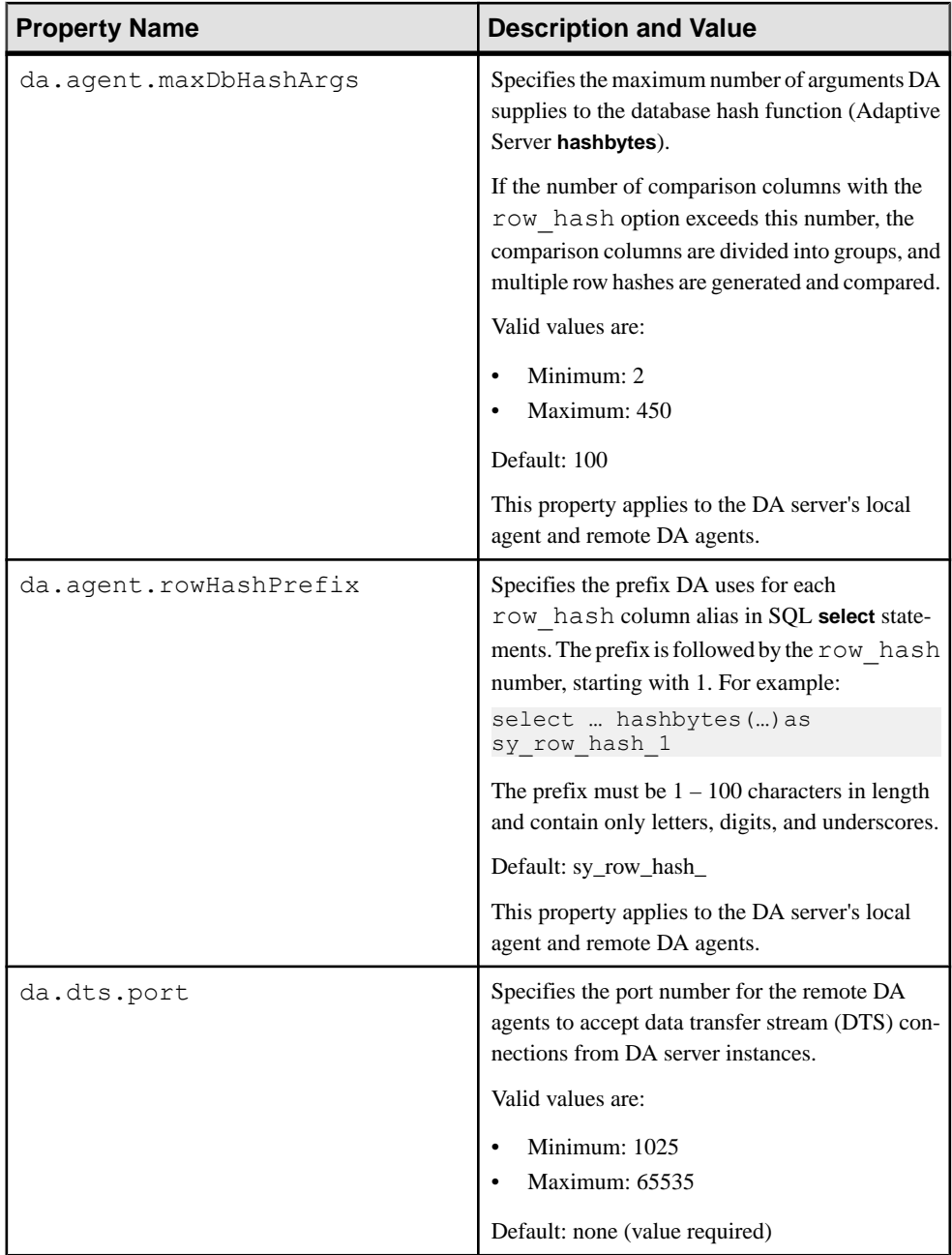

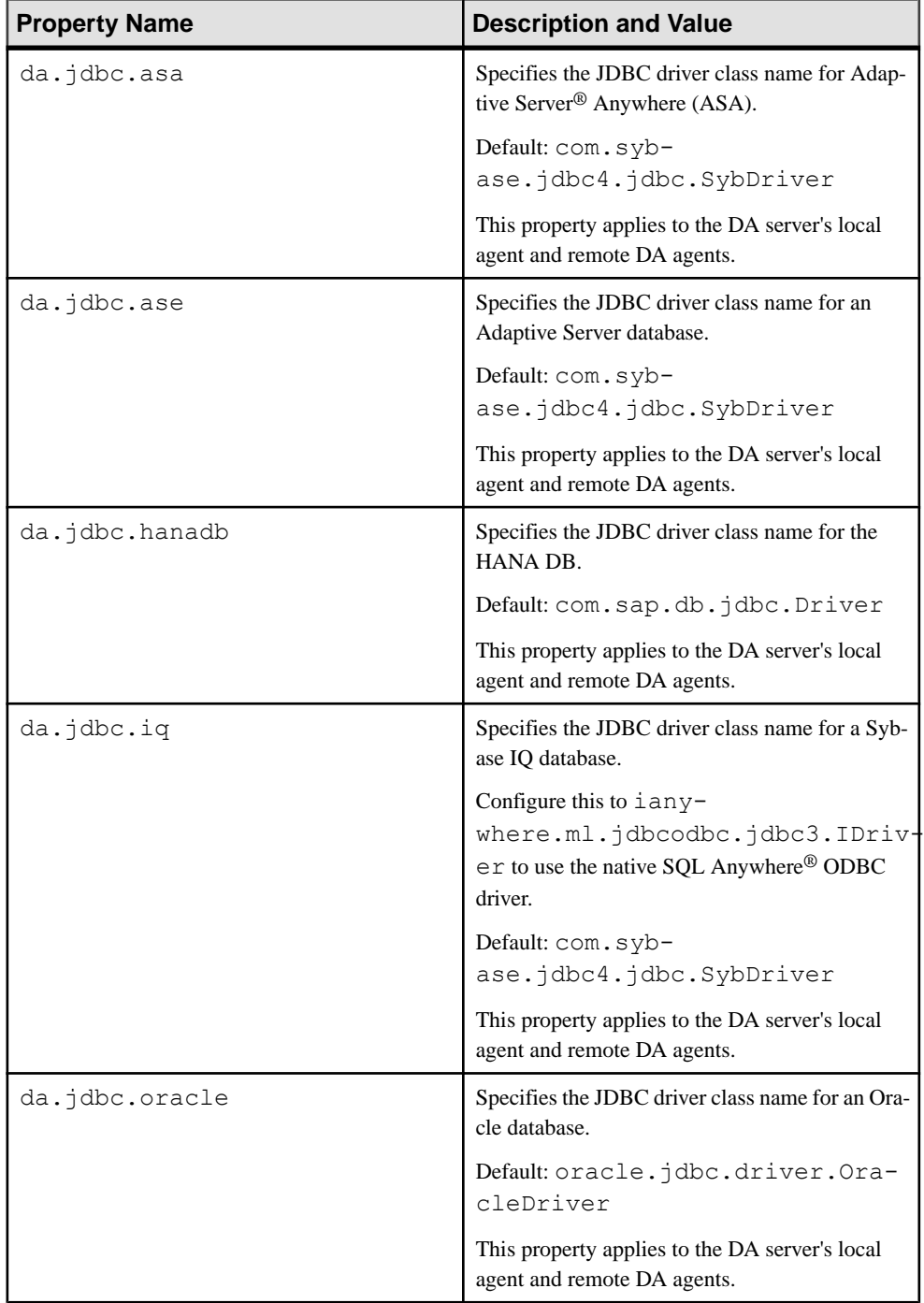

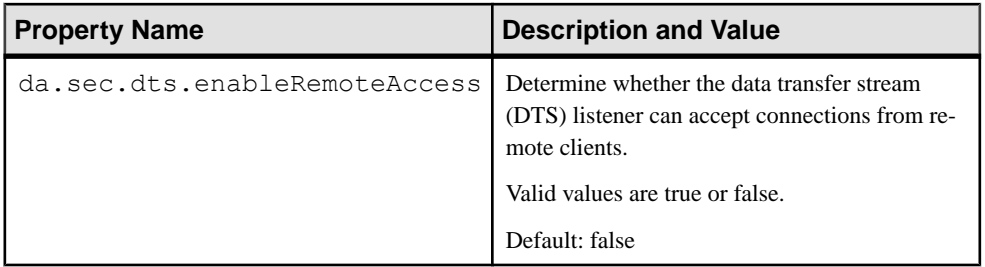

## **See also**

• [Data Assurance Server Configuration Properties](#page-154-0) on page 147

# **Security and Access Control**

Administer security and access control for Data Assurance.

# **Kerberos Security**

Kerberos is a network-based authentication protocol for client-server communication.

Kerberos provides a centralized and secure authentication mechanism in enterprise environments that employ the Kerberos infrastructure. Authentication occurs with a trusted, third-party server called a key distribution Center (KDC) that verifies both the client and the server

## **Configuring DA Agent for Kerberos**

Configure your DA agent to accept Kerberos settings in a distributed deployment when connecting to a database using Java Database Connectivity (JDBC).

In this example, the remote DA agent is installed on the server called "omnivore."

**Note:**In a standalone DA server deployment, use the same steps described in this procedure to configure the local agent (embedded with DA server) to work with Kerberos.

- **1.** Go to \$SYBASE/DA-15\_5/agent/*instance*/*instance*.cfg.
- **2.** Edit the *instance*.cfg file to set the **sun.security.krb5.debug** to true, if you want to troubleshoot any problems.

```
 #
 # Kerberos
 #
 javax.security.auth.useSubjectCredsOnly=false
 java.security.auth.login.config=${da.instance.dir}/security/
kerberos.conf
 sun.security.krb5.debug=true
```
- **3.** Go to \$SYBASE/DA-15\_5/agent/*instance*/security/.
- **4.** Edit the kerberos.conf file to include the principal name and the keytab file location:

```
com.sun.security.jgss.initiate { 
          com.sun.security.auth.module.Krb5LoginModule required 
doNotPrompt=true 
          debug=true principal=USERNAME
          useKeyTab=true keyTab="C:\\ASE1503_krb\\SERVERNAME_key"
storeKey=true;
```
- **5.** Restart the DA agent.
- **6.** Verify that DA agent is installed on the server "omnivore":

```
show agent a1
go
NAME HOST PORT USER DESCRIPTION
 ------------ --------- ---- --------- --------------
 a1 omnivore 4510 da_admin
(0 rows affected)
```
**7.** Create a database connection for the DA agent "a1" with the dummy user name "my\_user":

```
create connection c2
set agent a1
and set host omnivore
and set port 5000
and set database dadb
and set user my_user
with properties
 set request kerberos session true
    and set service principal name "OMNIVORE@ASE"
go
```
**8.** Test the database connection settings:

```
go
RESULT
----------
Succeeded
(0 rows affected)
```
test connection c2

# **LDAP Authentication**

LDAP(Lightweight Directory AccessProtocol) is an industry standard client/server protocol for accessing a directory service. An LDAP server is often used as a user repository and central authentication service.

DA supports the ability to bind LDAP users as DA administrators and the ability to delegate LDAP user authentication to an external LDAP authentication server.

## **DA Administrator Role**

A role consists of a predefined set of functions and a set of users authorized to invoke the functions.

DA server and DA agent define a single DA Administrator role named DA Admin.

Members of the DA\_Admin role include:

- da\_admin the administrator account built-in to DA server and DA agent.
- LDAP users you can bind LDAP users to the DA Administrator role using the **role** command.

### **See also**

- *[role](#page-161-0)* on page 154
- *[role](#page-145-0)* on page 138

## **Configuring DA for LDAP Authentication**

To configure DA server and DA agent for LDAP authentication, modify the  $\text{csi}$ .  $\text{cm}$  file.

- **1.** Use any text editor to edit the csi.xml file.
	- DA server: \$SYBASE/DA\_15-5/server/*instance*/security/csi.xml
	- DA agent: \$SYBASE/DA\_15-5/agent/*instance*/security/csi.xml
- **2.** Configure the **authenticationProvider** parameters to use your LDAP server.

```
<?xml version="1.0" encoding="UTF-8"?>
  <configuration xmlns:config="http://www.sybase.com/csi/2.5/
config"
         xmlns:xsi="http://www.w3.org/2001/XMLSchema-instance">
      <authenticationProvider
            name="com.sybase.security.ldap.LDAPLoginModule">
         <options name="ServerType" value="sunone5" /> 
         <options name="ProviderURL" value="ldap://
ldap.myserver.com:389" />
         <options name="DefaultSearchBase" 
value="dc=sybase,dc=com" />
         <options name="AuthenticationScope" value="subtree" 
      </authenticationProvider>
</configuration>
```
where:

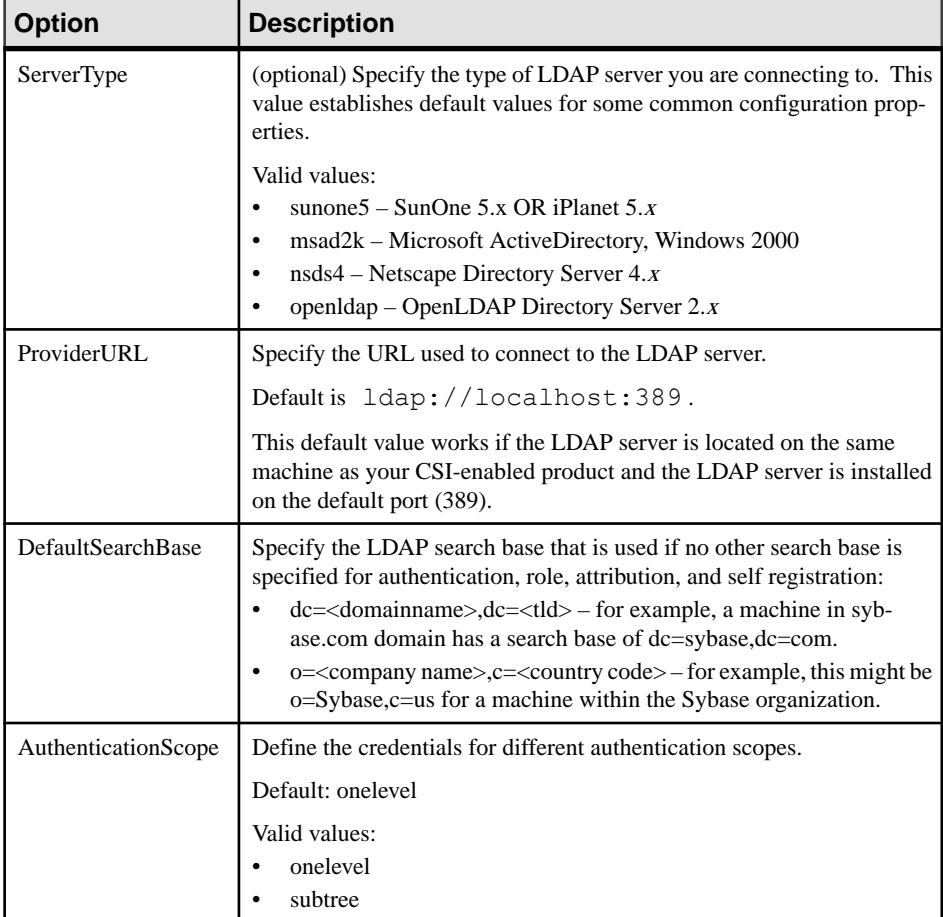

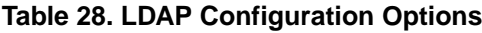

**3.** Restart DA server and the DA agent.

# **SSL Security**

Replication Server Data Assurance Option includes secure sockets layer (SSL) support. SSL is the standard for securing the transmission of sensitive information, such as credit card numbers and stock trades, over the Internet and other TCP/IP networks.

# **SSL Overview**

The SSL protocol runs above TCP/IP and below application protocols such as RMI or TDS.

Before the SSL connection is established, the server and client exchange a series of I/O round trips to negotiate and agree upon a secure encrypted session.

SSL uses certificates issued by certificate authorities (CAs) to establish and verify identities. A certificate is like an electronic passport; it contains all the information necessary to identify an entity, including the public key of the certified entity and the signature of the issuing CA.

See documentation from your third-party SSL security mechanism for instructions for using that software. See also the Internet Engineering Task Force (IETF) Web site for additional information.

An SSL installation requires these items:

- Keystore a server-side Java KeyStore (JKS). This keystore contains the DA server or DA agent private key.
- Truststore a client-side Java KeyStore. This contains the certificates of the DA server or DA agent that the client trusts.

**Note:** Creating a keystore and truststore is not included in this document.

## **Enabling SSL**

Use the **sslconfig** command to add Transport Layer Security (TLS) to remote method invocation (RMI) and Data Transfer Socket (DTS) communication.

Use SSL for encrypting:

- RMI communication between the Sybase Control Center Data Assurance plug-in and the DA server.
- RMI communication between the DA server and a remote DA agent.
- DTS communication between the DA server and a remote DA agent.

## **Enabling SSL for SCC Data Assurance Plug-In to DA Server RMI Communication**

Configure the DA server and theSybase Control Center (SCC) Data Assurance plug-in to use SSL to encrypt all RMI network communication.

- **1.** Configure DA server.
	- a) Set up RMI client connection to the DA server and issue these commands, for example:

```
sslconfig rmi_server_ssl_enabled_true
go
sslconfig keystore location_of_keystore_file
go
sslconfig keystore_passwd password
go
sslconfig keypair_passwd password
go
```
b) Restart DA server.

**2.** Configure the SCC Data Assurance plug-in.

a) Open the SCC agent-plugin.xml script for editing:

%SYBASE%\SCC-3\_2\plugins\DAMAP\agent-plugin.xml

b) Set the DA RMI and Java truststore SSL properties:

You can add your DA server certificate to your own truststore, or you can add it to the truststore that already exists within SCC, which is located in \$SCC\_HOME/ services/EmbeddedWebContainer/cacerts. The default password is changeit.

For example:

```
<properties>
  <set-property property="da.rmi.client.ssl.required" value="myserver" />
  <set-property property="da.rmi.client.debug" value="false" />
  <set-property property="javax.net.ssl.trustStore" value="C:\Sybase
\SCC-3_2\services\EmbeddedWebContainer\cacerts"/>
   <set-property property="javax.net.ssl.trustStorePassword" 
value="changeit" />
</properties>
```
where:

• **da.rmi.client.ssl.required** – isthe host name of the DA server that requires all RMI communication to be encrypted with SSL.

**Note:** You can add a comma-delimited list of host names for multiple DA servers.

- **da.rmi.client.debug** enables the debug mode. The default is false.
- **javax.net.ssl.trustStore** is the location for the truststore file.
- **javax.net.ssl.trustStorePassword** is the truststore password.
- c) Restart Sybase Control Center Data Assurance plug-in.

#### **Enabling SSL for DA Server to DA Agent RMI Communication**

Configure the DA server and the remote DA agent to use SSL to encrypt all RMI network communication.

- **1.** Configure DA agent.
	- a) Establish a CLT session to the DA agent.
	- b) Ensure that you have a keystore configured. If you have already enabled SSL for DA server to DA agent DTS communication, you can skip this step.

To configure a keystore, issue these commands:

```
sslconfig keystore location_of_keystore_file
go
sslconfig keystore_passwd password
go
sslconfig keypair_passwd password
go
```
c) Set the **rmi\_server\_ssl\_enabled** option to true:

```
sslconfig rmi server ssl enabled true
go
```
- d) Restart DA agent.
- <span id="page-180-0"></span>**2.** Configure DA server.
	- a) Ensure that you have a truststore configured. If you have already enabled SSL for DA server to DA agent DTS communication, you can skip this step.

To configure a truststore, issue these commands:

```
sslconfig truststore truststore_file_location
go
sslconfig truststore_passwd password
go
```
b) Set the DA agent host name in the **rmi\_client\_ssl\_required** host list:

```
sslconfig rmi_client_ssl_required host_list
go
```
The **host\_list** parameter is a comma-delimited list of DA agent hosts that require SSLenabled DTS.

c) Restart DA server.

#### **Enabling SSL for DA Server to DA Agent DTS Communication**

Configure the DA server and the remote DA agent to use SSL to encrypt all DTS network communication.

- **1.** Configure DA agent.
	- a) Establish a CLT session to the DA agent.
	- b) Ensure that you have a keystore configured. If you have already enabled SSL for DA server to DA agent RMI communication, you can skip this step.

To configure a keystore, issue these commands:

```
sslconfig keystore location_of_keystore_file
go
sslconfig keystore_passwd password
go
sslconfig keypair_passwd password
go
```
c) Set the **dts\_client\_ssl\_required** option to true:

```
sslconfig dts client ssl required true
go
```
- d) Restart DA agent.
- **2.** Configure DA server.
	- a) Ensure that you have a truststore configured. If you have already enabled SSL for DA server to DA agent RMI communication, you can skip this step.

To configure a truststore, issue these commands:

sslconfig truststore *truststore\_file\_location*

```
go
sslconfig truststore_passwd password
go
```
b) Set the DA agent host name in the **dts\_client\_ssl\_required** host list:

```
sslconfig dts_client_ssl_required host_list
go
```
Default: none (Value required)

The **host** list parameter is a comma-delimited list of DA agent hosts that require SSLenabled DTS.

c) Restart DA server.

# **Adaptive Server and DA JDBC Communication Using SSL**

Configure the DA server to use SSL to encrypt Adaptive Server communication.

- Use **create connection** to create a DA connection for Adaptive Server with the jConnect for JDBC SYBSOCKET\_FACTORY connection property for SSL communication.
- Use **sslconfig** to configure DA server or DA agent to use the Adaptive Server certificate.

See jConnect for JDBC 7.0 > jConnect for JDBC 7.0 Programmers Reference > Programming Information > Establishing a Connection > Connection Properties.

### **Configuring DA Server to Use SSL for JDBC Communication**

Configure the DA server to use SSL to encrypt JDBC communication with an Adaptive Server.

**1.** Configure a truststore.

If you have already enabled SSL for DA server to DA agent JDBC communication, you can skip this step.

This example shows how to configure a truststore:

```
sslconfig truststore "C:/ssl/truststore.ks"
go
sslconfig truststore passwd openSesame
go
```
**Note:** Enter Windows directory paths using forward slashes instead of backslashes.

**2.** Add an Adaptive Server certificate to a DA truststore. For example:

```
%JAVA HOME%\bin\keytool -importcert -alias myAlias
-file %SYBASE%\ASE-15 0\certificates\myase.crt
-keystore "C:\ssl\truststore.ks"
-storepass openSesame
```
where:

<span id="page-182-0"></span>• %JAVA\_HOME%\bin\keytool.exe – is the Java **keytool** location on Windows. Java **keytool** is available in all Java Development Kits (JDKs).

**Note:** Use the Java **Keytool** to add the Adaptive Server certificates into the DA truststore. If the truststore does not already exist, it is created.

- %SYBASE%\ASE-15 0\certificates\myase.crt is an Adaptive Server certificate location.
- C:\ssl\truststore.ks is the keystore flat file absolute path.

Select **Yes** when prompted to trust the certificate.

- **3.** Restart DA server.
- **4.** To create a DA connection for an Adaptive Server database using the jConnect SYBSOCKET\_FACTORY connection property, enter:

```
create connection instance_ssl
    set agent agent_name
and set type ASE
and set host host_name
and set port port_number
and set database database_name
and set user user_name
and set password password
with properties
set SYBSOCKET FACTORY 'com.sybase.da.jdbc.AseSslSocketFactory'
go
```
#### **See also**

- *[create connection](#page-59-0)* on page 52
- *[sslconfig](#page-149-0)* on page 142

### **Password Administration**

Configure password policy, enable password encryption, and reset a lost or forgotten password.

#### **Password Policy**

The password policy ensures that the DA administrator password is sufficiently secure.

Rules apply to the password policy:

- The default minimum password length is 6.
- The default maximum password length is 30.
- The legal password characters are:
	- $0 9$
	- $\bullet$  A Z, a z

<span id="page-183-0"></span>• Hyphen (-) and underscore  $\Box$ 

You can override the values of password length by adding da.sec.passwdMinLength and da.sec.passwdMaxLength properties to the *instance*.cfg.

- DA server \$SYBASE/DA-15\_5/server/*instance*/*instance*.cfg
- DA agent \$SYBASE/DA-15\_5/agent/*instance*/*instance*.cfg

For example, to change the minimum and maximum password lengths to 8 and 20, add:

```
da.sec.passwdMinLength=8
da.sec.passwdMaxLength=20
```
### **Resetting a Lost or Forgotten Password**

Reset a lost or forgotten da\_admin password.

Use the **-P** password recovery start-up parameter to reset the password for the da\_admin user. You cannot use the parameter to reset passwords of any other account.

- **1.** Stop DA server or DA agent if it is running:
	- If another DA administrator is authenticated using LDAP login that DA administrator can shut down the server, otherwise,
	- Terminate the DA server or DA agent process. This process is platform-dependent.
- **2.** Execute the start-up script:
	- DA server:
		- On Windows 32-bit: %SYBASE%\DA-15\_5\server\*instance*\RUN\_*instance*\_32.bat -P
		- On Windows 64-bit: %SYBASE%\DA-15\_5\server\*instance*\RUN\_*instance*\_64.bat -P
		- On Unix 64-bit: \$SYBASE/DA-15\_5/server/*instance*/RUN\_*instance*\_64.sh -P
	- On DA agent:
		- On Windows 32-bit: %SYBASE%\DA-15\_5\agent\*instance*\RUN\_*instance*\_32.bat -P
		- On Windows 64-bit: %SYBASE%\DA-15\_5\agent\*instance*\RUN\_*instance*\_64.bat -P
		- On UNIX 64-bit: \$SYBASE/DA-15\_5/agent/*instance*/RUN\_*instance*\_64.sh -P

where:

- \$SYBASE (on UNIX) or %SYBASE% (on Windows) is the directory in which you installed the Data Assurance Option.
- *instance* is the name of your DA server instance or DA agent instance.
- <span id="page-184-0"></span>• RUN\_*instance*\_32.bat or RUN\_*instance*\_64.bat is the start-up script file on Windows.
- RUN\_*instance*\_64.sh is the start-up script file on UNIX
- **-P** is the password recovery start-up parameter

On start-up, the DA server or the DA agent generates a new da\_admin password and writes it to the log file.

- **3.** Obtain the new password:
	- DA server:

```
$SYBASE/DA_15-5/server/instnace/log/da_0.log
```
• DA agent: \$SYBASE/DA\_15-5/agent/*instnace*/log/da\_0.log

For example:

```
S 2012-04-03 11:59:27.027 CONTAINER 
FileLoginModule.changePassword@1 
#260 Generated a new password for user "da_admin": "l3Fcza7I"
```
The new password in this example is l3Fcza7I.

**4.** Log in to DA with the new password.

Sybase recommends that you now change the da\_admin password to one of your own choosing.

### **Password Encryption**

Use the **isql -X** option to encrypt your password when you log in to DA server and DA agent.

You can set the level of password encryption using the **clt\_password\_encryption\_reqd** configuration parameter.

#### **See also**

- *[config](#page-131-0)* on page 124
- *[config](#page-160-0)* on page 153

Security and Access Control

# <span id="page-186-0"></span>**Performance and Tuning**

You can tune DA server performance by changing the default values of your server configuration parameters, using the correct comparison options, and changing your deployment.

#### Deployment Settings

The deployment can have a significant impact on performance. Follow these guidelines when configuring deployment settings for optimal performance:

- Use a distributed environment, with a DA agent installed on a machine that shares a fast Ethernet connection with your database, to minimize the database-to-agent JDBC network traffic.
- Run DA server on a separate machine.

#### Network Latency

The performance of the overall network, or network latency, is a major factor in system performance. Maximize the network performance between DA server and DA agents. For example, ensure a high network throughput and using a LAN rather than a WAN.

#### **See also**

• *[config](#page-131-0)* on page 124

# **General Settings**

Helpful guidelines for improving the overall system performance when executing jobs.

- Choose the right level of comparison for your requirements. For example, schedule row counts for quick daily checks and full-row data checks once a week.
- Whenever possible, schedule comparisons to run after replication has finished.
- Configure the databases to optimize for **select** and **order by** statements.
- Preferably make sure that each table being compared has a single column primary key.
- Run your comparison using the database hash option rather than the literal option.
- Generate a summary report instead of a column log for a job. Choosing a column log adds an extra database lookup for column values.
- Configure jobs to abort if there are too many differences.

#### **See also**

• *[Row Comparison Optimization](#page-187-0)* on page 180

# <span id="page-187-0"></span>**Row Comparison Optimization**

Optimize your row comparisons by fine-tuning various factors such as hash types, column comparison types, and row counts.

When you configure DA server for maximum performance, the bottleneck is often the database server itself; there is a limit to how fast a server can read, sort, and return your data. Use these guidelines to achieve optimal performance for row comparisons:

- Configure non key columns to be compared using the row hash option.
- Configure row comparison using options in this order:
	- **1.** database\_hash.
	- **2.** agent\_hash and having a DA agent installed on a machine that shares a fast Ethernet connection with your database.

The database hash option is the fastest row comparison choice, but if you have DA agent installation on the same machine as your DA server, the benefits of using the database hash over agent hash reduces. The key to ideal performance is minimizing the amount of data that is sent from your database to the DA server using the DA agent.

| <b>Factor</b> | <b>Explanation</b>                                                                                                    |
|---------------|----------------------------------------------------------------------------------------------------|
| Hash types    | Sybase recommends you to select database hash over<br>agent hash.                                                                                          |
|               | Hashing each database row is effectively a form of compression; hashed<br>data is smaller, so there is less data to transfer and less data for comparison. |
|               | The database hash option compresses the data at source database,<br>and offers maximum performance when using remote DA agents and the<br>local DA agent.  |
|               | When you choose agent hash, the DA agent must first receive each<br>row in full before it can hash it, which typically takes longer.                       |

**Table 29. Row Comparison Considerations**

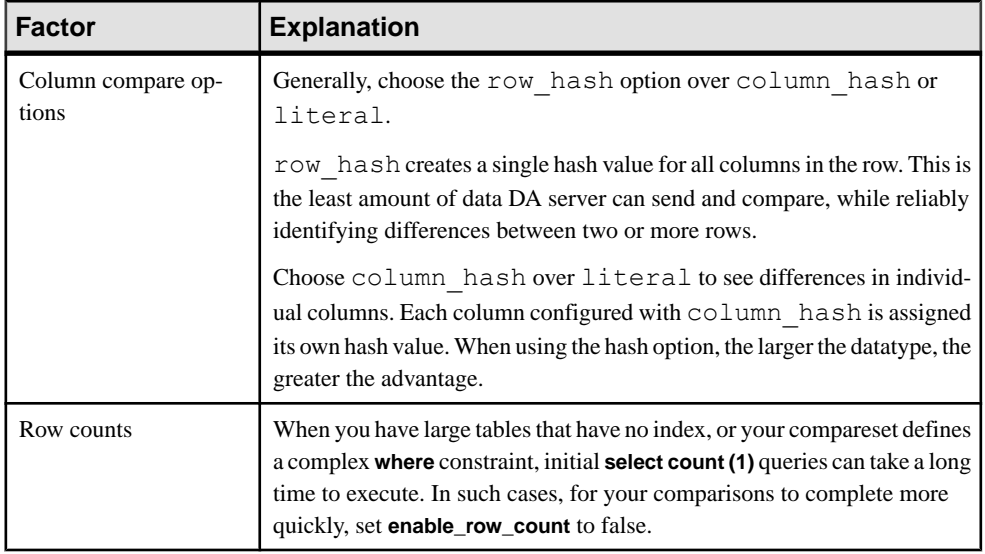

Performance and Tuning

# <span id="page-190-0"></span>**Troubleshooting**

Determine the cause of problems and apply the recommended solution.

When a DA server or DA agent error occurs, the error log records a message. Review log for diagnostic information about errors encountered by DA server while running comparison jobs.

# **Adaptive Server Connection Fails**

Problem: Adaptive Server connection details are configured correctly, but DA fails to establish a connection.

Possible cause: Adaptive Server is configured to require all clients to use password encryption. If the **net password encryption reqd** parameter is configured to a nonzero value, login fails.

Solution: Ensure that the Adaptive Server connection has the ENCRYPT\_PASSWORD property set to true. Add this property to existing connections by issuing:

```
alter connection myAseConn 
and set ENCRYPT PASSWORD = true
go
```
See Connection Properties in the *jConnect for JDBC* 7.0 Programmers Reference.

# **Approximate Numeric Datatypes Comparison**

Problem: Comparison errors are generated for columns that use approximate numeric datatypes.

Possible causes: Approximate numeric datatypes include float, double precision, and real. The exact value of an approximate numeric datatype can vary from one platform to another, and can cause comparison errors such as:

- If a key column includes an approximate numeric datatype, there is no guarantee of the DA server matching the source and target columns. Each failure to do so creates two false differences: one "missing" row in the source database and one "orphaned" row in the target database.
- If a set of columns for comparison include an approximate numeric datatype, there is no guarantee the two matching source and targetrows are considered to be equal. Each failure creates a false "inconsistent" difference.
- If the **comparer\_scale\_rounding** value is too low, two unequal decimal numbers may be considered equal and the difference is not detected.

<span id="page-191-0"></span>Solutions: You may be able to avoid false differences by skipping approximate numeric datatypes when creating column mappings, although doing so introduces the risk of genuine differences between two approximate numeric datatype columns that may go unnoticed.

**Note:** Reconciliation cannot fix false differences.

You may also be able to avoid false differences by lowering the **comparer\_scale\_rounding** configuration parameter to allow DA to consider two unequal, yetsufficiently similar decimal numbers to be considered equal.

For example, for 3.141592654 to equal 3.1415926535897, lower the scale rounding value from the default value of 10 to 9.

#### **See also**

• *[config](#page-131-0)* on page 124

# **DA Server Out of Memory Errors**

Problem: DA server runs out of memory space and exhibits performance issues.

#### Solution 1: Decrease Comparer Max Concurrent Threads

During a comparison, DA server receives row data from DA agents at different rates, so at any given time, the server may be buffering tens or hundreds of rows for each source or target. If individual rows are large (user-database-table-dependent) and the number of comparisons is sufficiently high (configured by the user), this buffering might cause DA server to run out of memory.

To solve this problem, set **comparer\_max\_concurrent\_threads** to a lower value.

#### Solution 2: Decrease LOB Fetch Size

The configuration parameter **lob\_fetch\_size** may be set to a high value.

To solve this problem, set **lob\_fetch\_size** to a lower value.

#### Solution 3: Decrease External Sort Max Size

The external sort option uses a large amount of memory. By default, the external sort keeps thousands of rows in memory. While this is not usually a problem, it depends on the size of each row and the simultaneous activity occurring within the same Java Virtual Machine (JVM). For instance, if there are five concurrent comparisons using the DA agent, the memory requirement increases fivefold. Or if the "localagent" is being used, the source and target agents and the compare function are sharing the same JVM memory allocation.

To solve this problem, decrease the number of rows the DA agent stores in the memory by changing the **external\_sort\_max\_size** configuration parameter value.

#### <span id="page-192-0"></span>Solution 4: Increase the Memory Available to DA Server

Global solution: You can address all of the possible causes for out of memory issues described above by configuring DA server to start with more memory. By default, the JVM where the DA server runs uses 512 MB. Increase the value (dependent on the platform and the amount of system memory available) by editing the DA server's **RUN** <instance>.bat file.

## **External Sort Option Configuration**

Problem: You have configured DA agent to perform external sort, but the database is still performing the sort operation.

The enable sort option is not activated because the number of rows in the table is less than the **external\_sort\_activate\_size** value, which by default is 10 million.

Solution: Decrease the **external\_sort\_activate\_size** to a value less than the number of rows in the source and target tables.

## **Comparison Fails to Record an Inconsistency**

Problem: Job comparison results are not recording inconsistencies in database hash column comparisons.

#### Solution 1: Increase LOB Fetch Size

The inconsistency might exist in a large object (LOB) column, such as image. By default, DA server compares only the first 1024 bytes of LOB columns, so some sections of LOB values are not compared.

To solve this problem, increase the **lob\_fetch\_size** value.

#### Solution 2: Increase LOB Fetch Size

The source and target column values might produce the same MD5/SHA/CRC32 hash value.

To solve this problem, use the **literal** option to recompare the rows.

# **Job Comparison Stops Responding**

Problem: A job has successfully executed, but one or more of its comparisons (source or target) stops responding and shows a count of -1, 0 percent progress, and no error message.

Possible cause: DA server is waiting for the row count to complete. If the database table is not optimized forthe **select count** query,it may take the database server a long time to execute the row count. While DA server is waiting, the command prompt shows a negative count, 0 percent progress, and no error message for the job.

<span id="page-193-0"></span>Try either of these solutions:

- Optimize the database table by creating a new index on the key column so the **select count** query executes faster.
- Alter the job comparison to set **enable\_row\_count** to false.

# **Comparison Fails with Stack Space Error**

Problem: Job comparison does not complete and shows: The transaction was aborted because it used too much stack space.

Possible cause: The compareset table contains hundreds of columns, which results in the DA agent creating a large select query string. This query string can be sufficiently large that the database server does not have enough internal stack space to process the query.

Use any one of these solutions:

- Increase the stack space in the database server using the Adaptive Server stored procedure, **sp\_configure**.
- If the DA server configuration parameter **db\_hash\_ase\_ignore\_null** is set to false, set it to true; this decreases the size of the select query string.
- Create two new comparesets, each of which compares one distinct half of the database table, then create two new comparisons to replace your current comparison, so the database table is fully compared using the two comparesets in two phases.

# **Comparisons Against Compressed Tables Fail**

Problem: Comparisons fail repeatedly when a compareset points to one or more compressed tables created in Adaptive Server 15.7.

Possible cause: A defect in the Adaptive Server 15.7 compression memory pool that causes the Adaptive Server to enter an error state from which it cannot recover without a restart. The defect occurs when Adaptive Server fails to allocate compression memory. Check the Adaptive Server log for errors.

Either:

- Use **comparer\_max\_concurrent\_threads** and **comparer\_max\_concurrent\_threads** to decrease the number of DA threads that concurrently select from Adaptive Server 15.7, or,
- Increase the size of Adaptive Server compression memory by editing these configuration parameters:
	- **compression memory size**
	- **compression info pool size**

The amount by which these parameters must be increased varies.

<span id="page-194-0"></span>See the alphabetical listing of configuration parameters in the *Adaptive Server Enterprise* System Administration Guide: Volume 1.

#### **See also**

- [Row Comparison Job Commands](#page-85-0) on page 78
- *[config](#page-131-0)* on page 124

# **Comparison Ran Using A Single Partition**

Problem: Comparison used only a single partition.

Possible cause: When you run the comparison for the first time and no other comparison uses the same compareset, there are no boundary samples for the compareset.

Solution: Re-run the comparison.

#### **See also**

• *[show boundary](#page-83-0)* on page 76

Troubleshooting

# <span id="page-196-0"></span>**Glossary**

Definitions of terms related to Replication Server Data Assurance Option.

**Adaptive Server** – the Sybase version 11.5 and later relational database server. If you choose the RSSD option when configuring Replication Server, Adaptive Server maintains Replication Server system tables in the RSSD database.

**DA agent –** fetches and compresses data from databases into the DA server.

**comparesets –** sets of tables and columns that define what is being compared in a particular job.

**connection profiles –** information required to establish a database connection.

**database** – a set of related data tables and other objects that are organized and presented to serve a specific purpose.

**Data Assurance System Database (DASD) – the DA server database that stores system and** configuration settings.

**Data Transfer Stream (DTS) –** an application protocol used by DA agent during a comparison to stream data.

**Java Database Connectivity (JDBC) –** is a specification for an application programinterface (API) that allows Java applications to access multiple database management systems using Structured Query Language (SQL).

**jConnect –** the Sybase high-performance JDBC driver.

**jobs –** a collection of one or more comparison tasks.

**inconsistent row** – a table row that is present both in primary and replicate databases, but has different values for one or more of the columns being compared.

**Lightweight Directory Access Protocol (LDAP) –** is an application protocol for accessing and maintaining distributed directory information services over an Internet Protocol (IP) network.

**local area network (LAN) – a** system of computers and devices, such as printers and terminals, connected by cabling for the purpose of sharing data and devices.

**missing row –** a table row that is present in the primary, but not in the replicate database.

**orphaned row –** a table row that is present in the replicate, but not in the primary database.

**parameter –** an identifier representing a value that is provided when a procedure executes. Parameter names are prefixed with an @ character in function strings.

**primary key** – a set of table columns that uniquely identifies each row.

**quoted identifiers –** object names that contain special characters such as spaces and nonalphanumeric characters, start with a character other than alphabet, or correspond to a reserved word and need to be enclosed in quote (single or double) characters to be parsed correctly.

**reconciliation** – the process of updating the target database tables to match with the source database tables.

**replication** – a process by which the changes to the data in one database—including creation, updating, and deletion of records—are also applied to the corresponding records in another database.

**Remote Method Invocation (RMI)** – is a remote procedure call used for communication between DA server and DA agents.

**Replication Server** – the Sybase server program that maintains replicated data, typically on a LAN, and processes data transactions received from other Replication Servers on the same LAN or on a WAN.

**Replication Server Data Assurance Option–the Sybase server program that compares row** data and schema between two or more Adaptive Server databases, and reports discrepancies.

**Replication Server System Database (RSSD) –** the Adaptive Server database containing a Replication Server system tables. You can choose whether to store Replication Server system tables on the RSSD or the SQL Anywhere® ERSSD.

**row comparison job –** is a job used for row comparison.

**schema –** the structure of the database.

**schema comparison job –** is a job used for comparing database object schemas.

**SecureSockets Layer (SSL) –** an industry standard, cryptographic protocol for transmitting data securely over the Internet. See also Transport Layer Security (TLS).

**Tabular Data Stream<sup>TM</sup>** (**TDS**) – is an application protocol by which Open Client<sup>™</sup> and Open  $Server^{TM}$  applications exchange information.

**Transport Layer Security (TLS) –** an industry standard protocol, secures client/server communications using digital certificates and public-key cryptography. Transport layer security enables encryption, tamper detection, and certificate-based authentication. See also Secure Sockets Layer (SSL).

**wide area network (WAN) –** a system of local area networks connected together with data communication lines.

# **Index A**

abort job command [105](#page-112-0) Adaptive Server hashbytes null handling [11](#page-18-0) agent commands [43](#page-50-0) agent\_access\_timeout\_mins [124](#page-131-0) agent\_client\_ctx\_timeout\_secs [124](#page-131-0) agent max queue [125](#page-132-0) agent\_max\_request\_queue [125](#page-132-0) alter agent command [43](#page-50-0) alter compareset command [64](#page-71-0) alter connection command [50](#page-57-0) alter job command [78](#page-85-0) alter schema job command [98](#page-105-0) auto\_recon\_stmt\_batch\_size [125](#page-132-0)

# **B**

boundaries stored [126](#page-133-0) boundary\_sample\_size [125](#page-132-0) boundary\_sample\_step [126](#page-133-0)

# **C**

clt\_password\_encryption\_reqd [126](#page-133-0) column compare modes [15](#page-22-0) column comparison problem, database hash [185](#page-192-0) column\_option\_helper\_visit\_db [127](#page-134-0) command line tool [43](#page-50-0) isql [41](#page-48-0) commands abort job [105](#page-112-0) alter agent [43](#page-50-0) alter compareset [64](#page-71-0) alter connection [50](#page-57-0) alter job [78](#page-85-0) alter schema job [98](#page-105-0) config [124](#page-131-0), [153](#page-160-0) create agent [44](#page-51-0) create backup [121](#page-128-0) create compareset [66](#page-73-0) create connection [52](#page-59-0), [59](#page-66-0) create job [84](#page-91-0) create schema job [101](#page-108-0) depend agent [44](#page-51-0)

depend compareset [72](#page-79-0) depend connection [55](#page-62-0) disable job [106](#page-113-0) drop agent [45](#page-52-0) drop backup [122](#page-129-0) drop compareset [73](#page-80-0) drop connection [56](#page-63-0) drop history [106](#page-113-0) drop job [91](#page-98-0) drop schema job [103](#page-110-0) enable job [107](#page-114-0) import job [116](#page-123-0) monitor job [107](#page-114-0) replace compareset [73](#page-80-0) replace connection [56](#page-63-0) replace job [92](#page-99-0) replace schema job [103](#page-110-0) restore backup [122](#page-129-0) role [138,](#page-145-0) [154](#page-161-0) run job [109](#page-116-0) show agent [45](#page-52-0) show agent connection [46](#page-53-0) show agent dts [47](#page-54-0) show agent system [48](#page-55-0) show agent task [48](#page-55-0) show backup [122](#page-129-0) show compareset [75](#page-82-0) show connection [58,](#page-65-0) [155](#page-162-0) show dts [156](#page-163-0) show history [109](#page-116-0) show job [98](#page-105-0) show jvm [141,](#page-148-0) [156](#page-163-0) show reconcile [113](#page-120-0) show report [114](#page-121-0) show schema job [105](#page-112-0) show system [142,](#page-149-0) [157](#page-164-0) show task [157](#page-164-0) sslconfig [142](#page-149-0), [158](#page-165-0), [171](#page-178-0) test agent [49](#page-56-0) test agent config [49](#page-56-0) test connection [58](#page-65-0) trace [145](#page-152-0), [160](#page-167-0) truncate backup [123](#page-130-0) truncate history [115](#page-122-0) user name [138](#page-145-0), [154](#page-161-0)

version [145,](#page-152-0) [161](#page-168-0) comparer\_max\_concurrent\_threads [127](#page-134-0) comparer\_recently\_finished\_ttl\_secs [128](#page-135-0) comparer\_retry\_delay\_threshold\_secs [127](#page-134-0) comparer\_retry\_max\_keys\_per\_clause [128](#page-135-0) comparer\_retry\_min\_fill\_percent [129](#page-136-0) comparer\_retry\_min\_fill\_percent\_literal [129](#page-136-0) comparer\_retry\_min\_keys\_in\_range [128](#page-135-0) comparer\_scale\_rounding [130](#page-137-0) comparesets [7](#page-14-0) commands [64](#page-71-0) comparison options [9](#page-16-0) comparison strategies [8](#page-15-0) comparison task [7](#page-14-0) compressed data transfers [9](#page-16-0) config command [124](#page-131-0), [153](#page-160-0) configuration parameters agent access timeout mins [124](#page-131-0) agent client ctx timeout secs [124](#page-131-0) agent\_max\_queue [124](#page-131-0) auto\_recon\_stmt\_batch\_size [124](#page-131-0) boundaries\_stored [124](#page-131-0) boundary\_sample\_size [124](#page-131-0) boundary\_sample\_step [124](#page-131-0) clt\_password\_encryption\_reqd [124](#page-131-0), [153](#page-160-0) column\_option\_helper\_visit\_db [124](#page-131-0) comparer\_max\_concurrent\_threads [124](#page-131-0) comparer recently finished ttl secs [124](#page-131-0) comparer\_retry\_delay\_threshold\_secs [124](#page-131-0) comparer retry max keys per clause [124](#page-131-0) comparer\_retry\_min\_fill\_percent [124](#page-131-0) comparer\_retry\_min\_fill\_percent\_literal [124](#page-131-0) comparer retry min keys in range [124](#page-131-0) comparer\_scale\_rounding [124](#page-131-0) db\_connection\_pool\_size [124](#page-131-0) db\_connection\_retry\_interval [124](#page-131-0) db\_connection\_retry\_times [124](#page-131-0) db\_hash\_ase\_algorithm [124](#page-131-0) db\_hash\_ase\_ignore\_null [124](#page-131-0) db\_hash\_ase\_using\_option [124](#page-131-0) default\_column\_compare\_mode [124](#page-131-0) enable\_report\_generator [124](#page-131-0) external\_sort\_activate\_size [124](#page-131-0) external\_sort\_compress\_file [124](#page-131-0) external\_sort\_max\_file [124](#page-131-0) external\_sort\_max\_size [124](#page-131-0) external\_sort\_max\_thread [124](#page-131-0) lob\_fetch\_size [124](#page-131-0) recon\_tran\_max\_stmts [124](#page-131-0)

text report diff page size [124](#page-131-0) text\_report\_max\_column\_width [124](#page-131-0) text\_report\_max\_line\_length [124](#page-131-0) connection profile commands [50](#page-57-0) conventions style [1](#page-8-0) syntax [1](#page-8-0) count [61](#page-68-0) agent [61](#page-68-0) compareset [61](#page-68-0) comparisons [62](#page-69-0) connection [61](#page-68-0) jobs [62](#page-69-0), [63](#page-70-0) schema [63](#page-70-0) create agent command [44](#page-51-0) create backup command [121](#page-128-0) create compareset command [66](#page-73-0) create compareset foreach source [69](#page-76-0) table names [69](#page-76-0) target [69](#page-76-0) create connection command [52](#page-59-0), [59](#page-66-0) create job command [84](#page-91-0) create schema job command [101](#page-108-0)

### **D**

DA server commands [43](#page-50-0) DASD [14](#page-21-0) commands [121](#page-128-0) Data Assurance agent local agent [6](#page-13-0) remote agent [6](#page-13-0) standalone agent [6](#page-13-0) data partitions large [13](#page-20-0) tables [13](#page-20-0) Data Reconciliation Option [12](#page-19-0) database fetch [136](#page-143-0) database connections [7,](#page-14-0) [50](#page-57-0) database hash comparison [11](#page-18-0) database hash column comparison problem [185](#page-192-0) databases supported [14](#page-21-0) db\_connection\_pool\_size [130](#page-137-0) db\_connection\_retry\_interval [131](#page-138-0) db\_connection\_retry\_times [130](#page-137-0) db\_hash\_ase\_algorithm [131](#page-138-0) db\_hash\_ase\_ignore\_null [131](#page-138-0)

db\_hash\_ase\_using\_option [131](#page-138-0) default column compare mode database hash [11](#page-18-0) default\_column\_compare\_mode [131](#page-138-0) deleting backup [39](#page-46-0) job history [39](#page-46-0) depend agent command [44](#page-51-0) depend compareset command [72](#page-79-0) depend connection command [55](#page-62-0) disable job command [106](#page-113-0) drop agent command [45](#page-52-0) drop backup command [122](#page-129-0) drop compareset command [73](#page-80-0) drop connection command [56](#page-63-0) drop history command [106](#page-113-0) drop job command [91](#page-98-0) drop schema job command [103](#page-110-0)

# **E**

enable job command [107](#page-114-0) enable\_report\_generator [132](#page-139-0) external sort option [10](#page-17-0) external sort problem [185](#page-192-0) external\_sort\_activate\_size [133](#page-140-0) external\_sort\_compress\_file [133](#page-140-0) external\_sort\_max\_file [132](#page-139-0) external\_sort\_max\_size [132](#page-139-0) external\_sort\_max\_thread [132](#page-139-0)

# **F**

file\_output\_encoding [133](#page-140-0)

## **G**

getting started [17](#page-24-0)

## **H**

heterogeneous configuration [30](#page-37-0) heterogeneous comparison deployment [33](#page-40-0) HANA [14](#page-21-0) IQ [14](#page-21-0) Oracle [14](#page-21-0)

## **I**

import job command [116](#page-123-0)

## **J**

```
JDBC
    Adaptive Server 174
    communication 174
    SSL 174
job comparison planning 8
job history 12
job option 9
job reports 12
jobs
    row comparison 7
    schema comparison 7
```
# **K**

Kerberos agent configuration [167](#page-174-0) network-based security [167](#page-174-0) security [167](#page-174-0) security mechanism [167](#page-174-0) key options [9](#page-16-0)

### **L**

large objects LOB [11](#page-18-0) support [11](#page-18-0) LDAP authentication [168](#page-175-0) users [169](#page-176-0) LDAP authentication server authenticationProvider [169](#page-176-0) csi.xml [169](#page-176-0) limitation [68](#page-75-0) lob\_fetch\_size [133](#page-140-0) local agent [6](#page-13-0)

### **M**

managing jobs [105](#page-112-0) map all limitations [68](#page-75-0) monitor job command [107](#page-114-0)

## **O**

**Oracle** driver [31](#page-38-0)

JAR [31](#page-38-0) JDBC [31](#page-38-0) other commands [124](#page-131-0) out of memory error, DA server [184](#page-191-0)

### **P**

partition manage [76](#page-83-0) view [76](#page-83-0) password password length [175](#page-182-0) policy [175](#page-182-0) Password reset [176](#page-183-0) password encryption [177](#page-184-0) performance and tuning [179](#page-186-0) general settings [179](#page-186-0) optimizing row comparisons [180](#page-187-0)

### **R**

recon\_tran\_max\_stmts [133](#page-140-0) reconciliation [8](#page-15-0) automatic [26](#page-33-0) database table [26](#page-33-0) script [26](#page-33-0) remote DA agent commands [153](#page-160-0) show connection [155](#page-162-0) show dts [156](#page-163-0) show task [157](#page-164-0) sslconfig [158](#page-165-0) trace [160](#page-167-0) replace compareset command [73](#page-80-0) replace connection command [56](#page-63-0) replace job command [92](#page-99-0) replace schema job command [103](#page-110-0) Replication Server Data Assurance Option integration [15](#page-22-0) overview [3](#page-10-0) system architecture [3](#page-10-0) reports [12](#page-19-0) reserved words DA server [146](#page-153-0) remote DA agent [161](#page-168-0) restore backup command [122](#page-129-0) restore config settings [138](#page-145-0) role DA\_Admin [168](#page-175-0)

LDAP users [168](#page-175-0) role command [138](#page-145-0), [154](#page-161-0) row comparison job commands [78](#page-85-0) run job command [109](#page-116-0)

### **S**

SAP driver [32](#page-39-0) HANA [32](#page-39-0) JAR [32](#page-39-0) scheduling options [12](#page-19-0) schema comparison job commands [98](#page-105-0) secure sockets layer [170](#page-177-0) security LDAP [168](#page-175-0) password administration [175](#page-182-0) password policy [175](#page-182-0) password resetting [176](#page-183-0) session [139,](#page-146-0) [155](#page-162-0) show agent command [45](#page-52-0) show agent connection command [46](#page-53-0) show agent dts command [47](#page-54-0) show agent system command [48](#page-55-0) show agent task command [48](#page-55-0) show backup command [122](#page-129-0) show boundary data partition [76,](#page-83-0) [77](#page-84-0) sample [76,](#page-83-0) [77](#page-84-0) show compareset command [75](#page-82-0) show connection command [58,](#page-65-0) [155](#page-162-0) show dts command [156](#page-163-0) show history command [109](#page-116-0) show job command [98](#page-105-0) show jvm command [141,](#page-148-0) [156](#page-163-0) show reconcile command [113](#page-120-0) show report command [114](#page-121-0) show schema job command [105](#page-112-0) show system command [142,](#page-149-0) [157](#page-164-0) show task command [157](#page-164-0) SSL. certificate authorities (CAs) [170](#page-177-0) DA server and remote DA agent [172,](#page-179-0) [173](#page-180-0) DA server and Sybase Control Center for Data Assurance [171](#page-178-0) Data Transfer Socket (DTS) [171](#page-178-0) DTS protocols [173](#page-180-0) Java KeyStore (JKS) [170](#page-177-0) keystore [170](#page-177-0) overview [170](#page-177-0)

remote method invocation (RMI) [170](#page-177-0) RMI protocols [171](#page-178-0), [172](#page-179-0) sslconfig [171](#page-178-0) Tabular Data Stream (TDS) [170](#page-177-0) truststore [170](#page-177-0) SSL (secure sockets layer) [170](#page-177-0), [171](#page-178-0) sslconfig command [142,](#page-149-0) [158](#page-165-0) standalone agent [6](#page-13-0) Sybase Common Security Infrastructure (CSI) [169](#page-176-0) system database [14](#page-21-0) system properties instance [147,](#page-154-0) [162](#page-169-0)

## **T**

task flow back up [39](#page-46-0) deleting data files [39](#page-46-0) deleting log files [39](#page-46-0) import job [38](#page-45-0) job [37](#page-44-0) restore [39](#page-46-0) schema job [37](#page-44-0) server configuration parameters [39](#page-46-0) terms Replication Server Data Assurance Option [189](#page-196-0) test agent command [49](#page-56-0) test agent config command [49](#page-56-0) test connection command [58](#page-65-0) text\_report\_diff\_page\_size [134](#page-141-0) text\_report\_max\_column\_width [134](#page-141-0) text\_report\_max\_line\_length [134](#page-141-0) trace command [145,](#page-152-0) [160](#page-167-0) Transport Layer Security (TLS) [171](#page-178-0)

troubleshoot [183](#page-190-0) allocate compression memory [186](#page-193-0) approximate numeric datatype issue [183](#page-190-0) comparison run [183,](#page-190-0) [187](#page-194-0) compressed tables [186](#page-193-0) database hash column comparison problem [185](#page-192-0) external sort problem [185](#page-192-0) job comparisons not responding [185](#page-192-0) out of memory error [184](#page-191-0) single partition [183](#page-190-0), [187](#page-194-0) stack space error [186](#page-193-0) truncate backup command [123](#page-130-0) truncate history command [115](#page-122-0)

### **U**

user task flow example [17](#page-24-0), [24](#page-31-0) using map all [68](#page-75-0)

# **V**

version DA server [145](#page-152-0) remote DA agent [161](#page-168-0) version command [145,](#page-152-0) [161](#page-168-0)

### **W**

```
wildcard character
     asterisk 41
    clt 41
     question mark 41
```
Index